Міністерство освіти і науки України

Національний університет «Полтавська політехніка імені Юрія Кондратюка»

Навчально-науковий інститут архітектури, будівництва та землеустрою

Кафедра автомобільних доріг, геодезії, землеустрою та сільських будівель

## **ПОЯСНЮВАЛЬНА ЗАПИСКА до кваліфікаційної магістерської роботи на тему:**

# **Принципи створення топографічного плану на основі ортофотоплану і ЦМР села Бугаївка Градизької ТГ Полтавської області**

Розробив: **Федоренко Вадим Володимирович** студент гр. 2мБЗ, спеціальності 193 «Геодезія та землеустрій» № з.к. 20229 Керівник: **Нестеренко С.В.** к.т.н., доцент кафедри автомобільних доріг, геодезії, землеустрою та сільських будівель

Рецензент: **\_\_\_\_\_\_\_\_\_\_\_\_\_\_\_\_\_\_\_\_\_\_\_\_\_\_**  $\overline{\phantom{a}}$  , and the set of the set of the set of the set of the set of the set of the set of the set of the set of the set of the set of the set of the set of the set of the set of the set of the set of the set of the s

Полтава 2021

Міністерство освіти і науки України

Національний університет «Полтавська політехніка імені Юрія Кондратюка»

Навчально-науковий інститут архітектури, будівництва та землеустрою

Кафедра автомобільних доріг, геодезії, землеустрою та сільських будівель

## **ЛИСТ ПОГОДЖЕННЯ до кваліфікаційної магістерської роботи на тему**

# **Принципи створення топографічного плану на основі ортофотоплану і ЦМР села Бугаївка Градизької ТГ Полтавської області**

Розробив: **Федоренко Вадим Володимирович** студент гр. 2мБЗ, спеціальності 193 «Геодезія та землеустрій» № з.к. 20229

Консультанти:

із земельно-правових питань **д.е.н., доц. Шарий Г.І.** 

**\_\_\_\_\_\_\_\_\_\_\_\_\_\_\_\_\_\_\_\_\_\_\_\_\_\_\_\_\_\_\_\_\_\_\_\_\_\_\_\_\_\_\_\_\_\_\_\_\_\_\_\_\_\_\_\_\_\_\_\_\_\_\_\_\_\_\_\_**

із охорони навколишнього середовища **\_\_\_\_\_\_\_\_\_ к.т.н., доц. Щепак В.В.**

із геодезії **\_\_\_\_\_\_\_\_\_ к.т.н., доц. Нестеренко С.В.**

Допустити до захисту

зав. кафедри **\_\_\_\_\_\_\_\_\_ к.т.н., доц. Литвиненко Т.П.**

Національний університет «Полтавська політехніка імені Юрія Кондратюка» Навчально-науковий інститут архітектури, будівництва та землеустрою Кафедра автомобільних доріг, геодезії, землеустрою та сільських будівель Ступінь вищої освіти «магістр» Спеціальність 193 «Геодезія та землеустрій»

Освітня програма «Геодезія та землеустрій»

### **ЗАТВЕРДЖУЮ**

Зав. кафедри \_\_\_\_\_\_\_\_\_ Литвиненко Т.П.

« $\_\,$ » $\_\_$  2021 p.

# **З А В Д А Н Н Я**

## **на кваліфікаційну роботу магістра**

## **Федоренко Вадим Володимирович**

1. Тема кваліфікаційної роботи магістра

«Принципи створення топографічного плану на основі ортофотоплану і ЦМР села Бугаївка Градизької ТГ Полтавської області» керівник роботи Нестеренко Світлана Вікторівна, к.т.н., доцент затверджені наказом по університету від «25» серпня 2021 р. № 688 фа

2. Строк подання роботи «13» грудня 2021 р.

3. Вихідні дані до роботи:

*1. Нормативно-правове забезпечення (закони, постанови, інструкції);*

*2. Земельно-кадастрова інформація території;*

*3. Матеріали ґрунтовного обстеження території населеного пункту, фізико-географічний опис району робіт;*

*4. Матеріали аерофотознімання у вигляді ортофотоплану і ЦМР.*

## 4. Зміст текстового матеріалу :

*1.Нормативно-правове та матеріально-технічне забезпечення при створенні топографічного плану;*

*2. Технологія виконання робіт;*

*3. Організація і економіка топографо-геодезичних робіт.*

## 5. Перелік графічного матеріалу:

*1.Схема розміщення ортофотопланів на території с. Бугаївка Градизької ТГ Глобинського району Полтавської області;*

*2. Планшет М-36-90-(191-Г), кінцевий результат виконаних робіт.* 

## 6. Консультанти за розділами кваліфікаційної роботи магістра

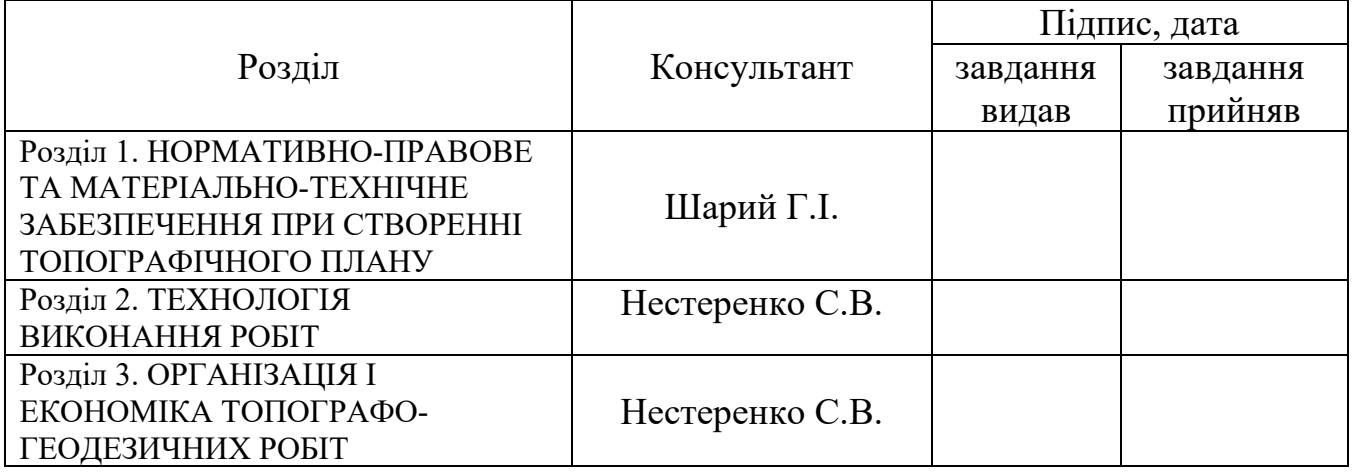

7. Дата видачі завдання «27» вересня 2021 р.

## **Календарний план виконання роботи**

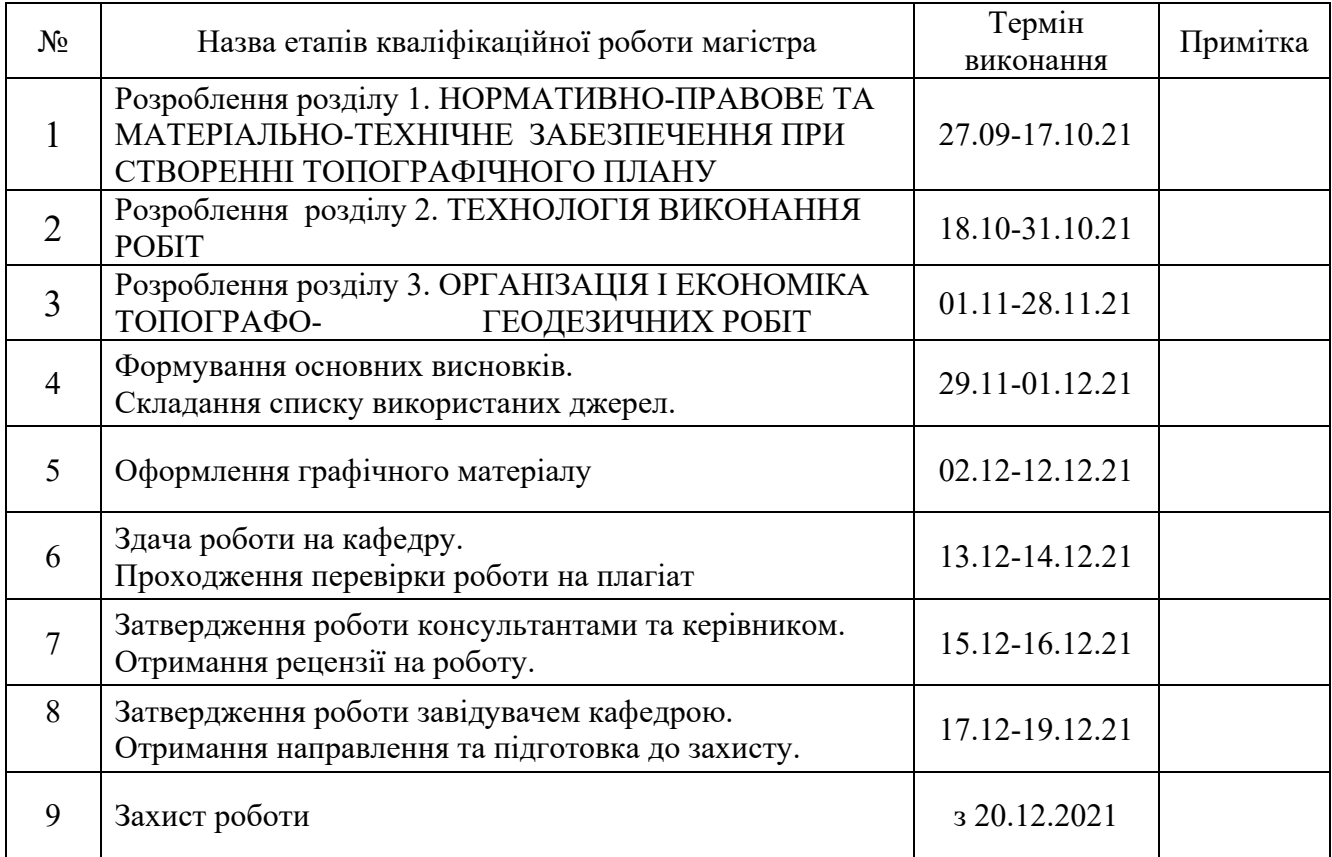

Студент \_\_\_\_\_\_\_\_\_\_\_\_\_\_\_\_\_\_\_\_\_\_\_\_\_\_ В.В. Федоренко

Керівник \_\_\_\_\_\_\_\_\_\_\_\_\_\_\_\_\_\_\_\_\_\_\_\_\_\_ С.В. Нестеренко

**Федоренко В.В.** Принципи створення топографічного плану на основі ортофотоплану і ЦМР села Бугаївка Градизької ТГ Полтавської області**. – Полтава, Національний університет «Полтавська політехніка імені Юрія Кондратюка», 2021. – 117 с.**

Кваліфікаційна робота магістра зі спеціальності 193 «Геодезія та землеустрій» присвячена технології створення топографічного плану в масштабі 1:2000 для проектування генерального плану розвитку території та забудови на основі ортофотоплану і ЦМР села Бугаївка Градизької ТГ Полтавської області.

Мета кваліфікаційної роботи – полягає в дослідженн комплексу топографогеодезичних робіт для виготовлення топографічного плану в масштабі 1:2000 на основі ортофотоплану і ЦМР села Бугаївка Градизької ТГ Полтавської області.

У роботі проведено аналіз нормативно-правового забезпечення при виконанні геодезичних робіт, вимоги до розграфлення і номенклатури топографічних планів, основні вимоги до створення топографічного плану у масштабі 1:2000, загальні відомості про об'єкт робіт, фізико-географічний опис району робіт та огляд топографо-геодезичного і картографічного забезпечення об'єкту; описана покрокова технологічна схема викреслювання топографічного плану і технологія створення горизонталей з перерізом 1 метр на основі ЦМР; розглянуто питання техніко-економічної організації такого виду робіт.

Робота складається зі вступу, трьох розділів основної частини, списку використаних джерел. Загальний обсяг роботи становить 117 сторінки.

**Ключові слова:** нормативно-правове забезпечення, загальні відомості про об'єкт робіт, матеріально-технічне забезпечення, створення горизонталей з перерізом 1 м на основі ЦМР, викреслювання топографічного плану у масштабі 1:2000 на основі ортофотоплану, техніко-економічна організація робіт.

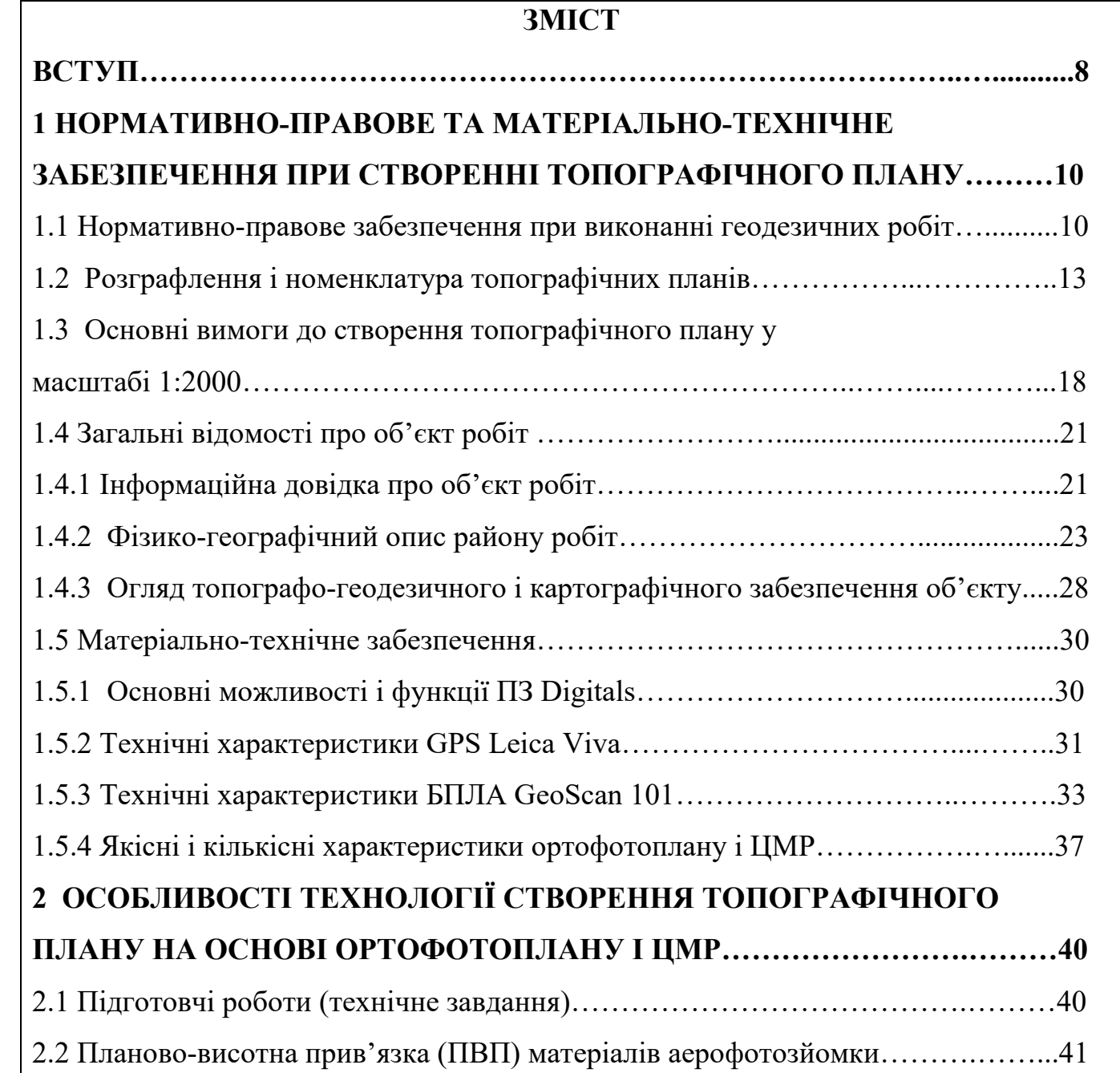

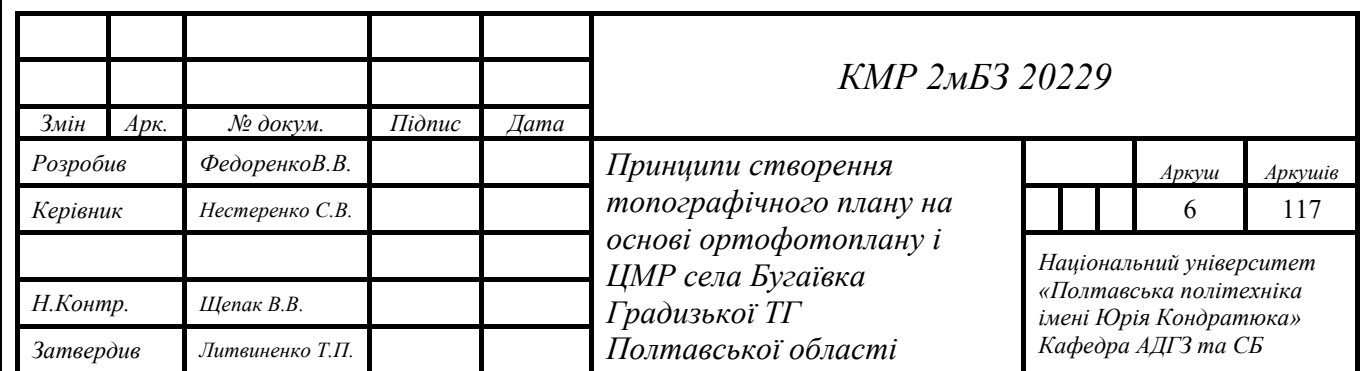

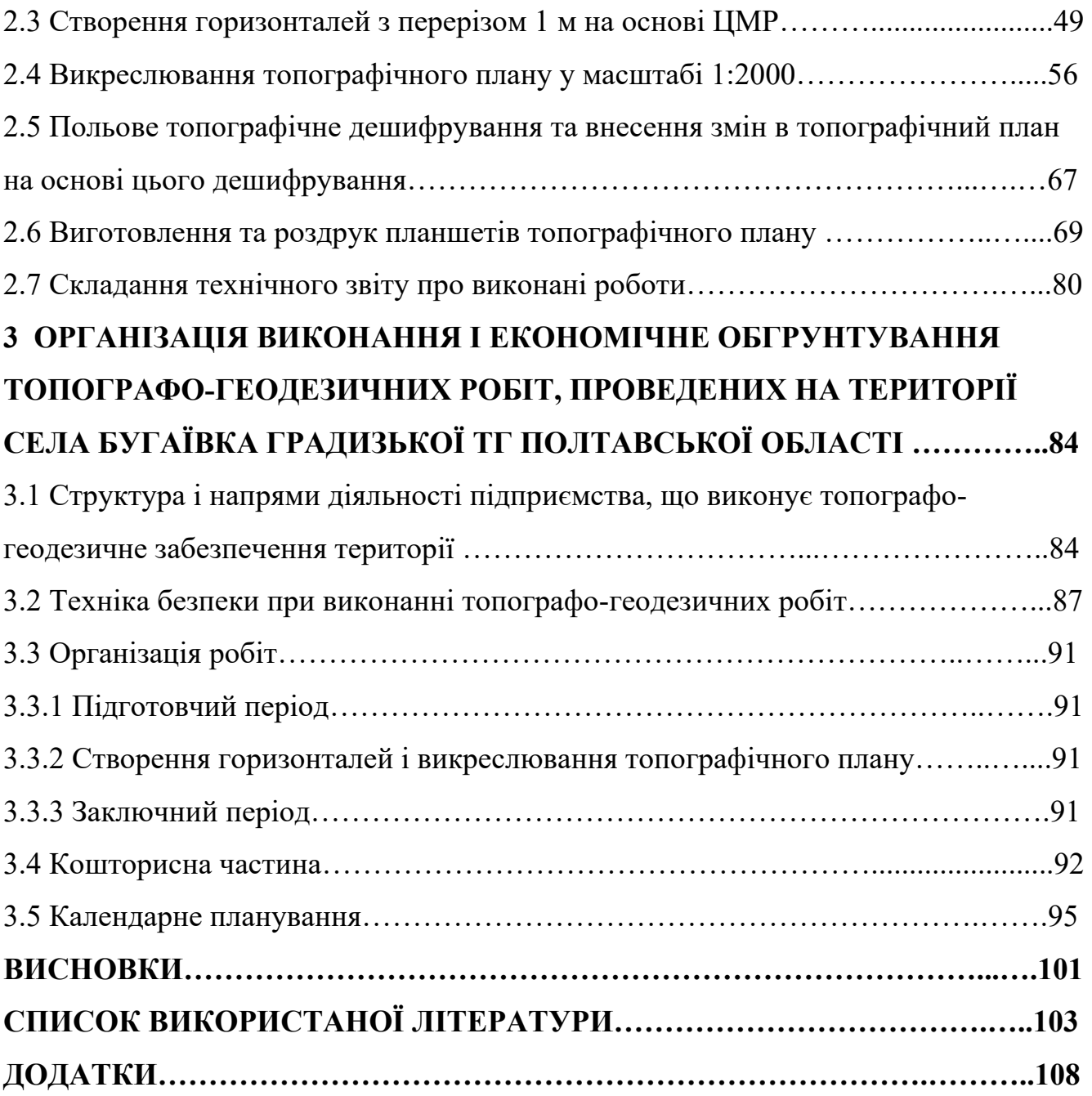

#### **ВСТУП**

На сьогоднішній день в України у сільському господарстві назріли глибокі системні реформи. З 2014 року розпочато децентралізацію, метою якої є ефективне формування місцевого самоврядування з подальшим добровільним об'єднанням в територіальні громади. Просування таких реформ передбачає збільшення індивідуального будівництва на селі і процес залучення в сільське господарство додаткових робітників, а також передбачає підвищену відповідальність місцевих органів самоврядування перед населенням – за ефективність тієї роботи, яка на них покладена. У містах фактично зникли виробничі потужності, які використовували працівників із сільської місцевості. За таких обставин зростає роль зайнятості населення у сільській місцевості завдяки розвитку невеликих сіл і селищ міського типу. Тому нові топографічні плани таких населених пунктів будуть необхідні для планування генеральних планів, які, як показує досвід, майже у 97% сіл були створені ще за часів 1960-1980 років. Отже, актуальність теми полягає у створенні топографічних планів населених пунктів на основі ортофотопланів і ЦМР, отриманих за допомогою безпілотного літального апарату (БПЛА), які необхідні для проектування генеральних планів.

Створені на основі топографічних планів в масштабі 1:2000 генеральні плани територій допоможуть уникнути зменшенню площі орних земель за рахунок вже існуючих та новітніх орендаторів, а також значно підвищать ефективність планування розвитку даних територій.

Метою магістерської кваліфікаційної роботи є дослідження створення топографічного плану в масштабі 1:2000 на основі ортофотоплану і ЦМР села Бугаївка Градизької ТГ Полтавської області.

У першому розділі магістерської кваліфікаційної роботи розглянуто нормативно-правове забезпечення при виконанні геодезичних робіт, вимоги до розграфлення і номенклатури топографічних планів, основні вимоги до створення топографічного плану у масштабі 1:2000, загальні відомості про об'єкт робіт, фізико-географічний опис району робіт та огляд топографо-геодезичного і картографічного забезпечення об'єкту.

Наведені основні можливості і функції ПЗ Digitals, технічні характеристики GPS Leica Viva та БПЛА GeoScan 101, а також якісні і кількісні характеристики ортофотоплану і ЦМР.

У другому розділі магістерської кваліфікаційної роботи розкрито технологію створення горизонталей з перерізом 1 м на основі ЦМР та етапи викреслювання топографічного плану села Бугаївка Градизької ТГ Полтавської області в масштабі 1:2000.

У третьому розділі проаналізовано організаційну структуру та структуру підприємства, наведено організацію робіт на об'єкті. Зокрема, підготовчий період, польовий період та заключний період. Розраховано кошторисну вартість комплексу робіт з метою отримання актуальних ортофотопланів та детальної ЦМР на територію населеного пункту для створення топографічного плану в масштабі 1:2000, який в подальшому буде використано для розробки генерального плану даного населеного пункту.

# **Розділ 1 НОРМАТИВНО-ПРАВОВЕ ТА МАТЕРІАЛЬНО-ТЕХНІЧНЕ ЗАБЕЗПЕЧЕННЯ ПРИ СТВОРЕННІ ТОПОГРАФІЧНОГО ПЛАНУ**

#### **1.1 Нормативно-правове забезпечення при виконанні геодезичних робіт**

При створенні топографічних планів населених пунктів керуються відповідними законами, постановами, положеннями, наказами, інструкціями, які відображені в нормативно-правових актах у сфері геодезії та картографії.

Нормативно-правові акти у сфері топографо-геодезичної та картографічної діяльності включають в себе:

Закон України "Про топографо-геодезичну і картографічну діяльність" № 353-XIV від 23 грудня 1998 року

Законом визначається завдання у сфері топографо-геодезичної і картографічної діяльності, це: врегулювання відносин у сферах топографогеодезичної та картографічної діяльності, які забезпечать потреби держави і громадян в цих сферах.

Закон України "Про географічні назви" № 2604-IV від 2005-05-31

Цей Закон визначає правові основи регулювання відносин та діяльності, пов'язаних із встановленням назв географічних об'єктів, а також унормуванням, обліком, реєстрацією, використанням та збереженням географічних назв.

Закон України "Про основні засади державного нагляду (контролю) у сфері господарської діяльності" №877-V від 2007.05.04

Законом встановлюються правові і організаційні засади, принципи здійснення державного нагляду (контролю) в цих сферах господарської діяльності.

### ПОСТАНОВИ КАБІНЕТУ МІНІСТРІВ УКРАЇНИ:

Постанова КМУ "Деякі питання застосування геодезичної системи координат" від 22.09.2004 № 1259.

Постанова КМУ «Про впровадження на території України Світової геодезичної системи координат WGS-84», № 2359 від 22.12.99 р. (в редакції від 23.12.09 р.).

Постанова КМУ № 844 від 08.06.98 р. (в редакції від 23.12.09 р.) «Основні положення створення Державної геодезичної мережі України».

Постанова КМУ № 1075 від 13 липня 1998 р. «Про Порядок використання апаратури супутникових радіонавігаційних систем під час проведення топографогеодезичних, картографічних, аерофотознімальних, проектних, дослідницьких робіт і вишукувань та кадастрових зйомок».

Постанова КМУ "Про затвердження Порядку загальнодержавного топографічного і тематичного картографування" від 04.09.2013 № 661.

Постанова КМУ "Про Порядок використання апаратури супутникових радіонавігаційних систем під час проведення топографо-геодезичних, картографічних, аерофотознімальних, проектних, дослідницьких робіт і вишукувань та кадастрових зйомок" від 13.07.1998 № 1075.

Постанова КМУ "Про затвердження Порядку охорони геодезичних пунктів" від 08.11.2017 № 836.

Постанова КМУ "Про створення Державного картографо-геодезичного фонду України" від 20.06.1996 № 661.

Накази та інструкції органів виконавчої влади, які забезпечують формування державної політики у сферах топографо-геодезичної і картографічної діяльності:

Наказ Головного управління геодезії, картографії та кадастру при Кабінеті Міністрів України № 56 від 09.04.98 р. (в редакції від 27.07.99 р.) «Інструкція з топографічного знімання у масштабах 1:5000, 1:2000, 1:1000 та 1:500 (ГКНТА-

2.04-02-98) затверджена наказом Головного управління геодезії, картографії та кадастру при Кабінеті Міністрів України №56 від 9 квітня 1998 р.»

Ця інструкція затверджує нормативні вимоги на які опираються при виконанні робіт з топографічних знімань відповідного масштабу.

Наказ Мінекоресурсів України №245 від 03.07.2001 року, «Положення про порядок встановлення місцевих системи координат»

Наказ Мінекоресурсів України №295 від 03.08.01 р. «Умовні знаки для топографічних планів масштабів 1:5000, 1:2000, 1:1000, 1:500»

Цей довідник вміщує умовні знаки,приклади назв та їхніх характеристик, які відображаються на топографічних планах.

Наказ Головного управління геодезії, картографії та кадастру при Кабінеті Міністрів України від 24.01.94 №3 «Основні положення створення топографічних планів масштабів 1: 5 000, 1 : 2 000, 1 : 1 000 та 1: 500».

Наказ Головного управління геодезії, картографії та кадастру при Кабінеті Міністрів України № 25 від 09.03.00 р. «Класифікатор топографічної інформації, яка відображається на топографічних планах масштабів 1:5000, 1:2000, 1:1000,  $1:500v$ .

Наказ Головного управління геодезії, картографії та кадастру України № 19 від 17.02.00 р. «Інструкція про порядок контролю і приймання топографогеодезичних та картографічних робіт».

Наказ Мінагрополітики від 03.11.2014 № 435 "Про затвердження Порядку обстеження та оновлення пунктів Державної геодезичної мережі", зареєстровано в Міністерстві юстиції України 19 листопада 2014 р. за№ 1467/26244.

Наказ Мінагрополітики від 11.02.2014 № 65 "Про затвердження Вимог до технічного і технологічного забезпечення виконавців топографо-геодезичних і

картографічних робіт", зареєстровано в Міністерстві юстиції України 08.04.2014 за № 395/25172.

Наказ Мінагрополітики від 02.12.2016 № 509 "Про затвердження Порядку використання Державної геодезичної референцної системи координат УСК-2000 при здійсненні робіт із землеустрою", зареєстровано в Міністерстві юстиції України 19.12.2016 за № 1646/29776.

#### **1.2 Розграфлення і номенклатура топографічних планів**

Номенклатура це система розграфлення та позначення окремих аркушів в топографічних карах і планах. Поверхня земної кулі розбита меридіанами від полюса до полюса по довготі через кожні 6⁰ градусів. Отримані сферичні двокутники називають колонами, які позначені арабськими цифрами від 1 до 60 проти ходу годинникової стрілки, починаючи від меридіана з довготою 180˚. Потім поверхню Земної кулі розбивають паралелями через 4⁰ починаючи від екватора на північ та на південь. Пояси після розбивання позначають великими буквами латинського алфавіту від A до Z, починаючи від екватора на північ і південь. В результаті перетину по довготі через 6<sup>°</sup> та широті через 4<sup>°</sup> отримуємо трапецію аркуша карти масштабом 1:1000000. Ці аркуші позначаються літерою пояса по широті та номером колони по довготі. Так наприклад місто Львів розташовується на аркуші карти з масштабом 1:1000000 – М-34, а місто Київ розміщено на М-36. На Україну припадає шість аркушів карти з масштабом 1:1 000 000. Площа аркушів карт та планів з більшим масштабом буде збільшуватися, тобто їхні числа в межах аркушів карти з масштабом 1:1000000 будуть збільшуватися до приблизно однакової площі з аркушами карт чи планів різних масштабів [39].

При подальшому розграфленні аркушів топографічних карт і планів карт дрібніших масштабів ділять меридіанами та паралелями на ціле число трапецій аркушів карт крупнішого масштабу. Щоб отримати карту масштабом 1:500 000 аркуш карти масштабу 1:1 000 000 ділять на 4 аркуші. Для отримання карти

масштабом 1:200 000 карту масштабом 1:500 000 ділять на 36 аркушів. В свою чергу карту масштабом 1:200 000 ділять на 144 аркуші і отримують карти масштабом 1:100 000. Далі карту масштабом 1:100 000 ділять на 4 аркуші і отримують карту масштабом 1:25 000. Потім карту масштабом 1:25 000 ділять на 16 аркушів для отримання карти масштабом 1:10 000. Після цього карту масштабом 1:10 000 ділять на 256 листів і отримують план масштабом 1:5000. Для отримання плану масштабом 1:2000 ділять план масштабом 1:5000 на 9 листів.

Позначають аркуші відповідним чином:

 $1:500\,000 - M-36-A(A, B, B, \Gamma)$ 

1:200 000 – М-36-XXI ( I, II,….., XXXVI )

 $1:100\,000 - M-36-102$  (1,2, ..., 144)

1:50 000 -- M-36-102-A (A, G, B,  $\Gamma$ )

1:25 000 -- М-36-102-А-а ( а, б, в, г )

1:10 000 -- M-36-102-A-a-1  $(1, 2, 3, 4)$ 

1:5000 -- М-36-102-(256) ( 1, 2, …, 256 )

1:2000 -- М-36-102-(256-а) (а, б, в, г, д, е, ж, з, и)

Щоб отримати аркуші плану масштабом 1:2000 беруть аркуші масштабом 1:5000 і ділять їх на 4 частини і позначають великими буквами А, Б, В, Г ( 1-А, 1- Б, 1-В, 1-Г ).

Поділивши аркуш плану масштабом 1:2000 на 4 частини, ми отримаємо аркуші планів з масштабом 1:1000. Ці аркуші позначають римськими цифрами I, II, III, IV (2-A-I,…, 2-B-IV ).

План масштабу 1:2000 ділимо на 16 частин і отримуємо аркуші планів з масштабом 1:500, та позначаємо арабськими цифрами від 1 до 16 ( 3-А -1,…,  $3-A-16$ ).

Аркуші топографічних планів з масштабами 1:2000, 1:1000, 1:500 зображуються на папері розміром 40×40 см.

В ході виконаних робіт нами було отримано 31 ортофотоплан (рис.1.1) с.Бугаївка Глобинського району Полтавської області в державній системі координат УСК2000. За допомогою програмного продукту Digitals XE нами було створено цифровий топографічний план даного населеного пункту, який складається із 31 планшету масштабом 1:2000.

Розграфлення на номенклатурні листи показано на рис.1.2.

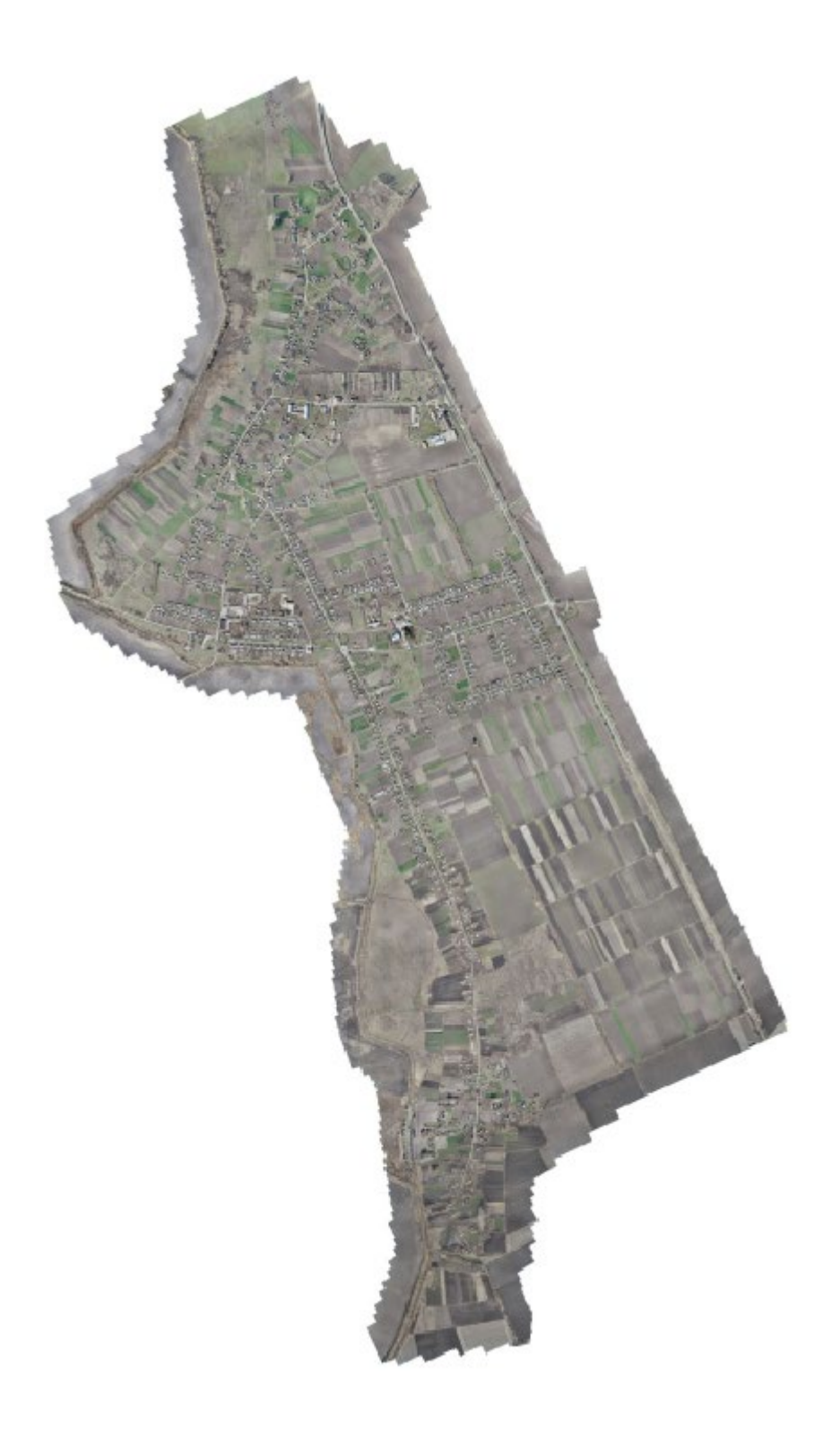

Рис.1.1 Отримані ортофоплани

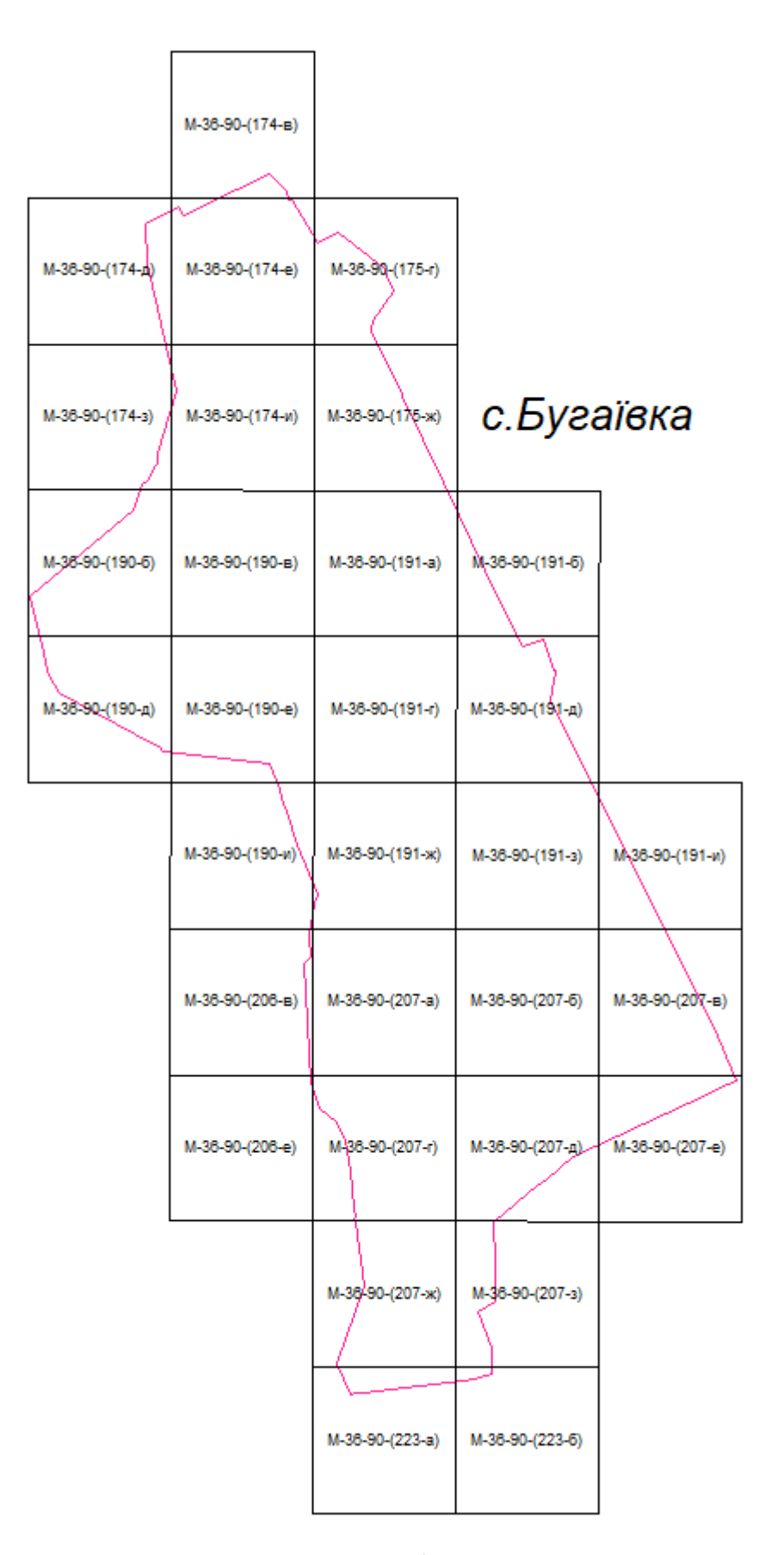

Рис.1.2 Номенклатурна рамка існуючих меж с.Бугаївка

## **1.3 Основні вимоги до створення топографічного плану у масштабі 1:2000**

Вимоги для створення топографічних планів у масштабах 1:2000 викладено в інструкції з топографічного знімання у масштабах 1:5000, 1:2000, 1:1000 та 1:500 (ГКНТА-2.04-02-98) затверджена наказом Головного управління геодезії, картографії та кадастру при Кабінеті Міністрів України №56 від 9 квітня 1998 р. [14].

Ця інструкція є обов'язковою для всіх суб'єктів які проводять підприємницьку діяльность, для всіх форм власності, що виконують роботи по топографічному зніманню у масштабах 1:5000, 1:2000, 1:1000 та 1:500.

В цій інструкції викладено нормативні вимоги для виконання комплексу робіт по великомасштабним топографічним зніманям.

Топографічні плани створюються як у цифровому так і в графічному вигляді.

Топографічні зйомки виконуються наземними та аерофототопографічними методами. Щоб підтримати топографічні плани на сучасному рівні проводяться їх оновлення.

Оформлюються топографічні плани у графічному вигляді з урахуванням можливостей сучасного поліграфічного виробництва. Так у цифровому вигляді топографічний план стварюється за допомогою технічного та програмного забезпечення у відповідних структурах і форматах даних.

Цифрові моделі можуть бути використані для вирішення питань пов'язаних з геодезією (виготовлення топографічних планів, та їх оновлення, або тиражування), також для інших потреб, пов'язаних з ГІС (вирішення наукових проблем, інженерні завдання та інше) [5,6,7].

Топографічні знімання у масштабі 1:2000 можуть виконуватися такими методами:

а) стереотопографічне знімання;

- аерофототопографічне знімання;

- комбіноване знімання;

б) мензульне знімання;

- наземне знімання;

- наземне фототопографічне;

- тахеометричне знімання.

Топографо-геодезичні роботи для створення топографічних планів в масштабах 1:5000, 1:2000, 1:1000 та 1:500 можуть виконуватися на основі держзамовленнь, замовленя окремих міністерств, підприємств або організацій з різними формами власності.

Аерофототопографічні знімання по створенню топографічних планів для різних масштабів (1:5000, 1:2000, 1:1000 або 1:500) виконуються стереотопографічними або комбінованими методоми.

Вибір методу визначається характерним ознакам ситуацій і рельєфу територій, що підлягають зйомки, масштабом і площею знімання, існуючими фотограмметричними приладами, а також враховуючи техніко-економічнимі розрахунки. Враховуючи наведені фактори і умови для виконання робіт по конкретним об'єктам допускається можливість поєднання стереотопографічного та комбінованого методу.

Аерофототопографічне знімання слід виконувати дотримуючись однієї з цих технологічних схем:

- на основі фотопланів створється контурна частина плану, а знімання рельєфу проводиться за допомогою одного, або декількох універсальних стереофотограмметричних приладів; дешифрування виконуються по методом польового та камерального дешифрування;

- створюється контурна частина плану і знімається рельєф за допомогою універсальних стереофотограмметричних приладів; дешифрування здійснюється за стереомоделлю коли камеральним способом переносять елементи польового дешифрування з фотознімків та фотосхем на графічний план;

- контурні частини планів створюються на основі фотопланів, а рельєф знімається звичайними наземними методами (мензульними, тахеометричними і т.

ін.) одночасно проводяться роботи по дешифруванню і зніманню об'єктів та контурів , що не були відображені на фотопланах;

- контурні частини планів створюються на універсальних стереофотограмметричних приладах що мають вигляд графічного плану в камеральному дешифруванні всіх об'єктів, що відображуються на аерофотознімках, а знімання рельєфу виконується наземними методами; при цьому уточнюються всі данні камерального дешифрування і проводиться дознімання відсутньої частини на графічних планах об'єктів.

Результат топографічних знімань може бути представлений у цифровому та електронному вигляді топографічного плану.

Цифровий топографічний план є цифровою моделлю місцевості, яка сформована враховуючи закони картографічної генералізації що прийнята для планів в проекціях, розграфленях, системах координат і висот та записана на електронних носіях.

Вимоги до цифрових топографічних планів місцевості:

- створення із занесенням інформації на номенклатурні планшети, що покривають об'єкт в рамках топографічного плану одного з масштабів 1:5000, 1:2000, 1:1000, 1:500;

- створення у системі координат 1942 р. у проекції Гаусса і Балтійській 1977 р. системі висот. Також допускається створення в одній з місцевих систем координат і висот, яка пов'язана з загальнодержавною;

забезпечення можливості машинного визначення даних про місцеположення об'єктів та їх характеристик згідно з прийнятими умовними знаками;

- можливість включати цифрові значення якісних та кількісних характеристик, а також кодів об'єктів у Єдиній системі класифікації та кодування картографічної інформації

Технологія створення цифрових топографічних планів передбачає такі основні процеси:

- графічне відображення;

- збір цифрової інформації;

- цифрову обробку;

- накопичення і зберігання;

- редагування.

Обробка цифрової топографічної інформації повинна передбачати три самостійні етапи робіт:

-первинна обробка та створення єдиного уніфікованого вигляду топографічної інформації;

- створення на основі ЦММ топографічного плану;

- створення ЦММ.

Обробка цієї інформації передбачає:

- калібрування;

- апроксимацію рельєфу;
- інтерполювання горизонталей;
- формування моделі умовних знаків;
- розміщення цих знаків;
- автоматизоване редагування і генералізацію;
- зшивання та нарізання інформації;
- зв'язки по рамках тощо.[7]

#### **1.4 Загальні відомості про об'єкт робіт**

#### **1.4.1 Інформаційна довідка про об'єкт робіт**

Село Бугаївка розташоване за 25 км від міста Глобино, 25 км від селища Градизьк, 55 км до міста Кременчука та 150 км до м. Полтава. Поруч на відстані 2 км знаходиться лівий берег Кременчуцького водосховища, район Сульського лиману. Найближчий населенний пункт село Броварки за 0,5 км. Кількість населення становить 1448 чоловік станом на 1 січня 2011 року. Площа населеного пункту становить 3,629 км². Висота вища за рівень моря становить 90м. Географічні координати: 49 º 25 ʹ пн. ш. та 32 º 56 ʹ сх. д.

Бугаївська сільська рада знаходиться в лісостеповій зоні. Площа сільської ради складає 18186,8 га. Ґрунти переважно чорноземні: з них: 70 % — водойми, 21 % — сільськогосподарські угіддя, 3 % — площі вкрито лісом, 6 % — інші землі

На території села розташовані такі підприємства і установи: ВАТ «Полтаварибгосп», ТОВ «Полтавазернопродукт», відділення ощадбанку і зв'язку, загальноосвітня школа І-ІІІ ступенів, амбулаторія загальної практики сімейної медицини, будинок культури, аптека та 7 магазинів.

В центрі села Бугаївка з 1961 року встановлено монумент Слави воїнам Радянської армії які загинули поблизу населенного пункту в Другій Світовій війні.

У 2009 році було встановлено пам'ятний знак на місці масового поховання жертв під час голодомору 1932-33 років.

Село засноване ще в 30-х роках 18 ст. З хуторів на правому березі Дніпра, що біля річки Бугай на лівий берег почали переселятися козаки з своїми сім'ями.Так з'явилися хутори Бугаївка, Слюсарівка, Бабичівка. В "Описі Київського намісництва" 1764 року записані хутори які заснували козаки з Лубенського полку Чигирин-Дібровської сотні: Бугаїв-13 хат, Слюсарів-3 хати та Бабичів-3хати.Також поряд хутори козака Гладиря-11хат та козачки Тетяни Брусити 4-хати.

На час 10-ї ревізії, яка пройшла в 1859 ріці. значиться козачий хутір Бугаївка, що налічував 15 дворів і населенням 87 людей. Населення хутору відносилися до приходу Різдвяно-Богородицької церкви села Броварки, збудованої ще у 1810 році.

1896 ріку в селі Бугаївка Мозоліївської волості Кременчуцького повіту значиться 55 дворів які населяли 339 чол., в селі Слюзівка проживало 603 людини в 97 дворах, а село Тоцьківка мало 29 дворів де проживало 205 чол.

Наступним переписом населення в 1910 році в Мозоліївській волості Кременчуцького повіту зафіксовані такі данні: село Бугаївка налічувало 55 хат де проживало 361 чол. У 1909 році у Бугаївці було побудовано земську школу.

На сучасному етапі село Бугаївка повністю об'єднало в собі десять окремих сел і хуторів. Такі села, як Тоцьківка, Слюсарівка, Слюзівка, Семівка, Ратушнівка,Золотопілля, Бабичівка та власне Бугаївка. Ці села були розташовані поряд і з 1923 року були підпорядковані Бугаївській сільській раді Градизького району Кременчуцького округу Полтавської губернії. А вже у 1959 році в село Бугаївку, переселили мешканців сіл Ротківка та Сергіївка в зв'язку з тим що їхня територія була покрита Кременчуцьким водосховищем. У 1964 році до Бугаївки переселили жителів села Стовбуваха. Таким чином за три століття сформувалося сучасне село Бугаївка.

#### **1.4.2 Фізико-географічний опис району робіт**

Село Бугаївка розташоване на відстані 60 км від Кременчука та за 150 кілометрів від обласного центру, на лівобережній частині України.

Відносно Глобинського району населений пункт розташований в західній частині, відстань складає 25 км до міста Глобино.

Населення с.Бугаївки становить 1448 осіб. Площа села дорівнює 3,629 кв. км, при цьому густота населення складає 446 осіб на кв. км, рельєф рівнинний середня висота вища за рівень моря 90 м. Координати населеного пункту: 49°25′21″ пн. ш. та 32°56′13″ сх. д.

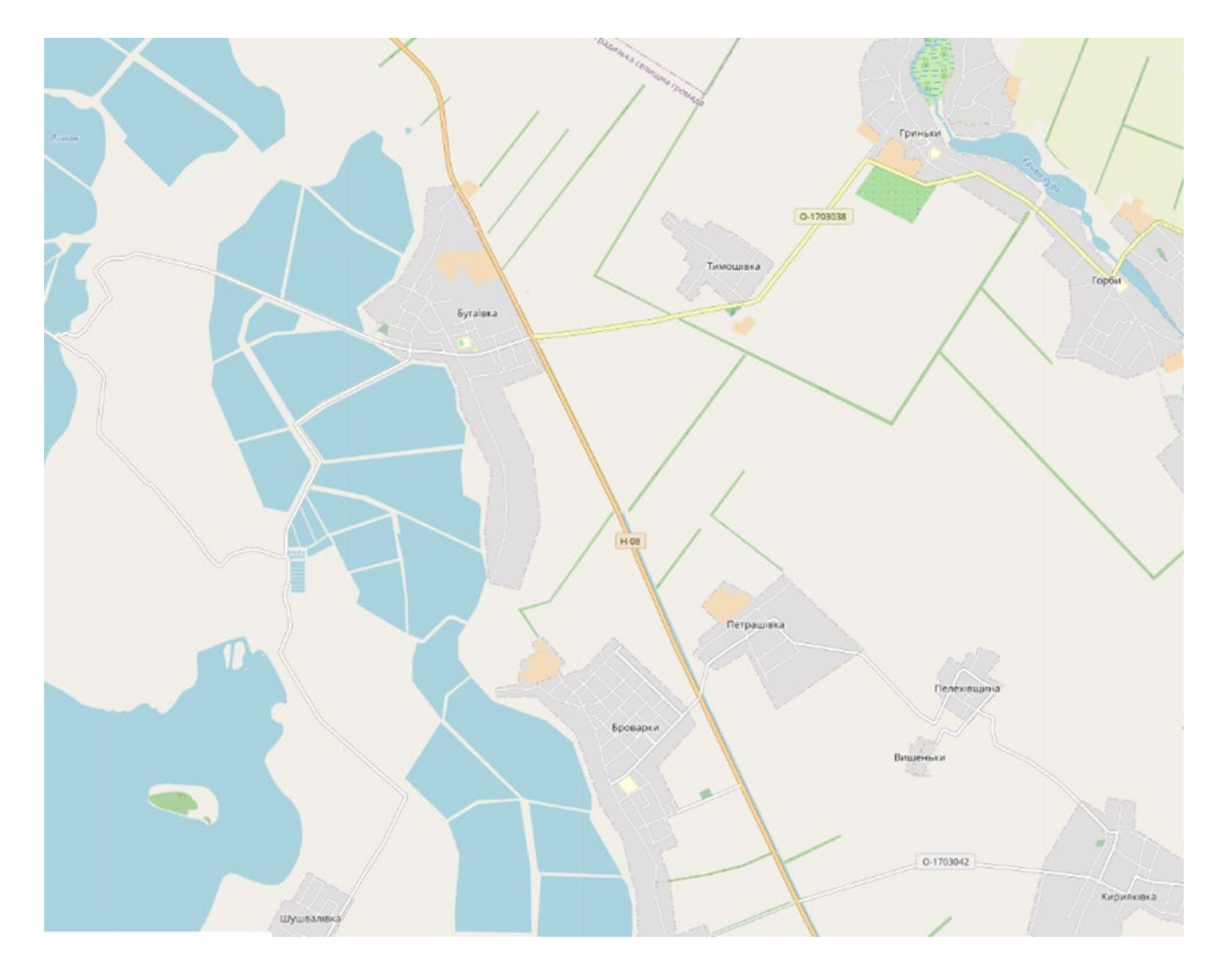

Рис.1.3 Мапа розташування с.Бугаївка і прилеглих населених пунктів

Через територію сільської ради проходить траса національного значення Н 08, яка сполучає Бориспіль, Кременчук, Дніпропетровськ та

Запоріжжя (рис. 1.3).

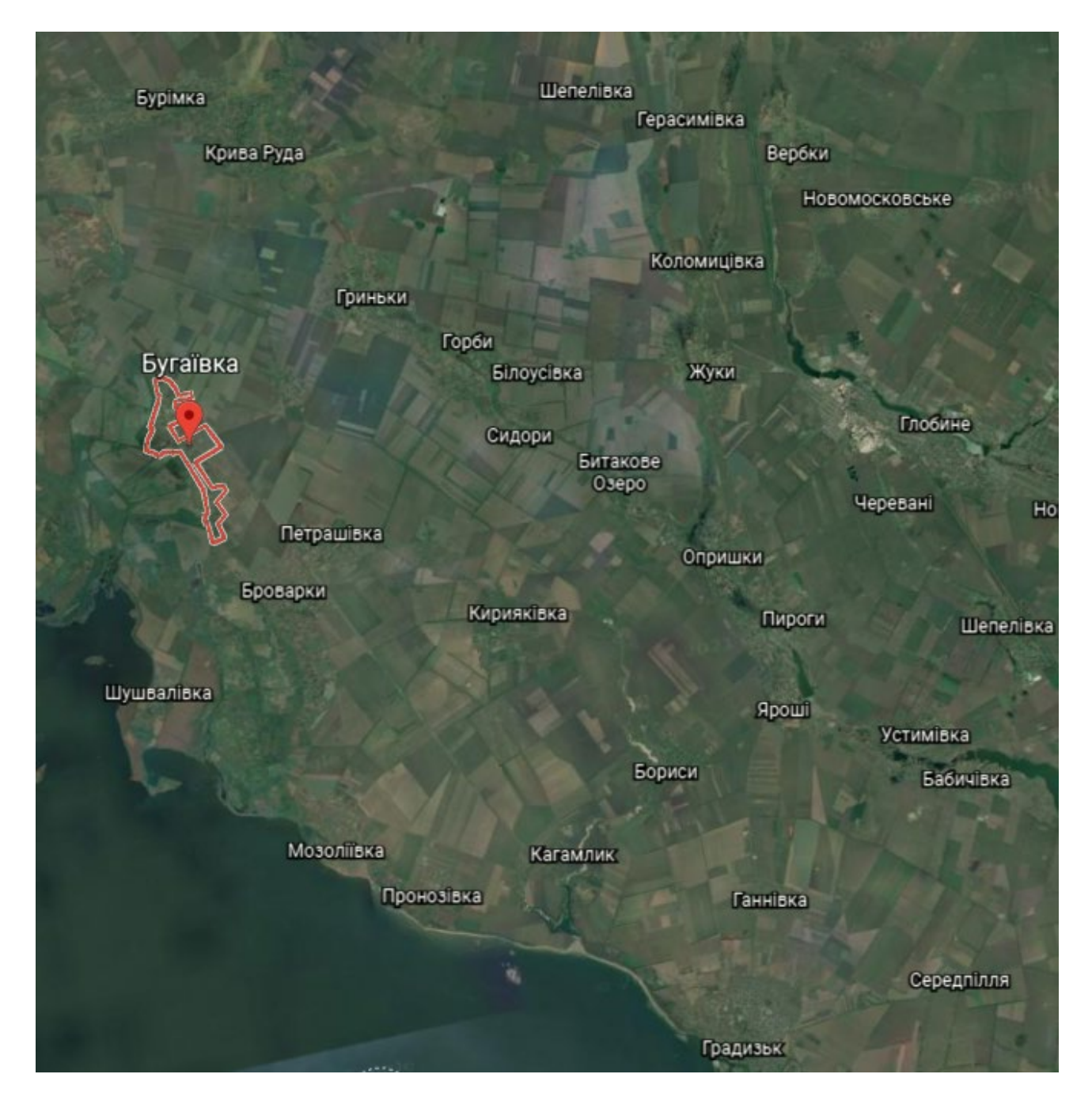

Рис.1.4 Географічне розташування с.Бугаївка.

Поряд з Бугаївкою знаходяться такі села: Горби, Шушвалівка, Гриньки, Броварки, Святилівка, Тимошівка та Петрашівка. Вони мають тісні історичні та економічні зв'язки.

Бугаївка розташована в Південно-західному кліматичному районі, у таблиці 1.1 наведено основні показники температури повітря, кількості опадів, вологості, швидкості вітру

Таблиця 1.1

## Основні показники температури повітря

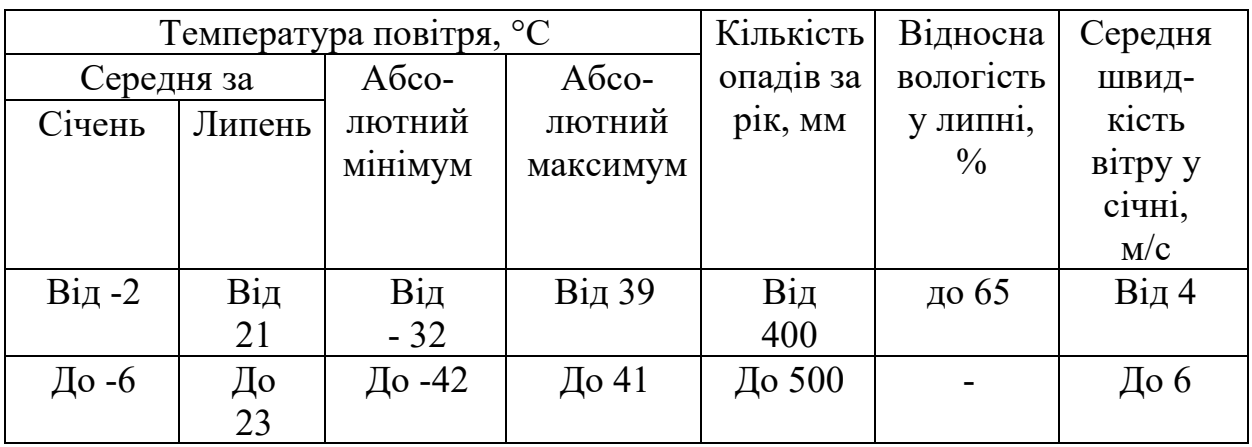

Показники середньомісячної температури зовнішнього повітря наведені нижче у таблиці 1.2.

Таблиця 1.2

Середньомісячна температура зовнішнього повітря

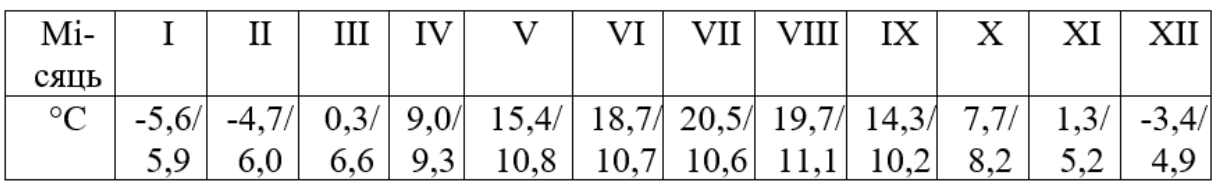

Дати початку і закінчення опалювального сезону наведено нижче в таблиці 1.3.

Таблиця 1.3

## Початок і закінчення опалювального сезону

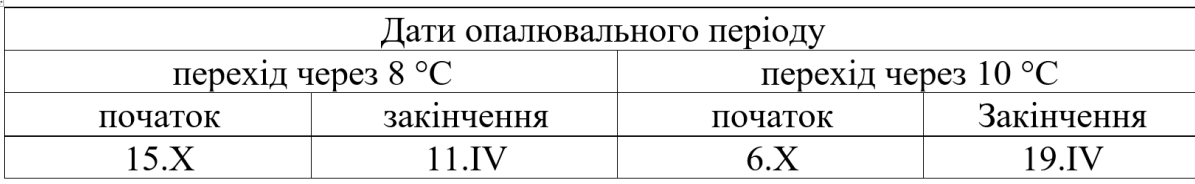

Кліматологічні характеристики опадів та снігового покриву по місяцям наведено в таблиці 1.4

### Таблиця 1.4 (початок)

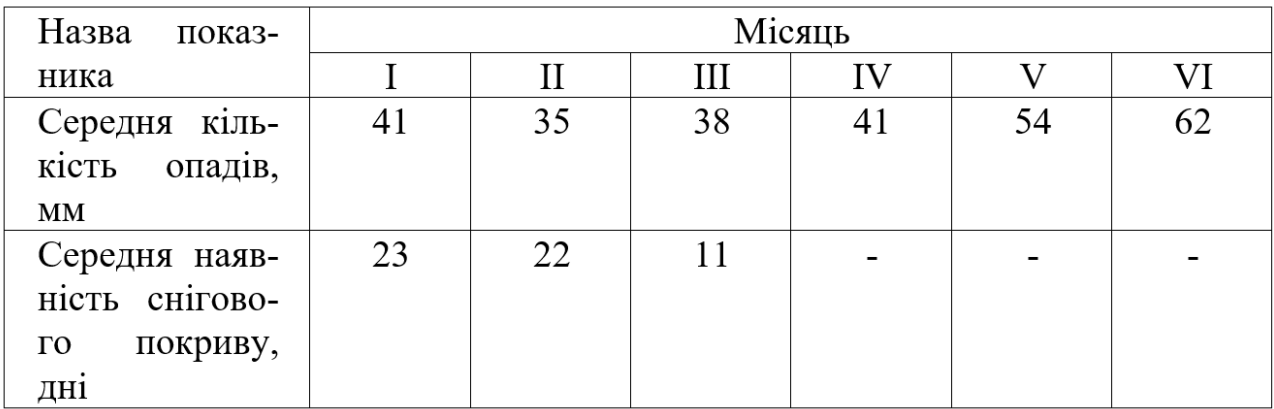

## Характеристика опадів та снігового покриву

Таблиця 1.4 (продовження)

### Характеристика опадів та снігового покриву

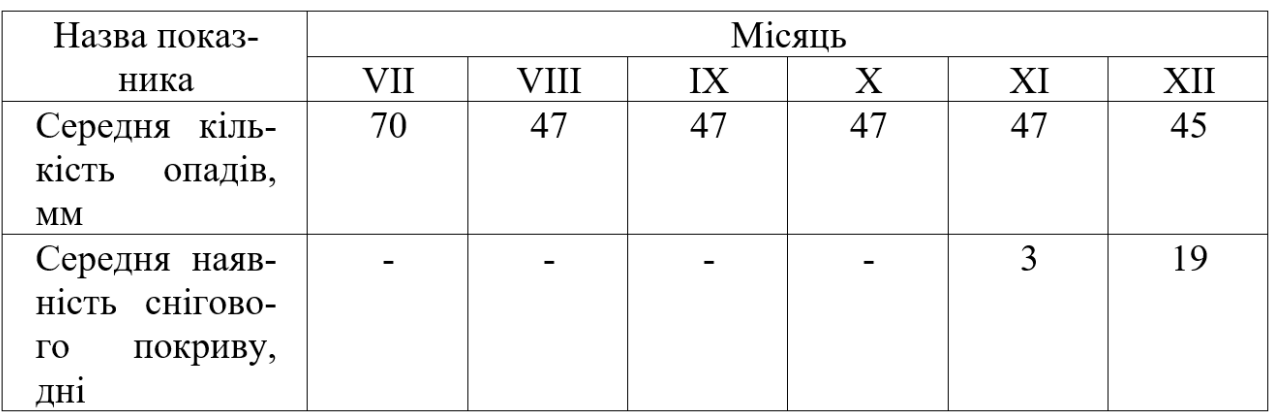

Бугаївка знаходиться в лісостеповій зоні України. Тут переважають чорноземи глибокі солонцюваті та лучні поверхнево-середньо-і сильносолонцюваті ґрунти, але також зустрічаються болотні солонцюваті ґрунти та чорноземи осолоділі.

Ця територія є сприятливою для вирощування овочей, технічних культур, а також для пасовищ та сіножатей .

Розташоване поруч Кременчуцьке водосховище дозволяє займатися рибним господарством.

**1.4.3 Огляд топографо-геодезичного і картографічного забезпечення об'єкту** 

Територія Глобинського району забезпечена топографічною зйомкою масштабу 1:10000.

При вивченні планово-висотних мереж в якості топографо-геодезичного матеріалу розглядалася карта масштабу 1:10000, створена 1976 року Головним управлінням геодезії і картографії при Раді міністрів СРСР.

Плановою основою ділянки робіт є пункти ДГМ (Рис 1.5):

- 1) Горби, 2 клас;
- 2) Стовповаха, 2 клас;
- 3) Бугаївка, 3 клас.

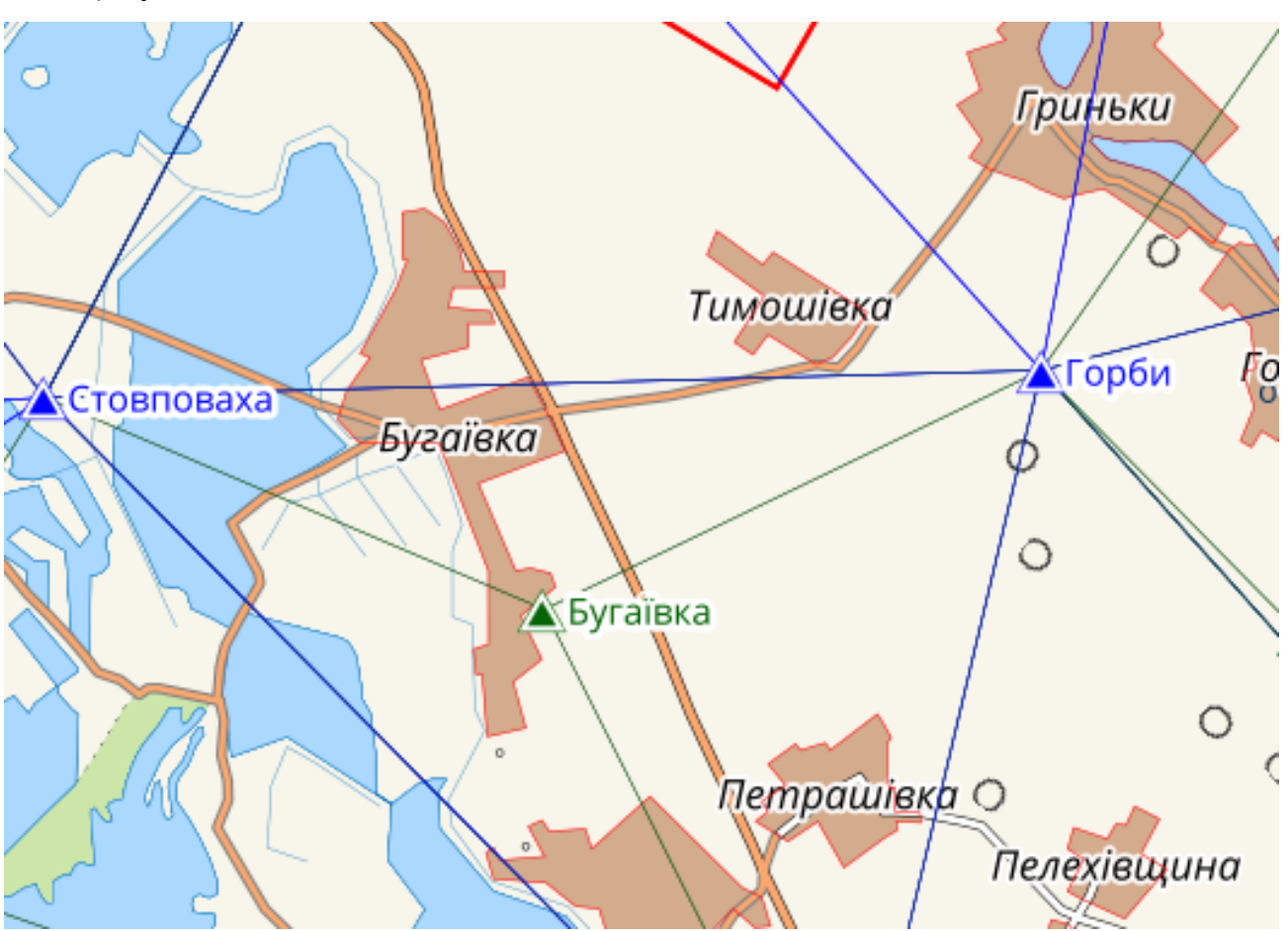

Рис.1.5 Схема розміщення пунктів ДГМ

В 1993 році було сформовано перерозподіл земель між землекористувачами і землевласниками в межах адміністративного Інституту землеустрою. На основі карти перерозподілу земель та Індексно-кадастрової карти було узгоджено межу

населеного пункту.

Топографічний план населеного пункту Бугаївка буде використовуватись для розробки генерального плану.

Обгрунтування методу топографічного знімання здійснюється враховуючи аналіз місцевості. Місцевість населеного пункту помірної хвилястості, відсоток залісненості об'єкту незначний, отже, потрібно проводити знімання стереотопографічним методом.

Вибір висоти перерізу площини рельєфу залежить від крутизни схилу. На цій місцевості переважно рівнинний рельєф з кутами нахилу до 4°. Тому для масштабу знімання 1:2000 вибираємо висоту перерізу рельєфу 1 метр.

Топографо-геодезичні роботи по створення плану масштабом 1:2000 виконані на основі договору між Бугаївською сільською радою Глобинського району Полтавської області та товариством з обмеженою відповідальністю «Картограф».

Роботи, пов'язані з топографічним зніманням, виконані згідно з інструкцією з топографічного знімання у масштабах 1:5000, 1:2000, 1:1000 та 1:500[14]. Цифровий топографічний план був складений із застосуванням умовних знаків, які діють на данний час для топографічних планів масштабів 1:500, 1:1000, 1:2000 та 1:5000 з урахуванням доповнень та пояснень Укргеодезкартографії щодо їх особливостей в застосуванні.

Планове топографічне знімання було виконане стереототопографічним методом за такою технологічною схемою: контурна частина плану створена на основі фотопланів, знімання рельєфу проводилося на універсальних стереофотограмметричних приладах, а дешифрування виконувалося поєднанням камерального і польового дешифрування. Топографічна зйомка виконана в державній системі координат УСК2000, система висот Балтійська.

# **1.5 Матеріально-технічне забезпечення 1.5.1 Основні можливості і функції ПЗ Digitals**

Digitals - це вітчизняне програмне забезпечення, розробником є український виробник - компанія "Геосистема" (м. Вінниця), головне її призначеня це вирішення завдань для цифрової картографії та землевпорядкування.

Основні можливості програми Digitals:

-розвинені засоби для редагування карт і планів;

-робота з растровими зображеннями;

-завантаження карт та супутникових знімків з Кадастру України, Google Maps, Bing Maps, Virtual Earth, та ін.;

-вставка в карту та зшивка растрів;

-робота в режимі мережі;

-розширюваність програми;

-здатність відображувати карту в тривимірному вигляді.

Програмне забезпечення Digitals виконує автоматизацію таких геодезичних робіт, як створення обмінних файлів XML, обробка польових вимірювань, створення кадастрових планів та техдокументації.

Також Digitals дозволяє створювати графічні та текстові документи використовуючи основі шаблони, що в свою чергу дозволяє максимально автоматизувати процес легко адаптуючись для будь-яких вимог.

Програма має змогу відкривати і записувати карти в форматах ArcGIS,Autocad DXF / DWG, MapInfo MID / MIF, Shape, XML, In4, Microstation DGN та інших. Digitals дозволяє відкриває растри з геодезичними привязками в форматах MapInfo TAB, GeoTIF, ArcInfo World File .

Digitals може порівнювати тахеометричну і теодолітну зйомку, створювати спеціальні топографічні карти і плани, має можливість накопичувати кадастрову базу даних, моделювати горизонталі і розраховувати площі і обсяги, відкривати і використовувати супутникові знімки, переглядати ортофотоплани і скановані

карти, карти в тривимірному вигляді, створювати графічну і текстову документацію.

Маючи карту будь-якої території в відомій системі координат, можна автоматично завантажувати растрову підкладку прямо під карту. Знімки які завантажуються трансформуються в потрібну проекцію (УСК2000,МСК-53, і т.д.). З публічної кадастрової карти завантажуються і ортофотоплани і межі ділянок в т.ч. з пошуком по кадастровому номеру.

На відміну від більшості землевпорядних пакетів і ГІС, всі карти в Digitals є тривимірними. Будь-яка карта може бути представлена в 3D, дозволяючи розглянути її з різних кутів зору. Дана можливість корисна для контролю правильності призначення висот об'єктів карти.

#### **1.5.2 Технічні характеристики GPS-приймача Leica Viva.**

Приймач має 320-канальну плату яка підтримує роботу з сигналами провідних супутникових систем таких як GPS, Beidou, Galileo, GLONASS, це дозволяє працювати з високою ефективністю навіть в складних умовах і місцевостях.

Інженери які створювали даний пристрій намагалися забезпечити йому невелику вагу (600 грам), при цьому зберігши надійність, якість і функціонал, від швейцарського виробника Leica Geosystems.

Підключення до польового контролера Leica CS20 і польового програмного забезпечення Leica Captivate GS08 забезпечує надійну якість Leica Geosystems.

Дане польове Програмне Забезпечення підтримує роботу з CAD файлами на 100%, що в свою чергу виключає помилки при передачі інформації з подальшою її обробкою. Також має можливість візуалізувати на місцевостіі отримані дані кольорових 3D моделей.

У той час як Captivate збирає і моделює дані в польових умовах, Leica Infinity обробляє інформацію в офісі. Плавна передача даних гарантує, що проект залишається на ходу. Captivate і Infinity працюють разом, щоб редагувати проекти

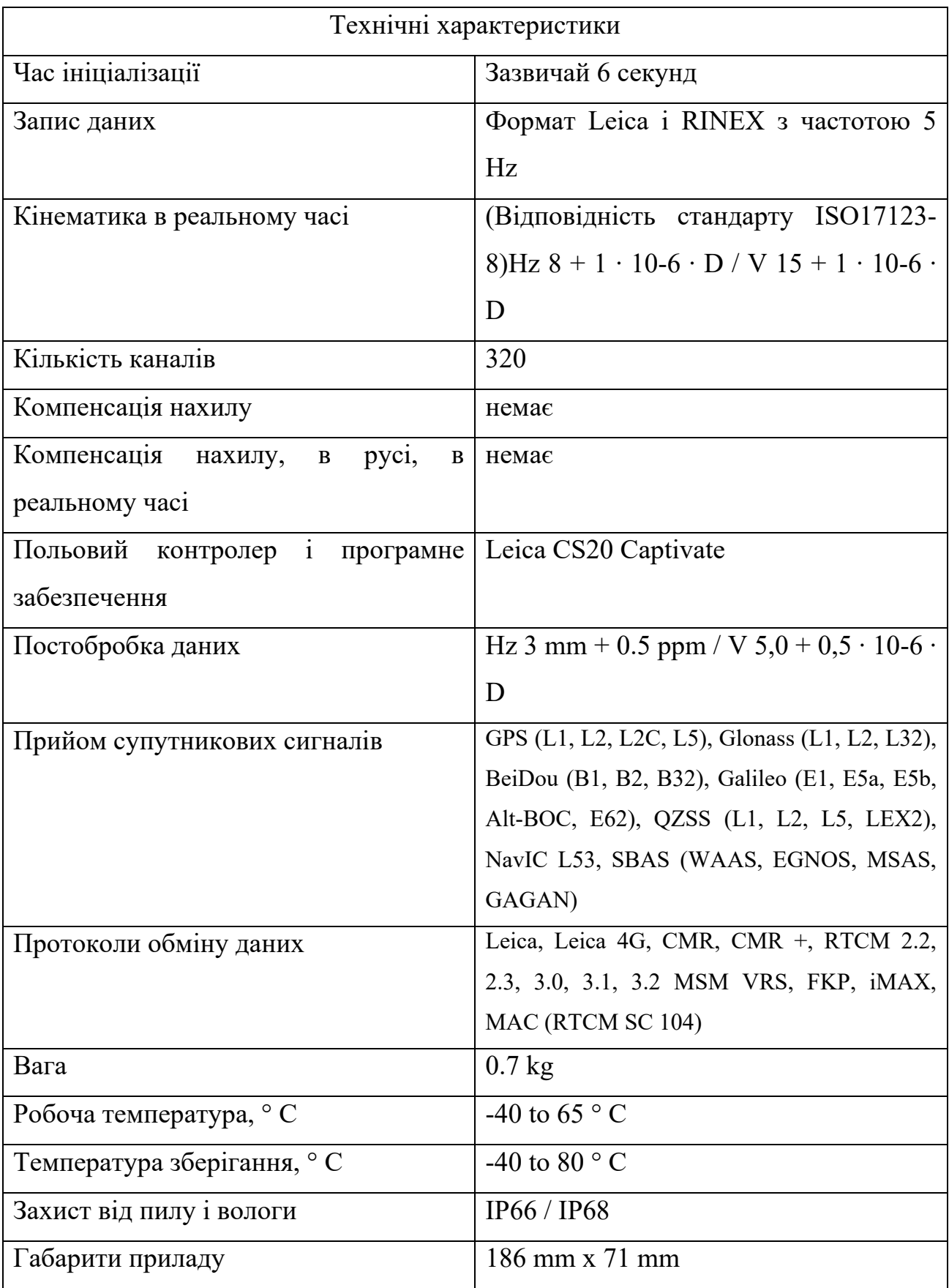

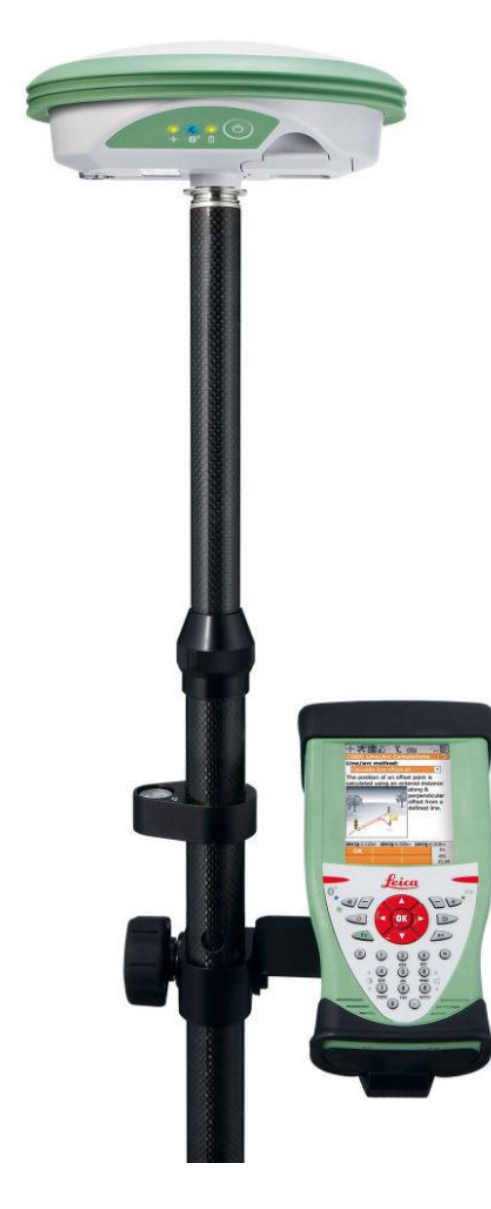

Рис. 1.6 GNSS-приймач Leica Viva

## **1.5.3 Технічні характеристики БПЛА GeoScan 101**

Основна мета використання безпілотного літального апарату – отримання зображень визначеної території із заданими характеристиками. В даний час виконує інженерно-геодезичні роботи зазвичай бригада інженерів геодезистів, яка

працює безпосередньо в полі. Завдання, яке треба вирішити, це створення топографічного плану з заданим масштабом і точністю. Під час виконання цих задач можуть виникати різні труднощі які можуть впливаюти на якість і швидкість отримання даних. Це труднощі які пов'язані з важкодоступністю або повною недоступністю до частини території чи об'єкта досліджень, залежність часу на виконання вишукувань від обсягу виконуваної робіти , також вплив особливостей рельєфу місцевості, та наявність водних перешкод.

Щоб вирішити вищевказані ситуації можна застосувати інноваційні методи в геодезії,одним з цих методів є використання безпілотних літальних апаратів (БПЛА). Загальновідомо, що аерознімання як вид дистанційного зондування Землі є технологічно і економічно виправданий спосіб для збору просторової інформації, створення тривимірних моделей місцевості і рельєфу, основою для створення карт і топографічних планів. Аерознімання на протязі століття є ефективним інструментом для геолого-геофізичних розвідок ,виконання пошукових робіт у геодезії, та при проведенні різного виду моніторингів.

Малогабаритні безпілотні комплекси можна використовувати в таких сферах:

- виконання перспективного знімання житлової забудови або ж проведення аерознімання для складання докладних планів районів ;

- планування використання земель сільськогосподарського та промислового призначення (це особливо актуально для районів зі щільною забудовою);

- обстеження району складування шкідливих та отруйних речовин, доступ людини в які є обмеженим або небезпечним.

Аерофотозйомка та вимірювання місцевості, які здійснюються безпілотними літальними апаратами є актуальним і рентабельним вирішенням більшості питань які виникають в галузі геодезії і топографії. БПЛА пролітають по заданому маршруту на місцевості як в автоматичному, так і напівавтоматичному режимі. Під час польотів отримуються точні і достовірні відео та фотоматеріали про особливості рельєфу , на якій будуть проводитися топографо-геодезичні роботи. Також здійснюється повітряне лазерне сканування. Отримані дані потрібно оброблятиза допомогою спеціального програмного забезпечення, які стануть основою в створенні електронних та цифрових карт, та в створенні топографічних планів місцевості.

Створення великомасштабних планів які отримані за допомогою БПЛА, будуть використані для проектування генеральних планів. А це, своєю чергою, пов'язано з встановленням меж у певному регіон та обліком земель. На відміну від наземних геодезичних методів, до яких належать тахеометричне знімання та вимірювання за допомогою GPS-приймачів, безпілотні літальні апарати дають змогу швидко та економічно вигідно виконати аерознімання територій невеликої площі, з метою складання кадастрових планів та ортофотопланів.

Враховуючі те що площа населеного пункту є малою, використання традиційної аерофотознімальної техніки є неможливим та надзвичайно дорогим. З цією метою рекомендоване рішення по використання професійного мобільного аерофотозйомочного комплексу типу БЛА, який зарекомендував себе як надійний та безпечний прилад для створення професійних картографічних продуктів. Точність та якість результатів робіт повністю відповідає діючим інструкціям та дозволяє створювати необхідні похідні картографічні продукти.

Характеристики пристрою: наведені у таблиці 1.6

# **Характеристики безпілотного літального апарату** *Таблиця 1.6*

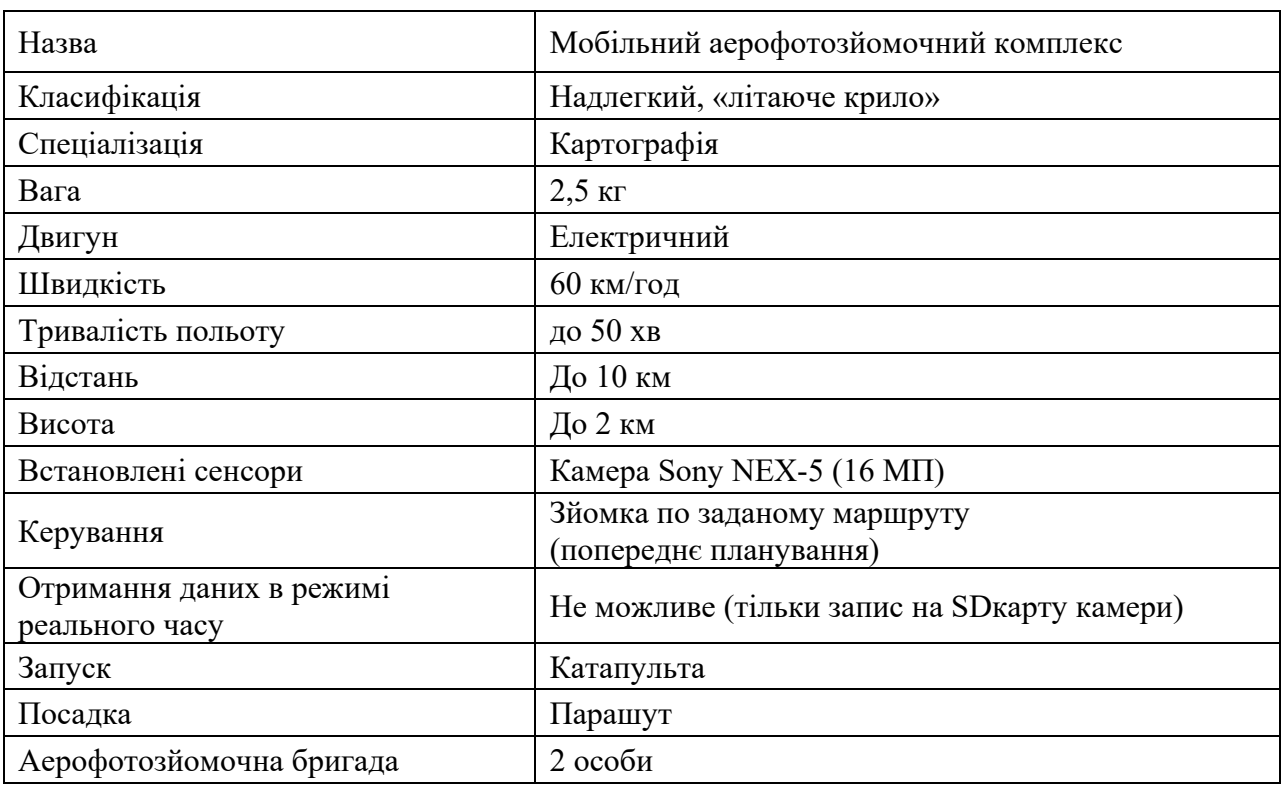

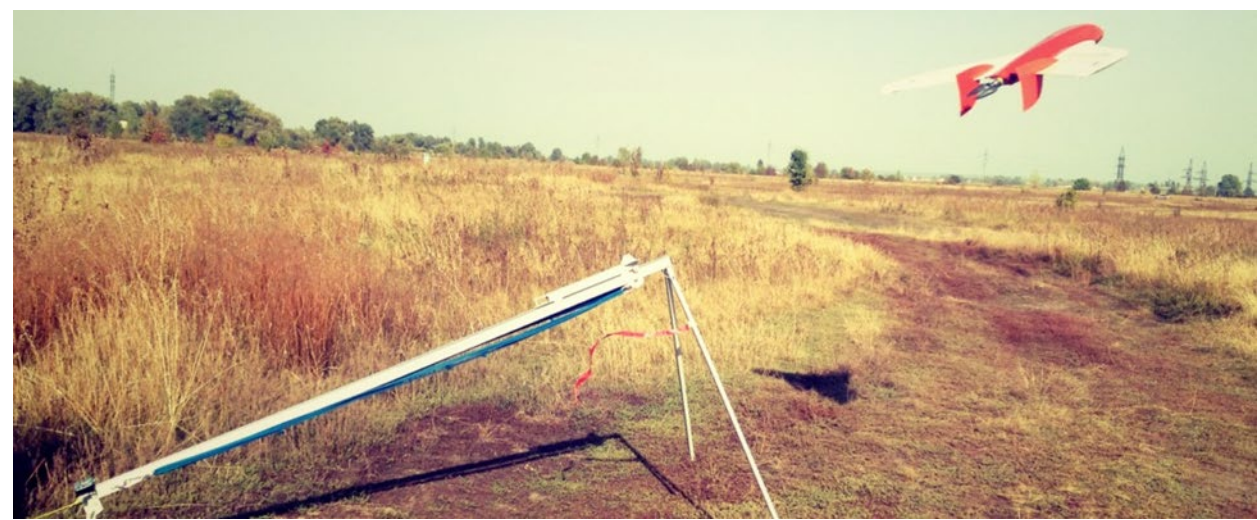

Рис. 1.7 Запуск БПЛА GeoScan 101
Для проведення геодезичних зйомок та аерофотозйомки місцевості використовуються безпілотні апарати двох типів, якщо дальність польоту складає 25-70 км то застосовуються БПЛА літакового типу, у разі ж коли необхідно обстежити невелику ділянку місцевості на відстані до 5 км, найбільш ефективно застосовувати БПЛА вертолітного типу. Безпілотник надає фахівцям дані, що дозволяють вивчити рельєф досліджуваного району, скласти актуальний топографічний план міських і сільських населених пунктів і на його основі розробити генеральний план розвитку населеного пункту з урахуванням раціонального використання та охорони навколишнього середовища.

#### **1.5.4 Якісні і кількісні характеристики ортофотоплану і ЦМР**

Цифрова модель місцевості (ЦММ) це інформація про місцевість, яка виражена у цифровій формі. Цифрову модель місцевості створюють за допомогою комп'ютерних технологій на основі топографічних або стереотопографічних зйомок, або шляхом перетворення в цифрову форму картографічного зображення. За допомогою сканера аналогове зображення знімка, карти чи плану перетворюють в растрову, цифрову форму, наступним кроком зображення обробляють на комп'ютері шляхом перетворення растрових зображень у векторну форму. За допомогою комп'ютерної обробки кодуються контури рельєфа, ситуації, умовні знаки, таким чином інформація про місцевість перетворюється в цифрову форму. Цифрова модель місцевості це незалежні моделі: будівель і споруд,рельєфу місцевості, гідрографії, комунікацій, грунтово-рослинного покриву та ін. [1,5].

Точність ЦММ повинна повинна бути відповідною до точності карти або топографічного плану відповідного масштабу. ЦММ можна перетворювати в звичайний топографічний план або карту за допомогою плотера або комп'ютера.

Цифрова модель рельєфу (ЦМР) є одним із важливих компонентів під час ортотрансформування знімків. Її точність багато в чому визначає точність кінцевого продукту – ортофотоплану.

Цифрова модель рельєфу створювалась шляхом визначення відміток вузлів регулярної сітки в з кроком 1 - 1 м на місцевості, що дало можливість забезпечити середньоквадратичну похибку 0,14 м геометричної точності ортофотопланів.

Контроль побудови цифрової моделі рельєфу виконувався побудовою рельєфу по ЦМР.

Графічна схема цифрової моделі рельєфу приведена у додатках.

На основі отриманих даних шляхом обробки створено:

- цифрову модель місцевості в форматі dmf. та shp. у вигляді регулярної сітки пікетів з кроком 20х20 см, з середньоквадратичною похибкою 20 см;

- цифрову модель рельєфу в форматі dmf. та shp. у вигляді регулярної сітки пікетів з кроком 1х1 м, з середньоквадратичною похибкою 20 см.

Ортофотоплани виготовлені за растровими зображеннями аерофотознімків з урахуванням створеної цифрової моделі рельєфу. При трансформуванні використовувались надірні знімки, так як вони мають найменше перспективне спотворення та похибку за рельєф. Мозаїкування всіх фрагментів ортофотопланів виконано за допомогою програми Agisoft Photoscan.

Масив ортофотозображення розділено на листи в масштабі 1:2000. Розграфку обрано у відповідності до нормативно технічної документації та Інструкції з топографічного знімання у масштабах 1:5000, 1:2000, 1:1000 та 1:500 (ГКНТА-2.04-02-98) [11].

Точність створених ортофотопланів перевірялась по контрольних розпізнавальних знаках (ОП) визначених за допомогою GPS-приймачів, лініях «зшивки» частин ортофотопланів, зведенню з суміжними ортофотопланами. [6,7,8]

Ортофотоплани виготовлені у системі координат УКС 2000 та МСК 53 система висот Балтійська 1977 р. у форматах \*. tif та \*.tifw.

В ході виконаних робіт нами було отримано 31 ортофотоплани (Рис.1.8) с.Бугаївка Глобинського району Полтавської області в державній системі координат МСК-53 та УСК2000. За допомогою програмного продукту Digitals XE

було створено цифровий топографічний план даного населеного пункту, який складається із 31 планшету масштабу 1:2000.

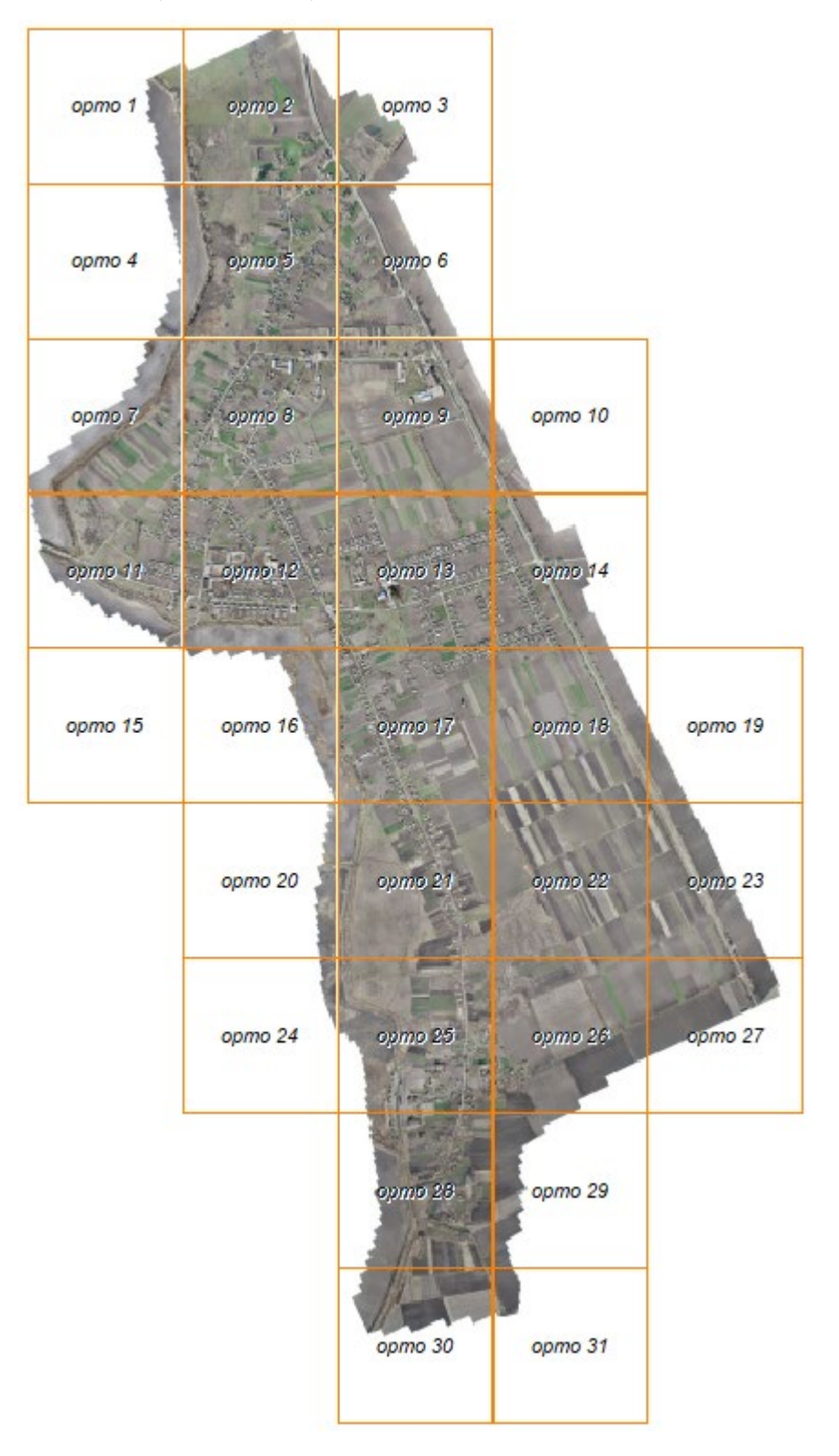

Рис. 1.8 Схема розміщення ортофотопланів

# **РОЗДІЛ 2 ОСОБЛИВОСТІ ТЕХНОЛОГІЇ СТВОРЕННЯ ТОПОГРАФІЧНОГО ПЛАНУ НА ОСНОВІ ОРТОФОТОПЛАНУ І ЦМР**

#### **2.1 Підготовчі роботи**

Перед виконанням робіт було виконано обстеження факту збереження вихідних пунктів ДГМ. Нами було проведено виїзд на місце розташування кожного пункту ДГМ з метою проведення робіт по виявлення їх в наявності.

При обстеженні проводилась перевірка наявності центрів пунктів, їх збереженість, можливість використання для GPS- вимірювань.

В районі робіт або безпосередньо близько до нього в належному стані були виявлені в пункти ДГМ, що наведені у табл. 2.1.

*Таблиця 2.1*

| $N_2 \pi/\pi$ | Назва пункту          | Клас         | Стан        |
|---------------|-----------------------|--------------|-------------|
|               | Крива Руда М362125300 | $2 \mu$ клас | Задовільний |
|               | Горби М362223000      | $2 \mu$ клас | Добрий      |
| 3             | Стовповаха М362125400 | $2 \mu$ клас | Задовільний |
| 4             | Бугаївка М362134500   | $3 \mu$ клас | Задовільний |

**Пункти ДГМ**

Ці пункти були використані для контрольних ГНСС спостережень.

На рис. 2.1. зображено територіальне розміщення пунктів ДГМ, які були використані для визначення координат в RTK режимі.

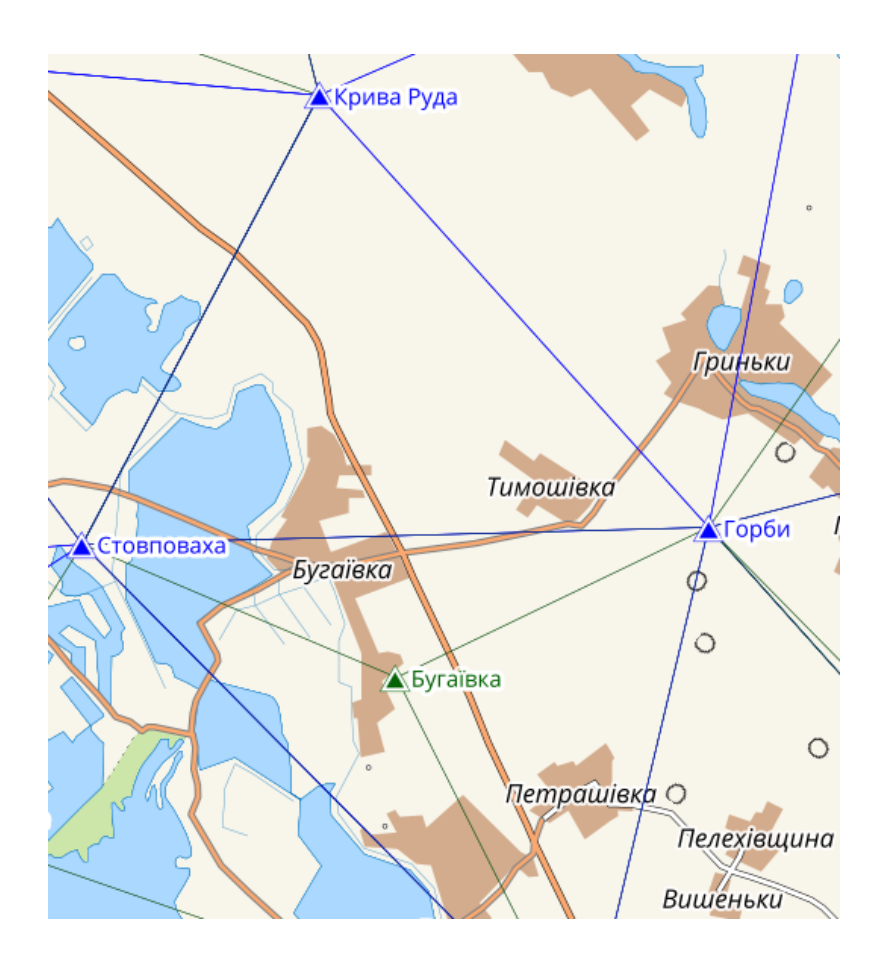

Рис. 2.1. Схема розміщення пунктів ДГМ

На підставі картограми аерофотознімальних робіт, яка була погоджена із Бугаївською сільською радою, межу було розширено на 10 м та розроблено схему маршрутів для забезпечення точностних характеристик згідно з технічним завданням було вибрано наступні параметри аерофотознімання середня висота – 158 м, повздовжнє перекриття – 80%, поперечне перекриття – 65%. У додатках наведено схему розташування позицій камер та перекриття.

### **2.2 Планово-висотна прив'язка (ПВП) матеріалів аерофотозйомки**

При створенні топографічних планів рекомендується передбачати маркування знаків ПВП. Маркування слід проводити безпосередньо перед аерофотозніманням.

При зніманні в масштабах 1:2000, 1:1000 і 1:500 маркуються пункти геодезичної основи, планово-висотні розпізнавальні знаки, виходи (люки)

підземних комунікацій, вхідні і вихідні орієнтири на осях маршрутів аерофотознімання. [11]

Також можуть маркуватися об'єкти, координати яких планується визначати за результатами побудови фотограмметричних мереж.

Марковані ПВП розпізнавальні знаки розташовують так, щоб на знімках вони не закривалися зображеннями споруд, кронами дерев або їх тінями, будівель.

Для маркування застосовують різні матеріали. Умовою вибору матеріалу та барвника для маркування є забезпечення максимального контрасту між маркувальним знаком і фоном місцевості.

При маркуванні на вулицях і дорогах з твердим покриттям, в незабудованих територіях з трав'яною рослинністю, а також у місцях, де немає впевненості в тому, що належного контрасту знака з фоном не буде забезпечено, додатково створюється штучний фон.

Планово-висотні розпізнавальні знаки розміщуються по периметру і рівномірно по площі ділянки. В якості розпізнавальних знаків вибирались тверді контурні точки місцевості, які розпізнаються з точністю 5-10 см. Це, в основному, бордюри , кути фундаментів споруд, які будуються, та інші тверді контурні точки місцевості, а також нанесені фарбою на тверде покриття розпізнавальні знаки в вигляді хрестів розміром 50×50 см.

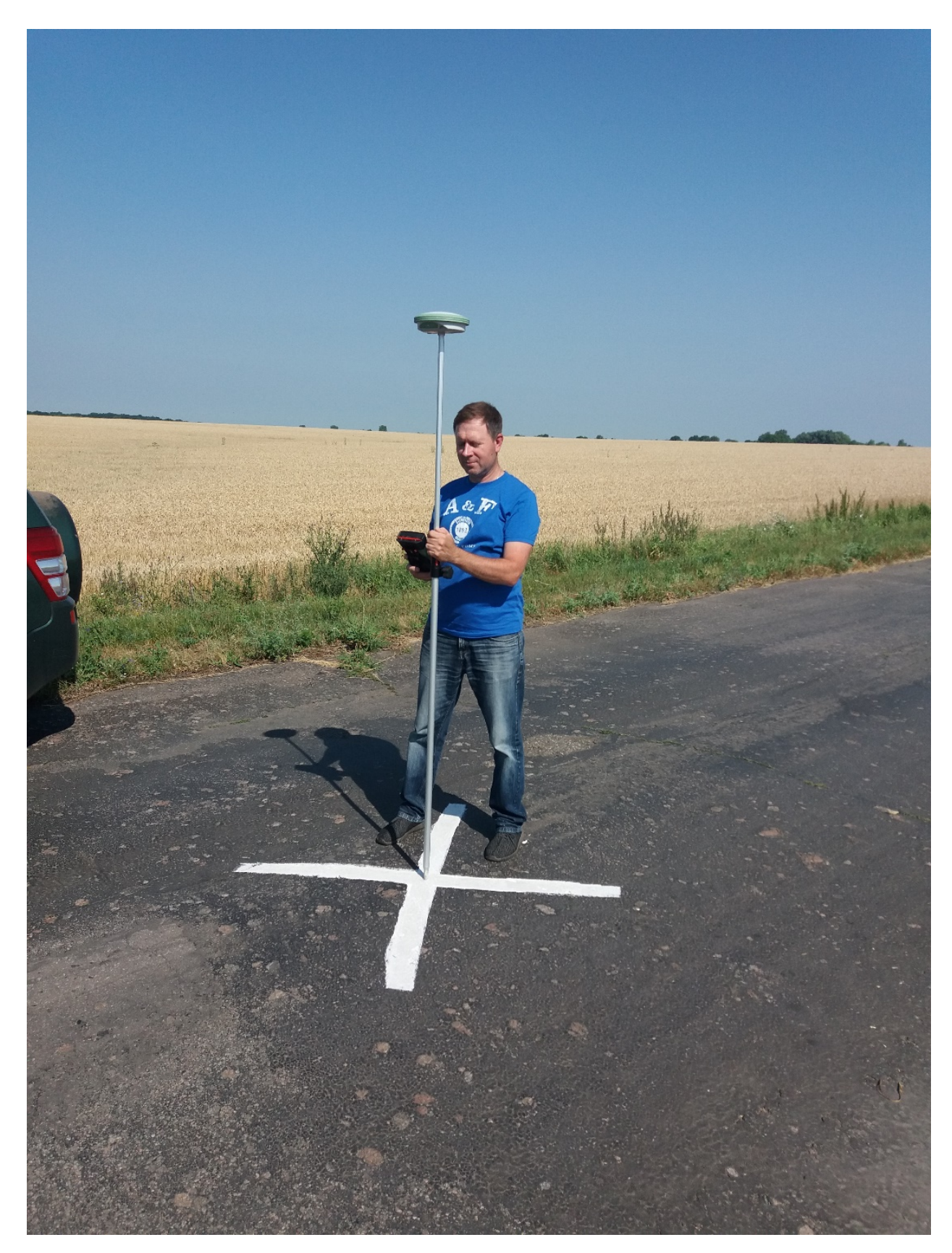

Рис. 2.2 Нанесення фарбою на тверде покриття розпізнавального знаку в вигляді хреста розміром 50×50 см.

Координати розпізнавальних знаків визначались з використанням GPS-

приймачів. Спостереження виконувались в режимі реального часу (RTK). Суть цього режиму визначення координат полягає в тому, що диференційні GNSS поправки передаються з базової станції на роверний GNSS приймач по каналу бездротового зв'язку саме під час зйомки, а не обробляються після GNSS спостережень камерально. Таким чином, оператор роверного GNSS приймача отримує координати у реальному часі.

Поява RTK (Real Time Kinematic) технології у розвитку систем точного супутникового позиціонування та спільне використанням нових телекомунікаційних можливостей забезпечили широке впровадження її у різні галузі навігації, геодезії, кадастру тощо. Так, фактично стало можливим отримувати сантиметровий рівень координат безпосередньо під час виконання спостережень, тобто процес обробки звівся до мінімуму і тепер мало залежить від суб'єктивних факторів, а затрати часу при цьому становлять максимум декілька секунд на одній точці [16].

При реалізації RTK технології може використовуватися як окрема базова (референцна) станція, так і ціла мережа таких станцій, а сама технологія передбачає певну інфраструктуру: встановлення обладнання та організація роботи на базовій станції, система передавання даних спостережень чи безпосередньо поправок у координати від базової станції до користувачів або під час роботи декількох базових станцій, у єдиний обчислювальний центр, отримання даних користувачем або безпосередньо від базової станції, або від обчислювального центру. Всі ці процеси пов'язані між собою відповідним програмним забезпеченням та лініями зв'язку (Інтернет). Оскільки сучасні можливості супутникових технологій є достатньо ефективними та універсальними, то потреби у тимчасових станціях-базах практично немає. Створюються станції, що працюють за принципами перманентних станцій EUREF (Reference Frame Subcommission for Europe) чи IGS (International GPS Geodynamics Service) і такі станції називають референцними станціями, оскільки їхні координати безперервно визначають та уточнюють. Отже, супутникова система спостережень, яка ґрунтується на найсучаснішій RTK-технології, є централізованою і максимально автоматизованою, дає змогу реально отримувати об'єктивні дані про місцезнаходження об'єкта із сантиметровою точністю у єдиній системі координат і дає змогу вирішувати цілий комплекс проблемних питань якісного забезпечення геодезичних та земельно-кадастрових робіт.

Спостереження виконувались в режимі реального часу (RTK) з використанням перманентних базових станцій мережі System.NET. Перелік станцій розміщений за інтернет адресою: http://www.systemnet.com.ua/ua/coverageukr/stantsiji-merezhi.

Доступ до серверу мережі здійснювався через мобільний інтернетз'вязок по стандарту GSM/GPSRS. Оператор послуг мобільного зв'язку: МТС. Інтернет-адреса серверу мережі: 193.107.25.166 порт:2102. Поправки від мережі передаються у стандартизованому форматі RTCM v3.x.

Для формування коригувальних поправок застосована технологія мережевого RTK Master Auxiliary Corrections (MAX), що має відкритий алгоритм і прийнята комітетом RTCM 104 як стандарт для GNSS-мереж. Технологія передбачає формування поправок в режимі реального часу одночасно від кількох базових станцій, одна з яких – головна (Master), а інші – допоміжні (Auxiliary). Головна та допоміжні станції визначаються автоматично, в залежності від положення приймача. Розрахунок RTK-поправок виконуються програмним комплексом Leica GNSS Spider v4.3, встановленому на сервері мережі. Оператор в полі контролює точність визначення координат. Результати GPS спостережень наведені у додатку В.

Координати розпізнавальних знаків та точність виконання робіт по відношенню до пунктів ПВП наведена у таблиці 2.1.

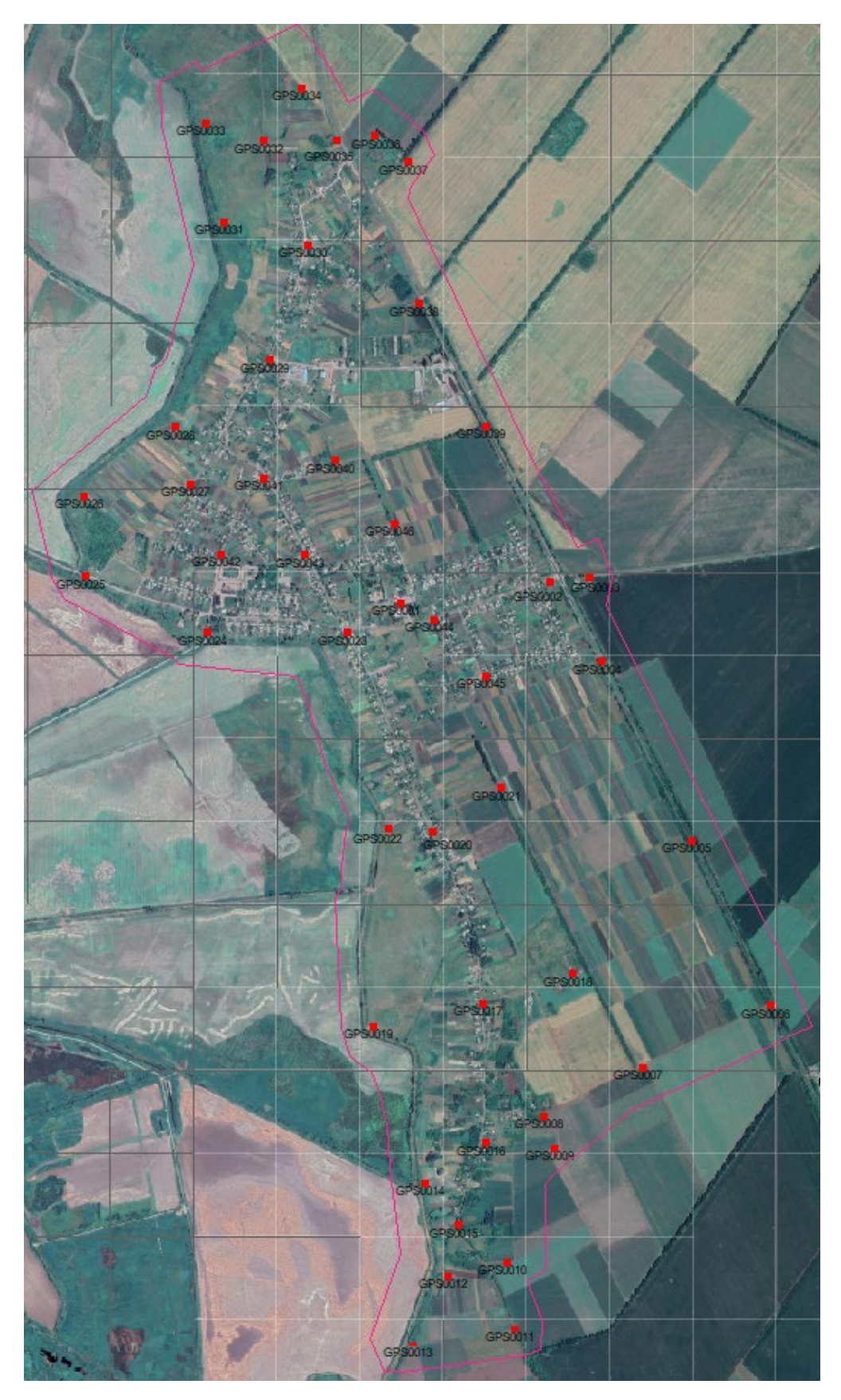

Рис.2.3 Схема розміщення розпізнавальних знаків ПВП в с.Бугаївка перед обльотом безпілотника.

## **Каталог координат розпізнавальних знаків в УСК 2000**

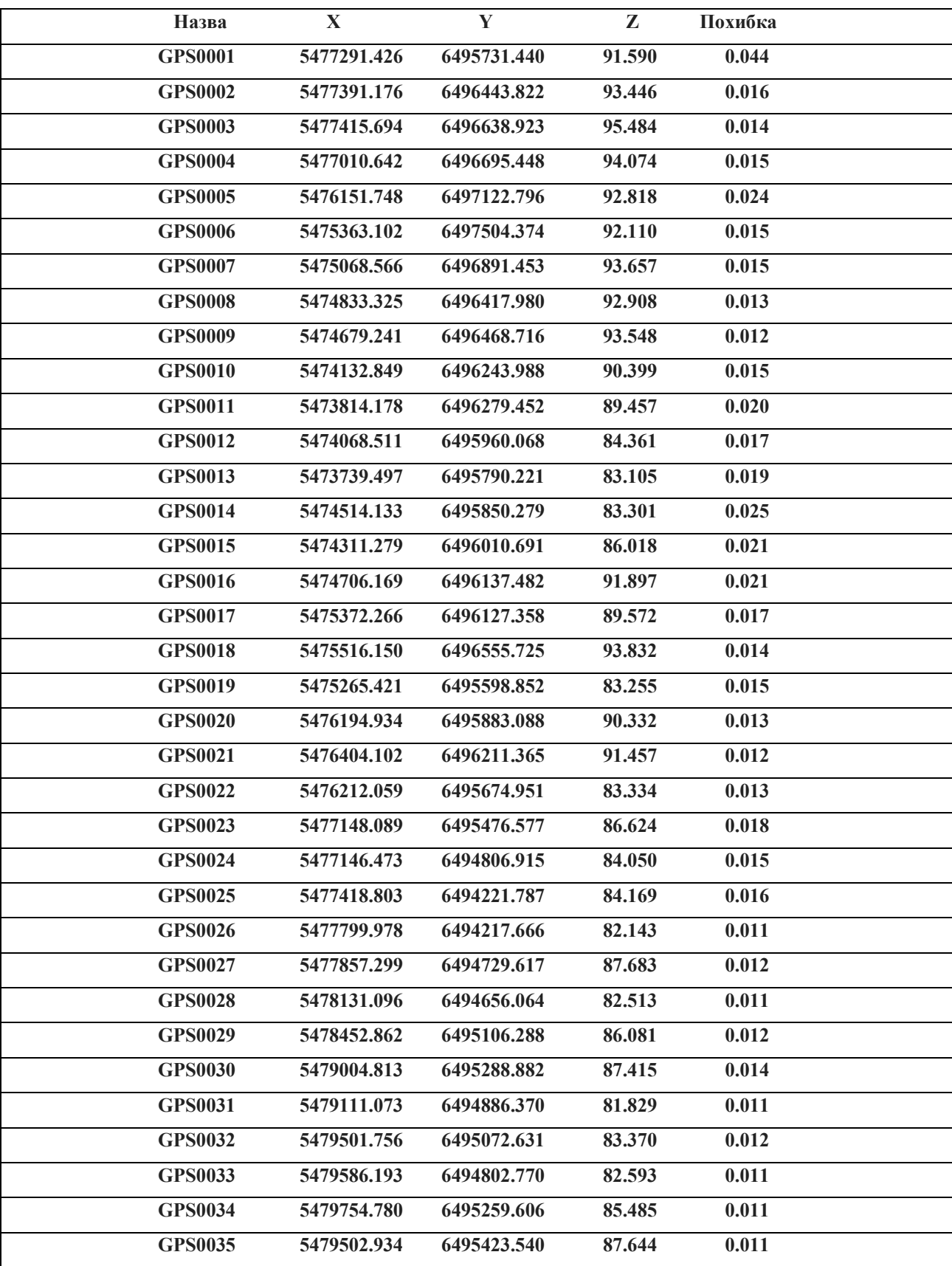

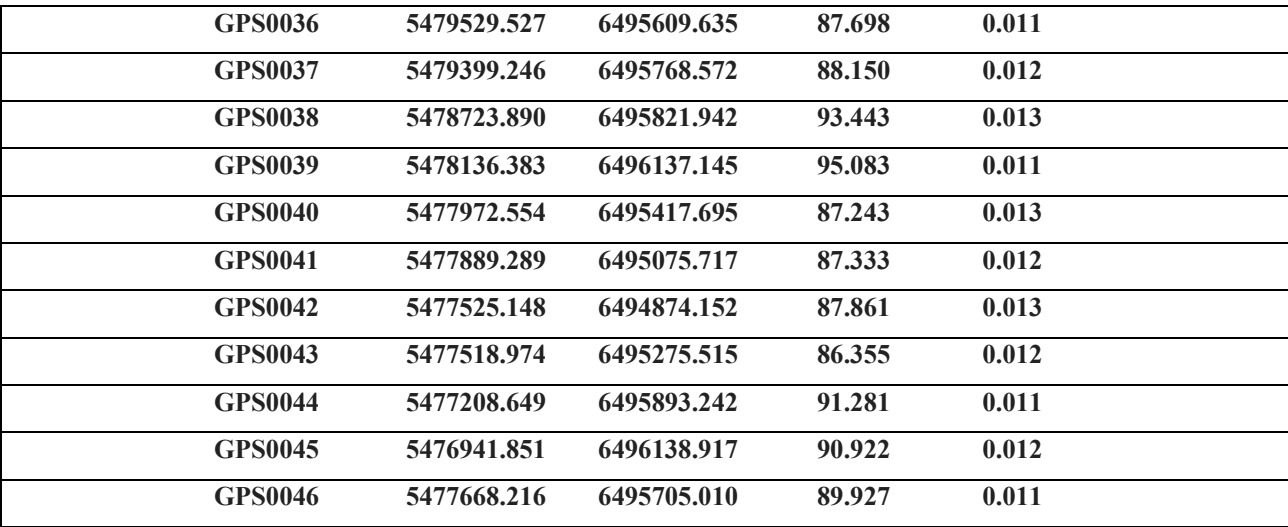

Точність створювання фотопланів і планів на ділянки населених пунктів має задовольняти такі вимоги [11]:

- середня помилка в положенні контурів з чіткими абрисами відносно точок знімальної основи не повинна перевищувати 0,5 мм в масштабі плану;

- середня помилка взаємного положення навколишніх контурів не повинна перевищувати 0,4 мм в масштабі плану;

- розходження контурів на порізах і сторонах рамок фотоплану не може перевищувати 0,4 мм при суцільній капітальній забудові і не більше 0,6 мм в інших районах населеного пункту;

- не збігання центрів отворів з точками при основі не повинні перевищувати 0,4 мм, на незабудованій території – 0,5 мм в масштабі плану.

За польових умов точність фотопланів на населені пункти слід перевіряти промірами між важливими контурами і геодезичними пунктами.

Так як топографічний план виконується у масштабі 1:2000, то точність виконання робіт по відношенню до пунктів ПВП задовольняє вимогам Інструкції [11]. Площа обльоту с. Бугаївка становить 9,983 км<sup>2</sup>. Отже, дана кількість замаркованих точок достатня.

### **2.3 Створення горизонталей з перерізом 1 м на основі ЦМР**

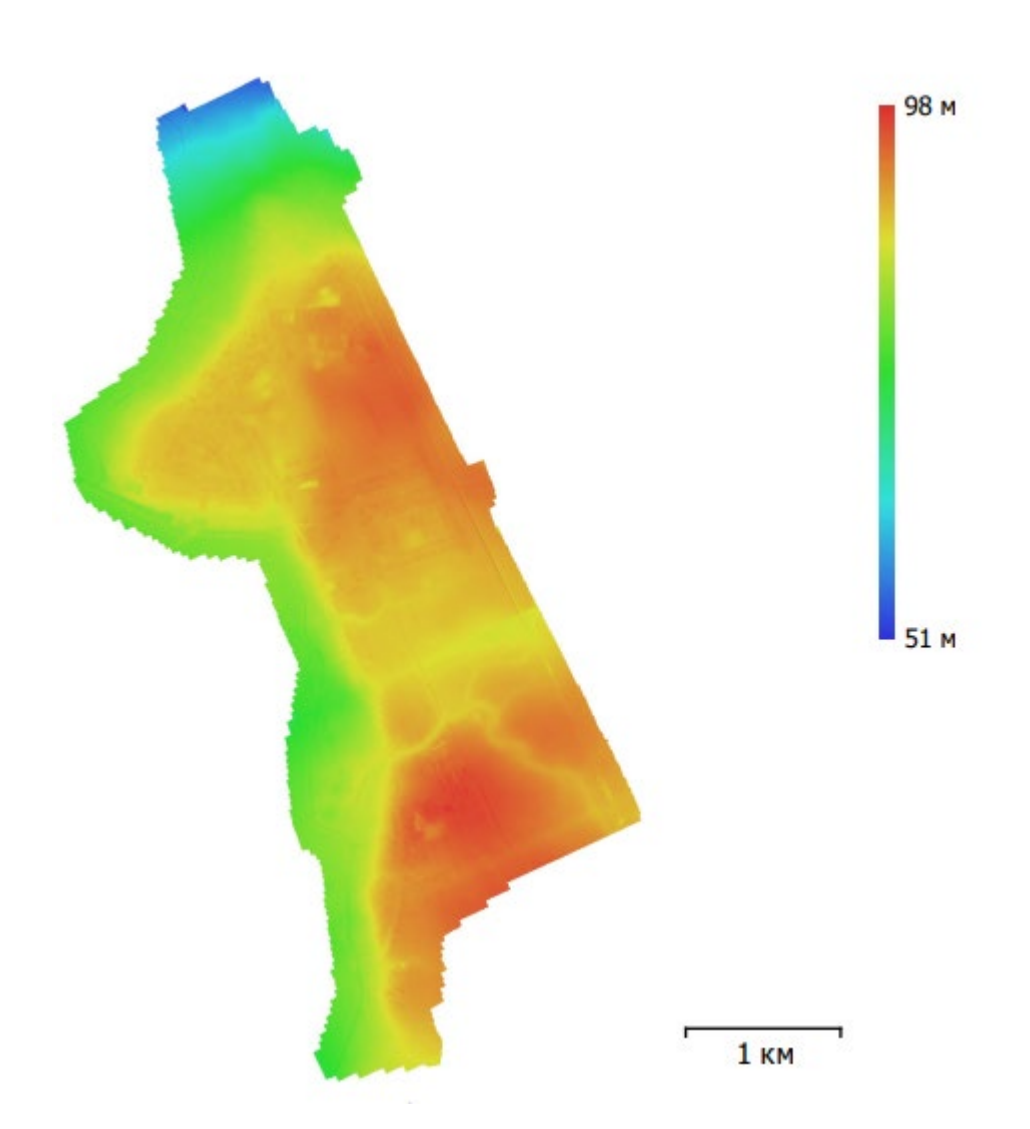

Рис. 2.4 Графічна схема цифрової моделі рельєфу Роздільна здатність ЦМР: 15,3 см/пікс Щільність точок ЦМР : 42,5 точок /м²

Карту, виражену в цифровому вигляді називають цифровою моделлю місцевості (ЦММ). При цьому ту її частину, яка відповідає за відображення рельєфу, називають цифровою моделлю рельєфу (ЦМР).

В Digitals ЦМР виражена різними способами:

- у вигляді регулярних сіток (для них в програмі передбачений тип шару Сітка ЦМР);

- у вигляді триангуляційної нерегулярної мережі (TIN);

- або у вигляді горизонталей, пікетів, укосів і інших, що розміщуються на шарах типу Пікет, Одиночний символ, Полігон / Полілінія.

Тріангуляційна мережу (TIN) використовують при складанні планів великих масштабів. Цей спосіб вибирається при наявності даних тахеометричної зйомки, коли всі характерні точки рельєфу зняті в полі.

Сітка ЦМР використовується для дрібномасштабних карт. Вона будується за даними аерофотозйомки.

Для того щоб побудувати тріангуляційну мережу, слід виділити пікети і виконати команду ЦМР > Створити TIN. Програма побудує всередині сітку трикутників, що спираються своїми вершинами на пікети. Після створення TIN будємо горизонталі командою ЦМР > Горизонталі з ЦМР / TIN ....

Сітка ЦМР відображається на карті у вигляді невеликих хрестів в вузлах. Для тогощоб виконати автоматичне створення треба перейти в режим Растр > Стерео і відкрити декілька орієнтованих знімків. Встановлюємо збільшення растра на рівні 1: 4 - 1:16. Програма виконає побудову в два етапи: спочатку це поточне збільшення, а потім це збільшення в 16 разів більше, ніж вихідне.

Потім збираємо полігон, який обмежує зону побудови і виділяємо його. Виконуємо команду Растр > Відновлення рельєфу .... Перед початком роботи, програма запросить в діалозі крок сітки, який задається в міліметрах на знімку.

Існує інший спосіб для створення для всього блоку

На основі фототріангуляції (файл TMF), ми створюємо сітку на весь блок відразу. Для цього виконуємо команду Вставка > Блок тріангуляції ... і позначаємо всі межі знімків.

Сітка створюється з існуючих об'єктів карти. Позначаємо вихідні елементи, і виконуємо команду ЦМР > Створити ЦМР.

Також сітку можна створити з існуючого об'єкта TIN.

Цифрова модель рельєфу створювалась шляхом визначення відміток вузлів регулярної сітки з кроком 1 - 1 м на місцевості, що дало можливість забезпечити середньоквадратичну похибку 0,14 м геометричної точності ортофотопланів.

На основі отриманих даних шляхом обробки створено:

- цифрову модель місцевості в форматі dmf. та shp. у вигляді регулярної сітки пікетів з кроком 20х20 см, з середньоквадратичною похибкою 20 см.

- цифрову модель рельєфу в форматі dmf. та shp. у вигляді регулярної сітки пікетів з кроком 1х1 м, з середньоквадратичною похибкою 20 см.

Щоб побудувати горизонталі, слід позначити сітку ЦМР або TIN і виконати команду ЦМР> Горизонталі з ЦМР / TIN.Програма розмістить побудовані горизонталі на першому по порядку шарі. Відразу після побудови, не знімаючи позначки, їх слід перевести на потрібний шар.

Після побудови можна скористатися всіма доступними інструментами програми, щоб довести горизонталі до остаточного вигляду [36].

Створення горизонталей на основі ЦМР (Рис. 2.5)(Рис. 2.6) (Рис. 2.7)

(Рис. 2.8):

- відкриваємо файл з ЦМР с. Бугаївка

- на панелі вибираємо ЦМР
- горизонталі з ЦМР/TIN
- вікно «Побудова горизонталей»
- виділити всі горизонталі
- Правка
- Добавити точки
- Правка
- Згладити (Ctrl + S)
- Карта
- Генералізація
- Ok

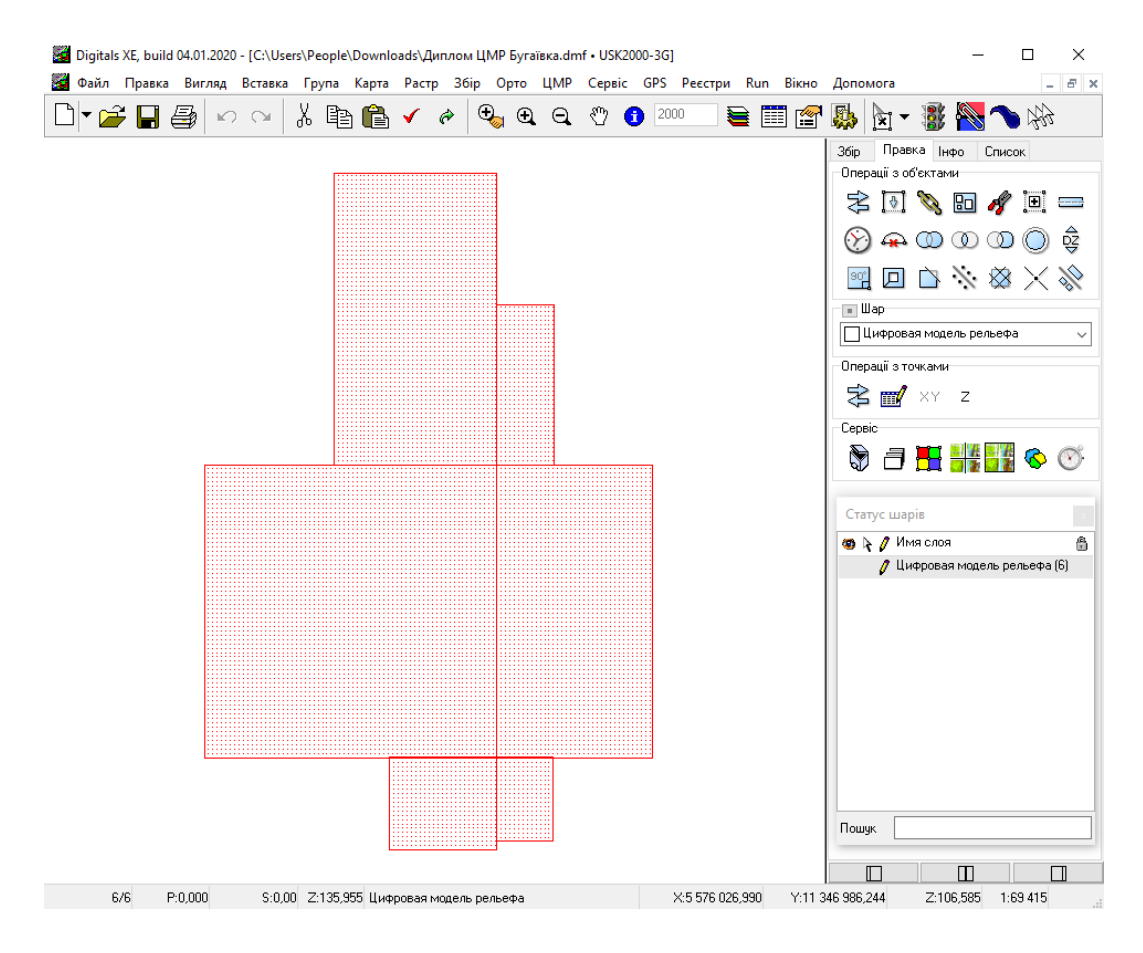

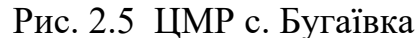

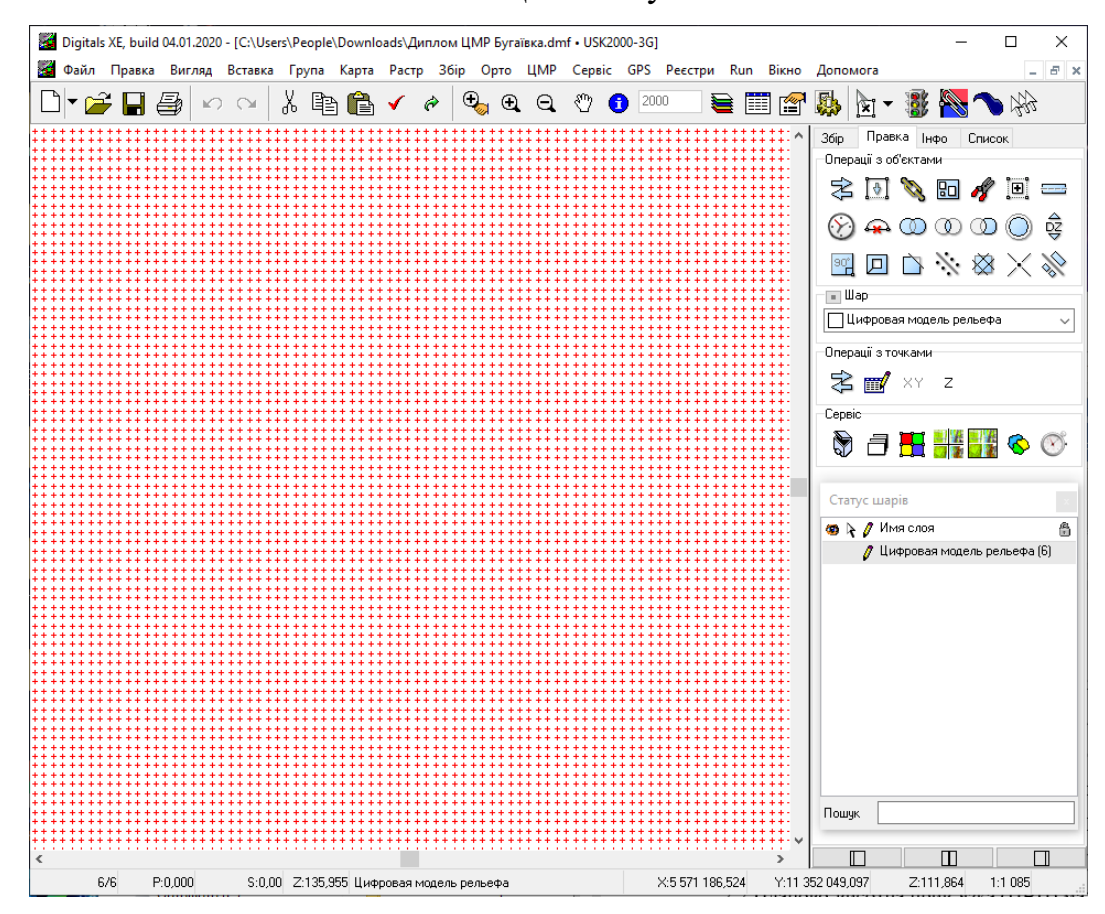

Рис. 2.6 Такий вигляд має ЦМР с. Бугаївка в збільшеному стані.

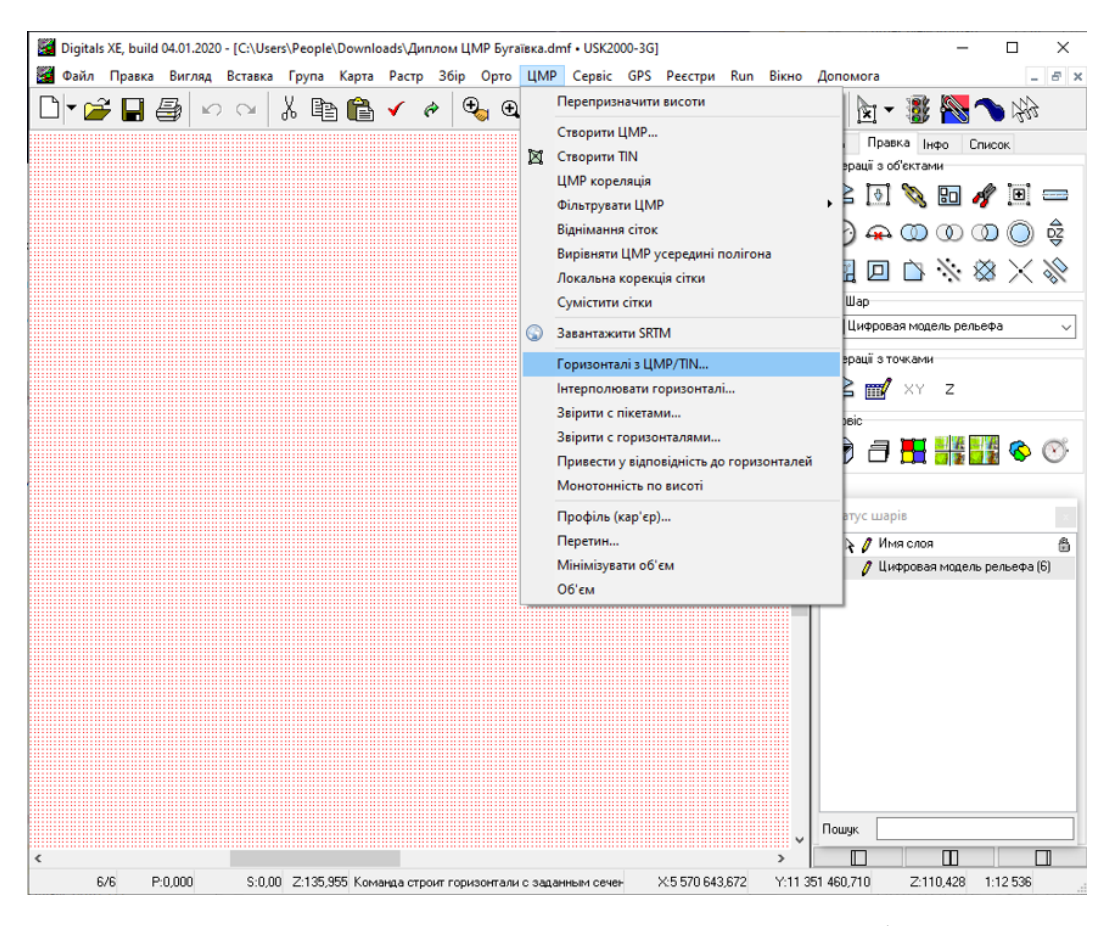

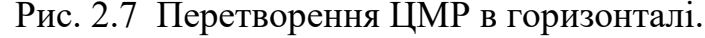

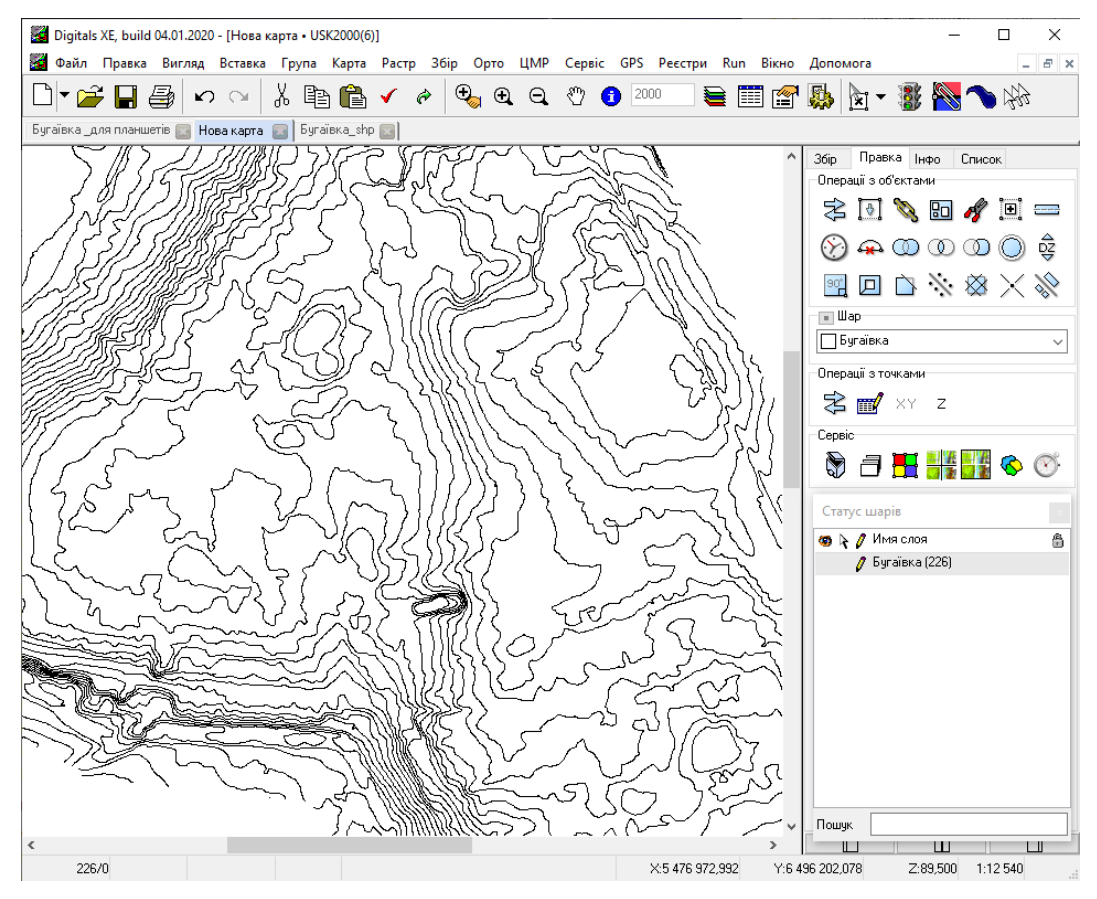

Рис. 2.8 Вигляд горизонталей після перетворення.

Наступний крок підпис горизонталей (Рис.2.9), (Рис.2.10), (Рис.2.11):

- виділяємо шар горизонталей
- відкрити «Шари»
- відкрити параметри шару
- вибрати Z (висота)
- натиснути Copy
- Ok
- Ok («Шари»)
- відкрити «Інфо»
- вибрати параметри/список
- вибрати горизонталі по списку
- підписувати їх значення по висоті Z

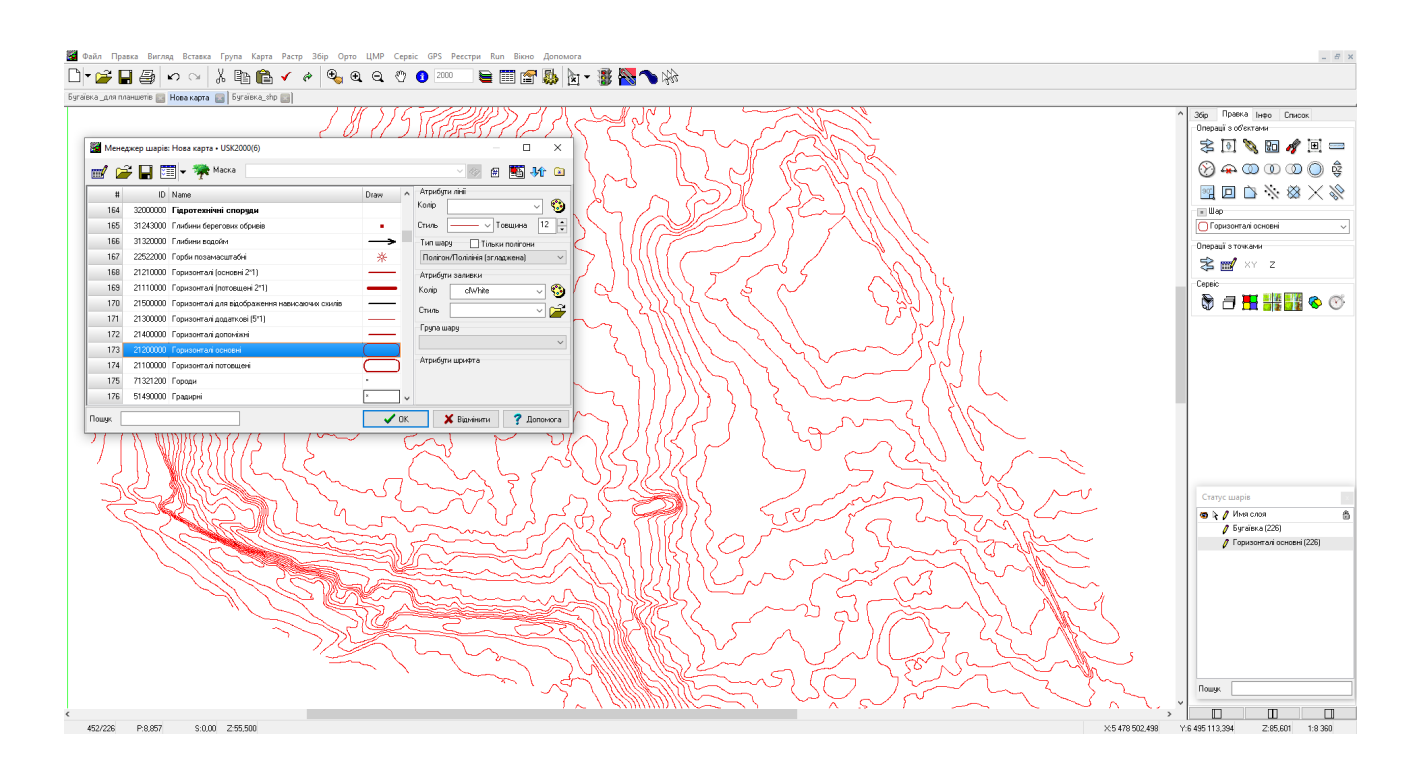

Рис. 2.9 Виділення горизонталей та відкриття менеджера шарів.

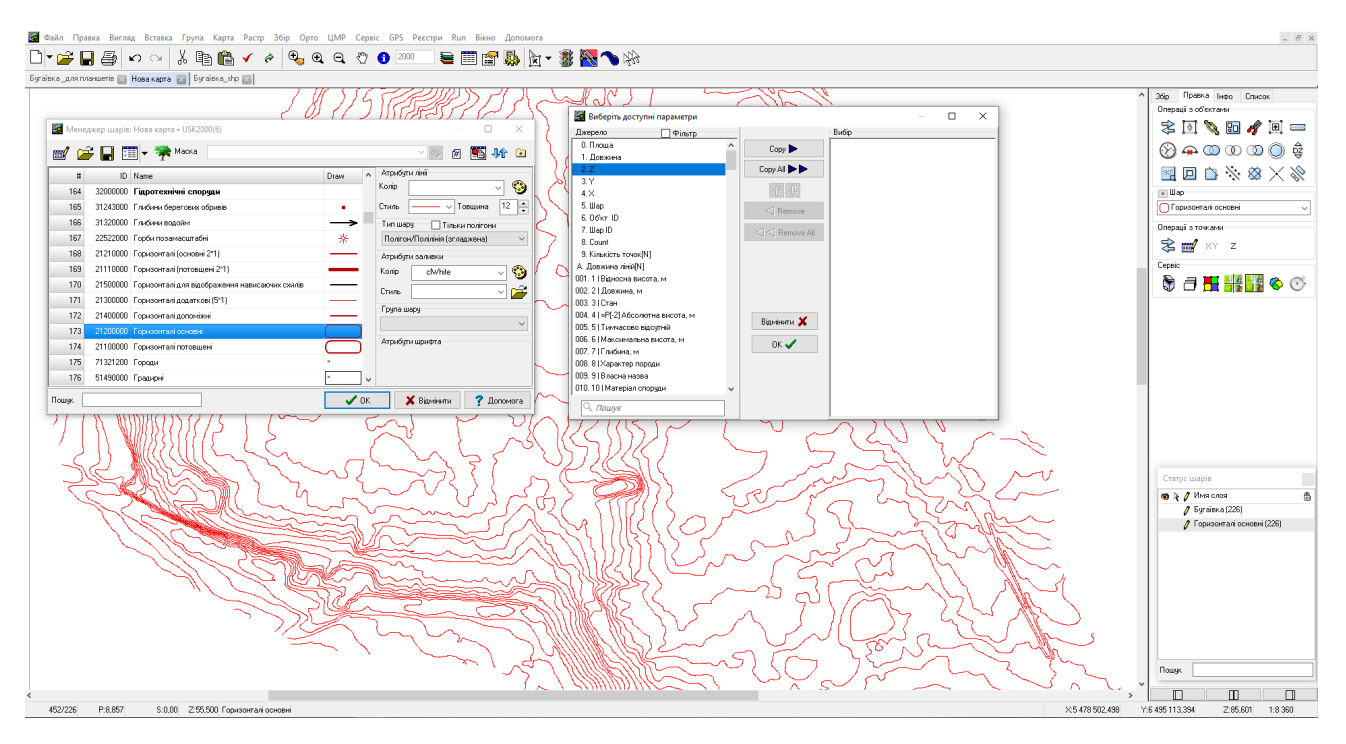

Рис. 2.10 Копіювання значень висот в окрему групу.

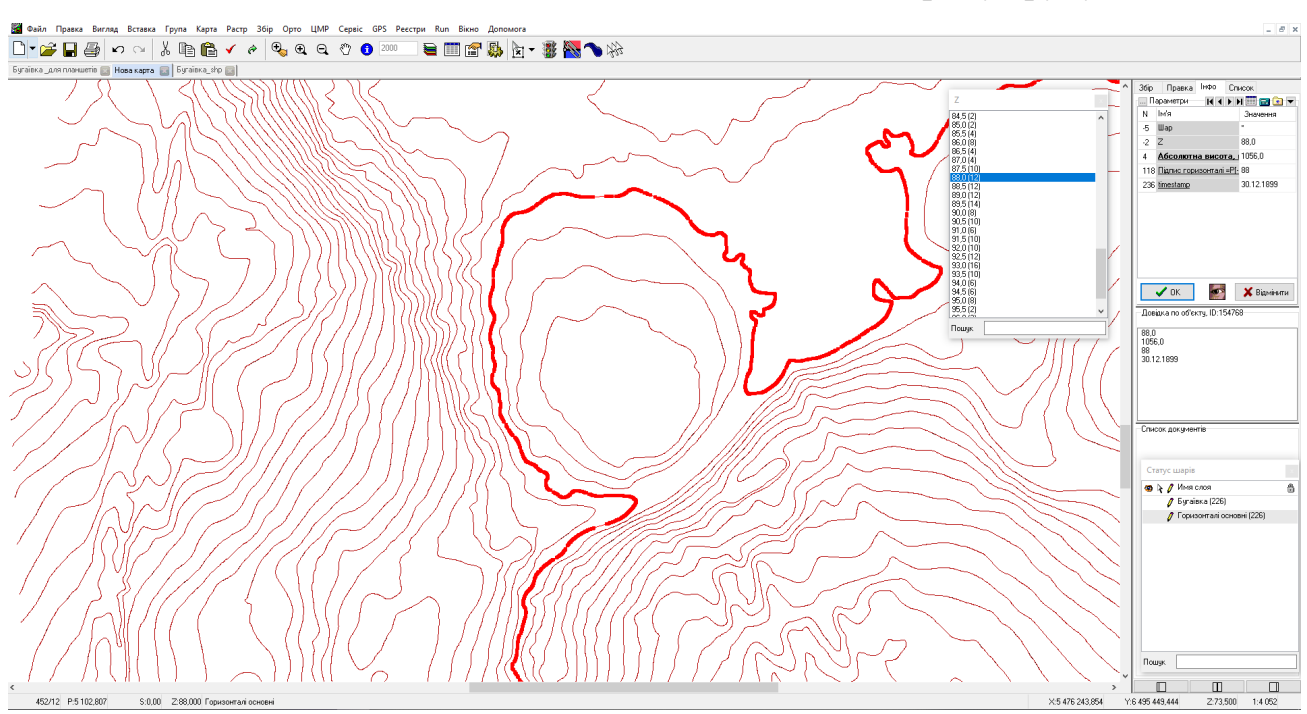

Рис. 2.11 Підпис висот.

Далі в карту горизонталей на порожні місця з інтервалом ставимо пікети. В режимі «Збір» вибираємо шар пікети і виконуємо завдання (Рис. 2.12).

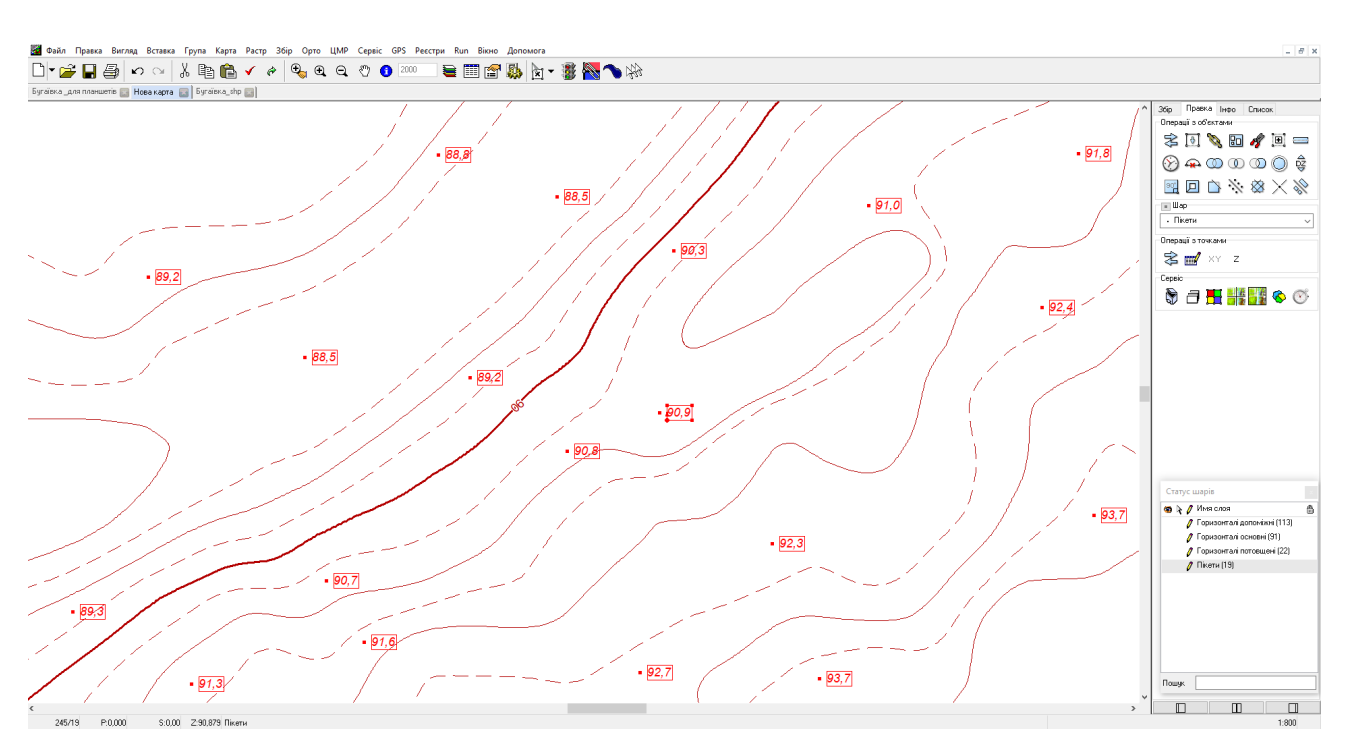

Рис. 2.12 Пікети

Після цього вибираємо шар бергштрихи і розставляємо в відповідних місцях. Потім міняємо шар пікети на шар позначки висот . Виділяємо все, копіюємо і вставляємо в топографічну карту с. Бугаївка. Позначки висот які лежать на проїжджих частинах розвертаються уздовж осі доріг. Перевіряється порядок шарів, так щоб горизонталі були над смугами зелених насаджень і трав'яного покрову, але під дорогами, будівлями і водяними об'єктами [32].

### **2.4 Викреслювання топографічного плану у масштабі 1:2000**

Огляд інструментів на головній панелі Digitals, які використовуються для викреслювання топографічного плану (Рис.2.13)

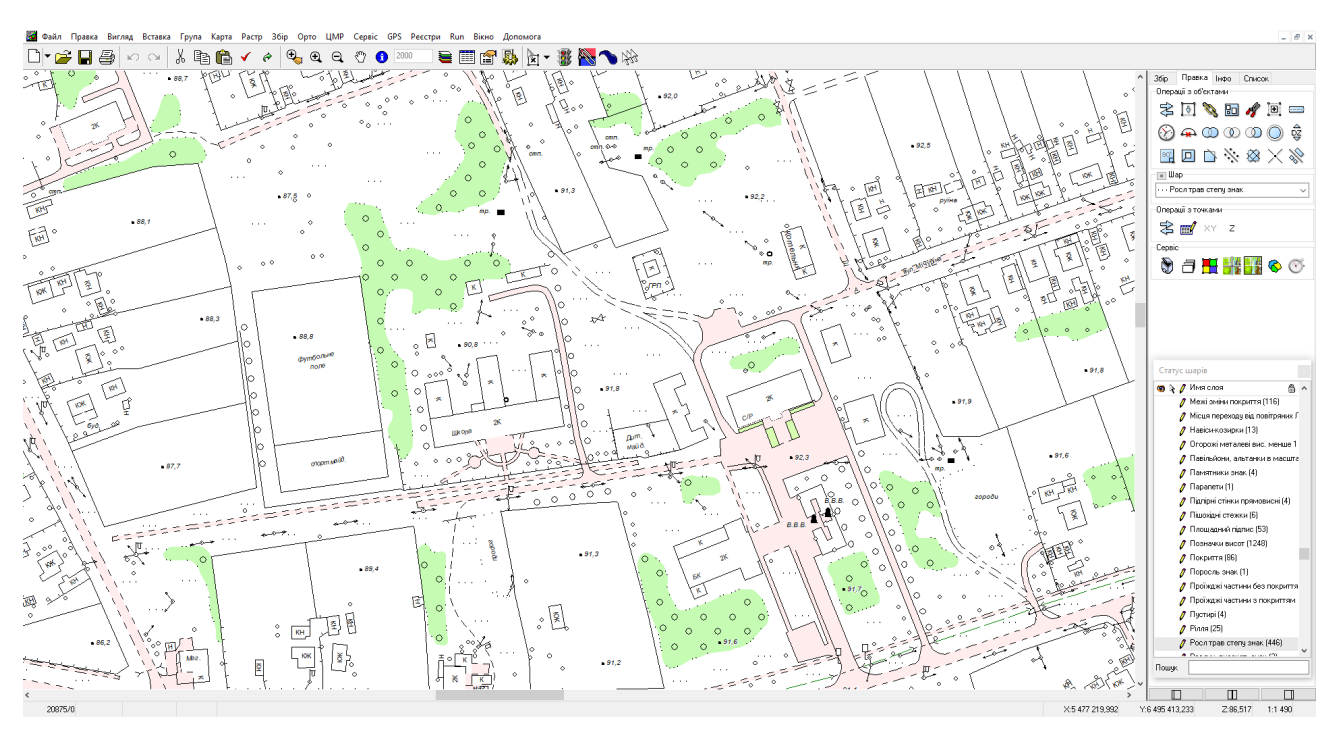

Рис. 2.13 Інструменти на головній панелі Digitals

Доступні на головній панелі інструменти можна об'єднати в такі функціональні блоки (Рис.2.14):

Файловий блок: Створити, Відкрити, Зберегти, Друк.

Скасування і Повернення операцій.

Буфер обміну: Вирізати, Копіювати, Вставити.

Позначка об'єктів: Позначити усі, Зняти позначку.

Навігаційний блок: Збільшення рамкою, Збільшити, Зменшити, Переміщення.

Інформаційний блок: Автоінфо по об'єкту, Масштаб карти.

Кнопки, що полегшують доступ до часто використовуваних вікон: Шари, Параметри, Властивості карти, Налаштування.

Режими відображення: Показ центрів, Мигаюча позначка.

Режими правки: Синхронізація точок, Автозглажування, Множинна позначка.

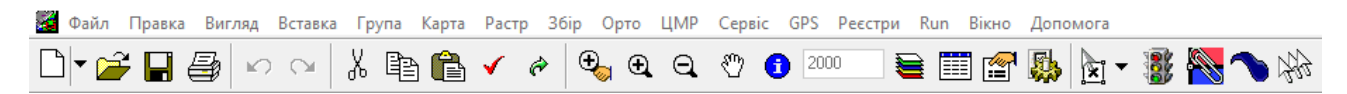

Рис.2.14 Функціональні блоки на головній панелі інструментів

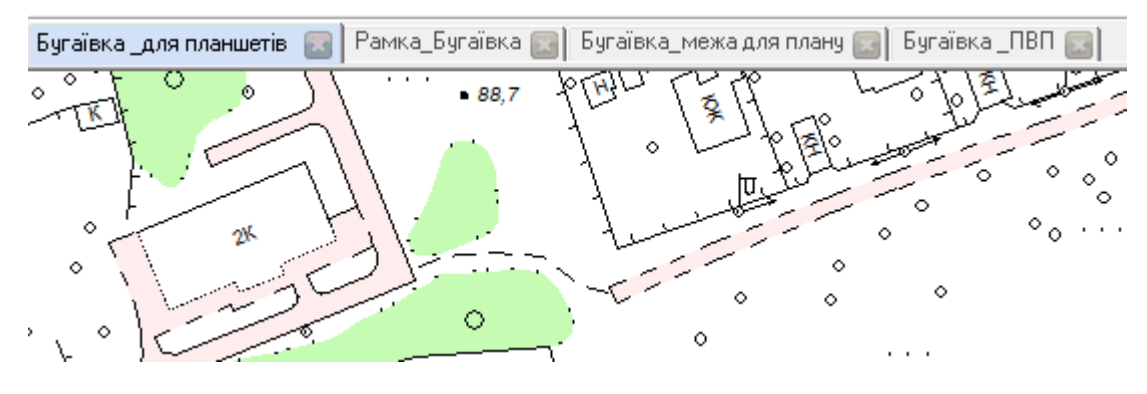

Рис.2.15 Закладки відкритих карт

Відкриті карти організовуються у вигляді закладок, подібно до того, як це зроблено в сучасних браузерах.

Кожна закладка забезпечена кнопкою закриття, клацнувши по якій можна закрити відповідну карту.

Закладки карт можна міняти місцями, переміщаючи їх за допомогою миші.

Переключитися на наступну закладку також можна за допомогою "гарячих клавіш" Ctrl + F6.

У робочому вікні відображається вміст карти, а також відбувається збір і правка об'єктів. Можна налаштувати колір фону робочого вікна карти з меню Вид> Фон, вибравши стандартний (білий) колір або будь-який інший з діалогового вікна вибору кольору.

Контекстне меню викликається клацанням правої кнопки миші (Рис.2.16).

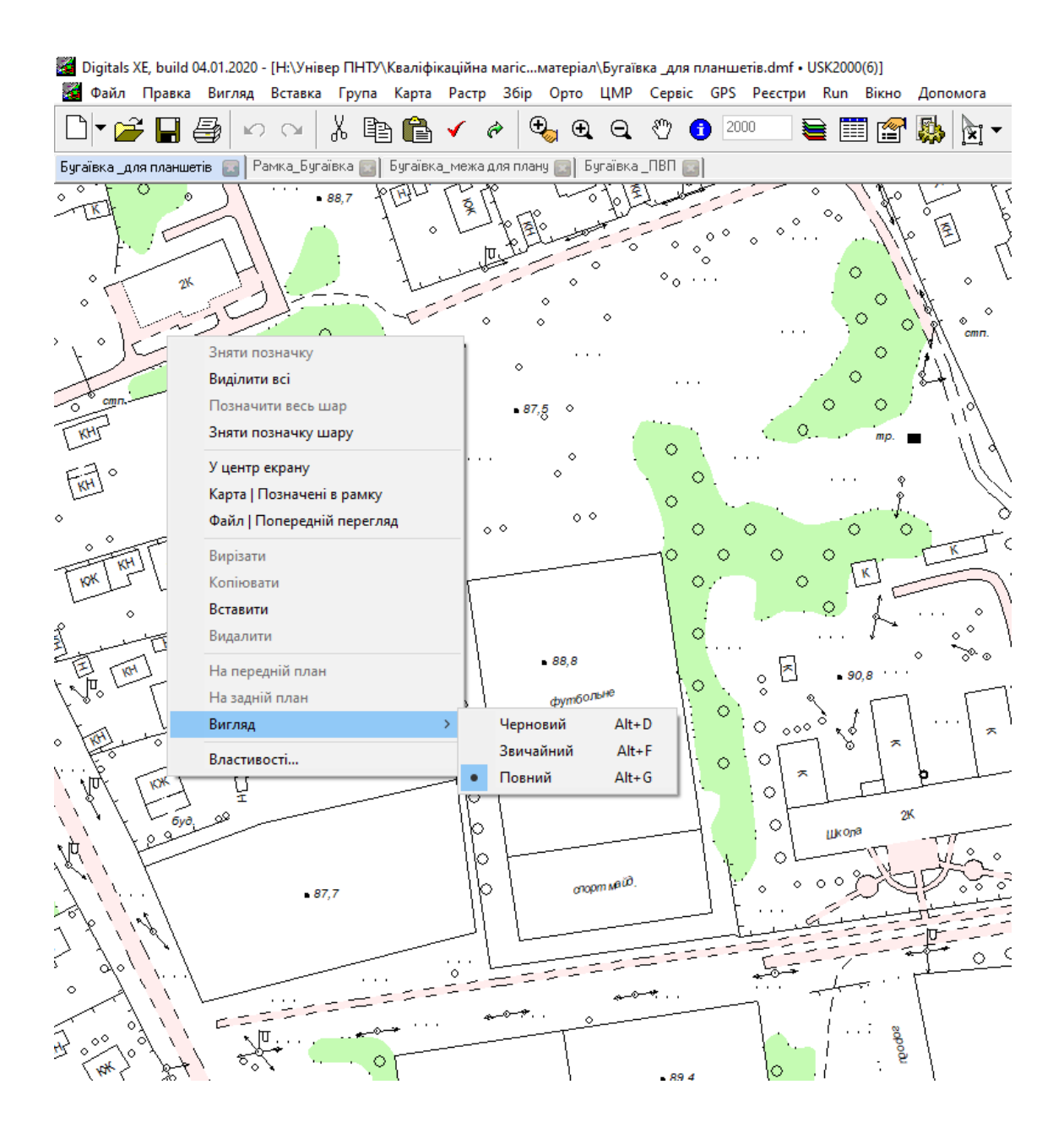

Рис.2.16 Контекстне меню

Бічні панелі інструментів показані на Рис.(2.17, 2.18, 2.19), вони об'єднують в собі цілі групи кнопок, списків, що випадають, полів введення і інших елементів інтерфейсу.

За допомогою інструментарію, представленого на панелях, створюються і редагуються об'єкти карти, проводиться заповнення їх параметрів, виконується винос підписів, аналізується геометрія карти.

Панелі Збір (Рис.2.17), Правка (Рис.2.18), Інфо (Рис.2.19), відповідають основним режимам роботи програми.

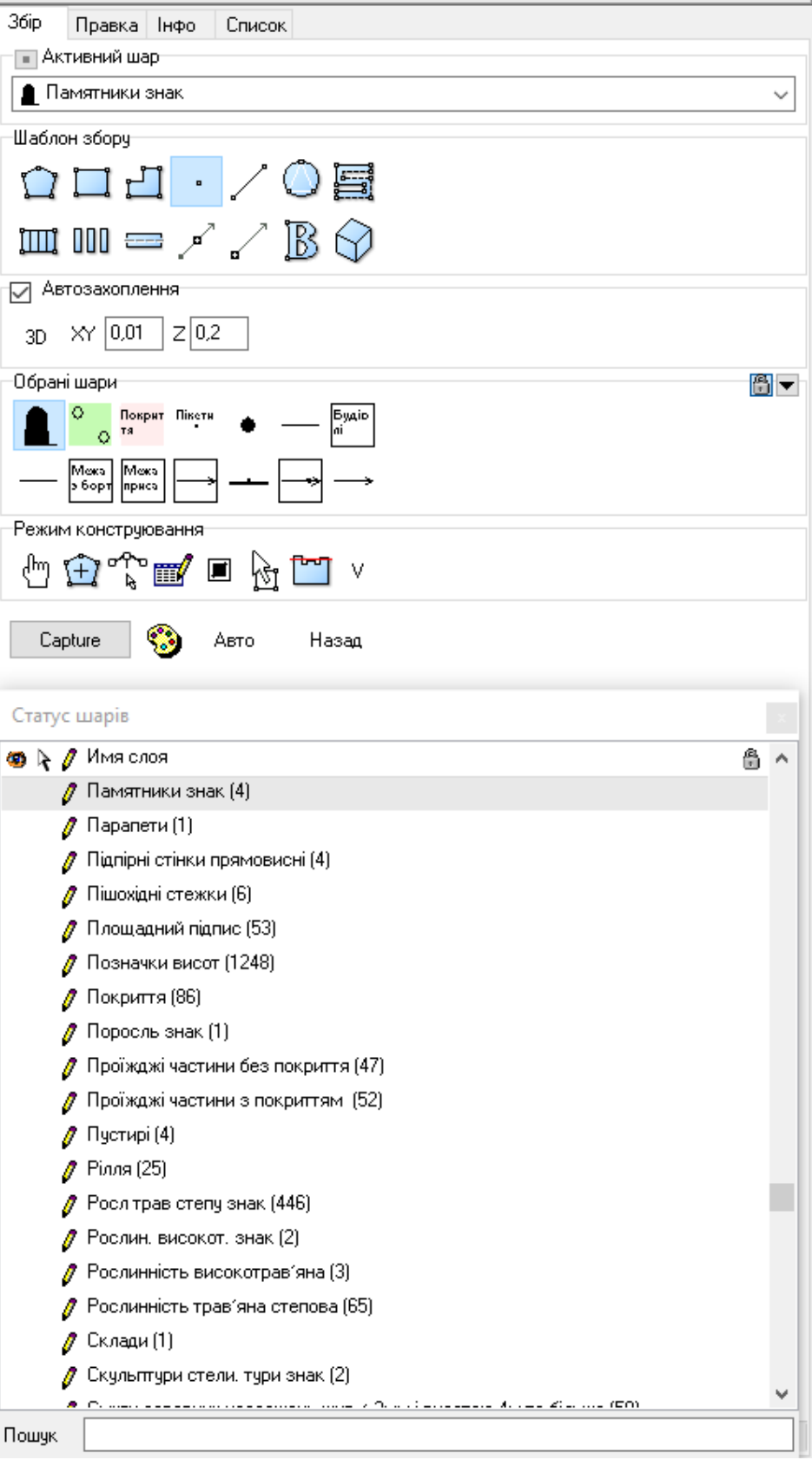

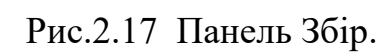

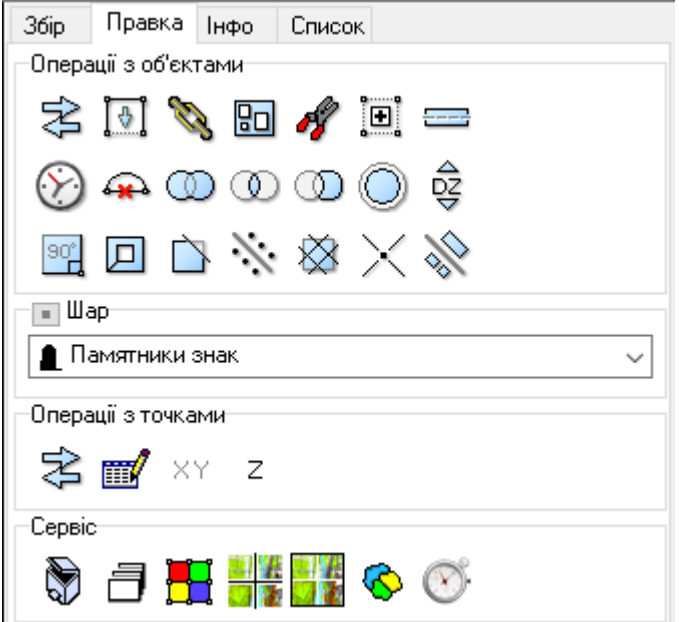

Рис.2.18 Панель Правка

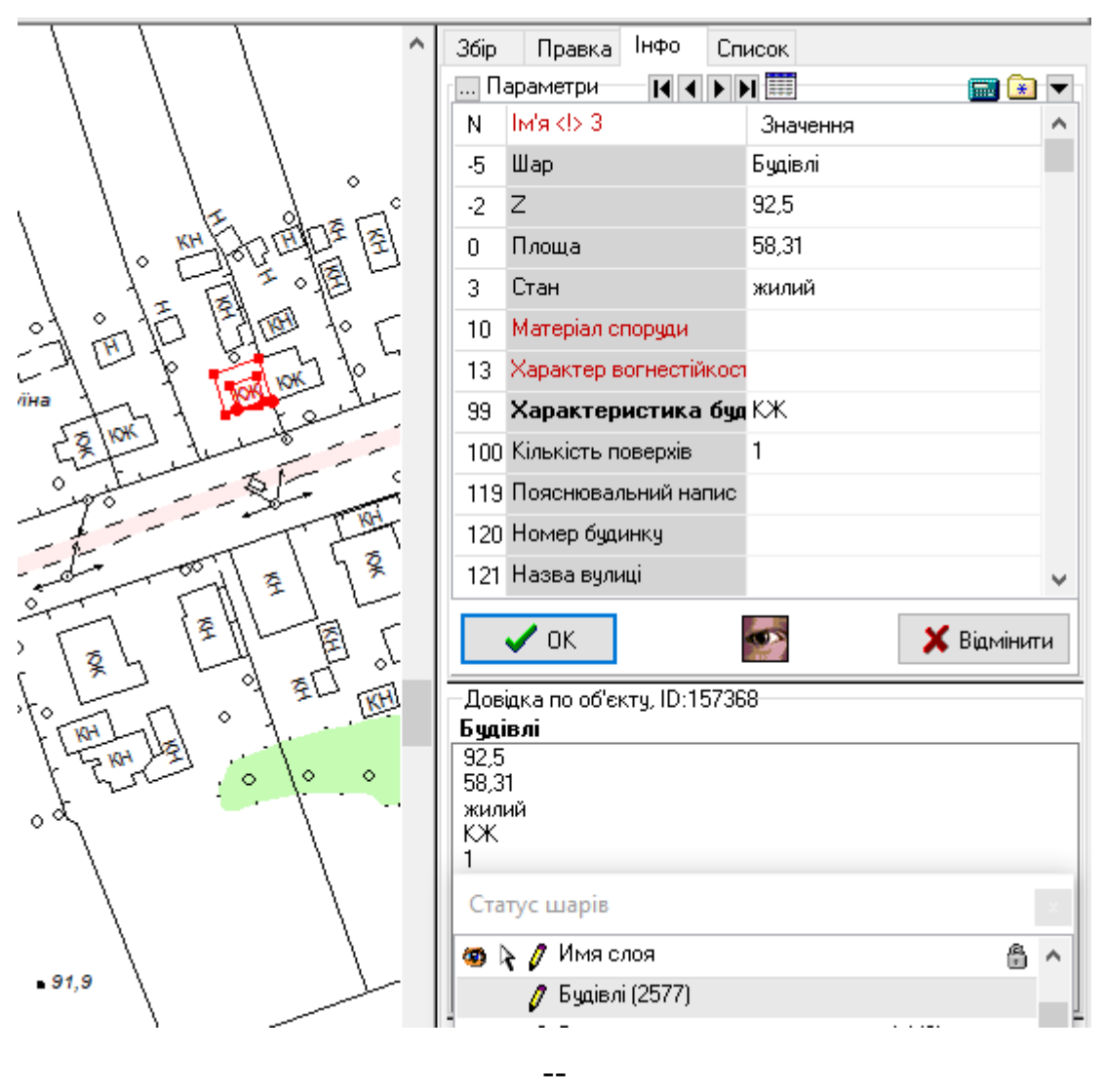

Рис.2.19 панель Інфо.

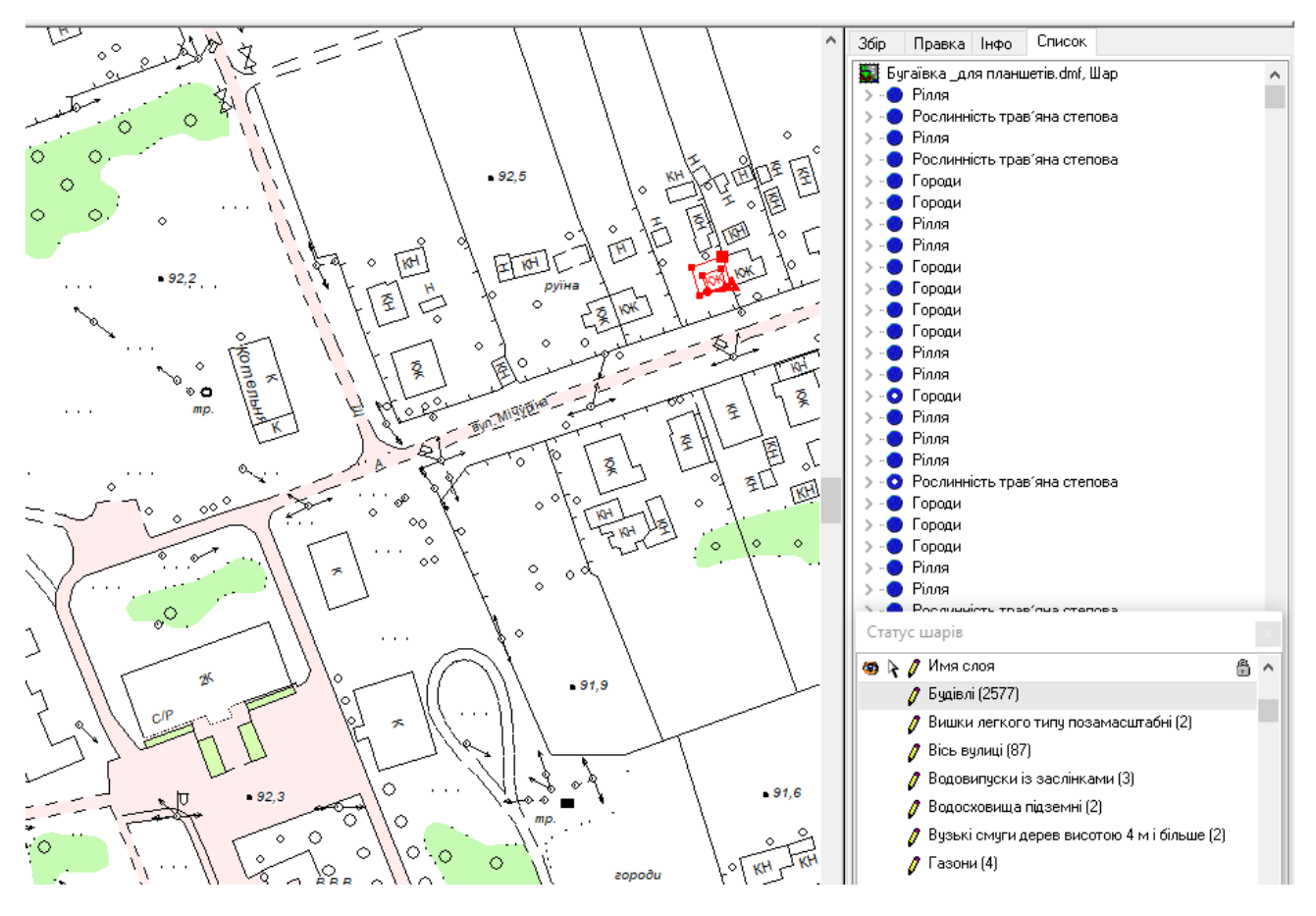

Панель Список (Рис.2.20) призначена для аналізу об'єктів карти.

Рис.2.20 Панель Список.

Рядок статусу (Рис.2.21) містить наступні інформаційні міні-панелі, пронумеровані на малюнку:

Загальна кількість об'єктів в карті і, через косу риску, кількість помічених в даний момент об'єктів.

Зведення по об'єкту: периметр P, площа S, висота Z.

Різна службова інформація, в тому числі контекстна підказка.

В даному випадку відображена зведення по шару і вмісту параметрів позначеного на карті об'єкта.

Координати курсору X, Y, Z.

Якщо клацнути мишею по панелі Z, можна вибрати режим висоти для збору об'єктів.

Поточний масштаб відображення карти.

Натиснувши на панелі масштабу, можна вибрати один із стандартних масштабів або вибрати інший.

Масштаб відображення растра.

Інформація в панелі присутня в тому випадку, якщо в карті відкрита растрова підкладка.

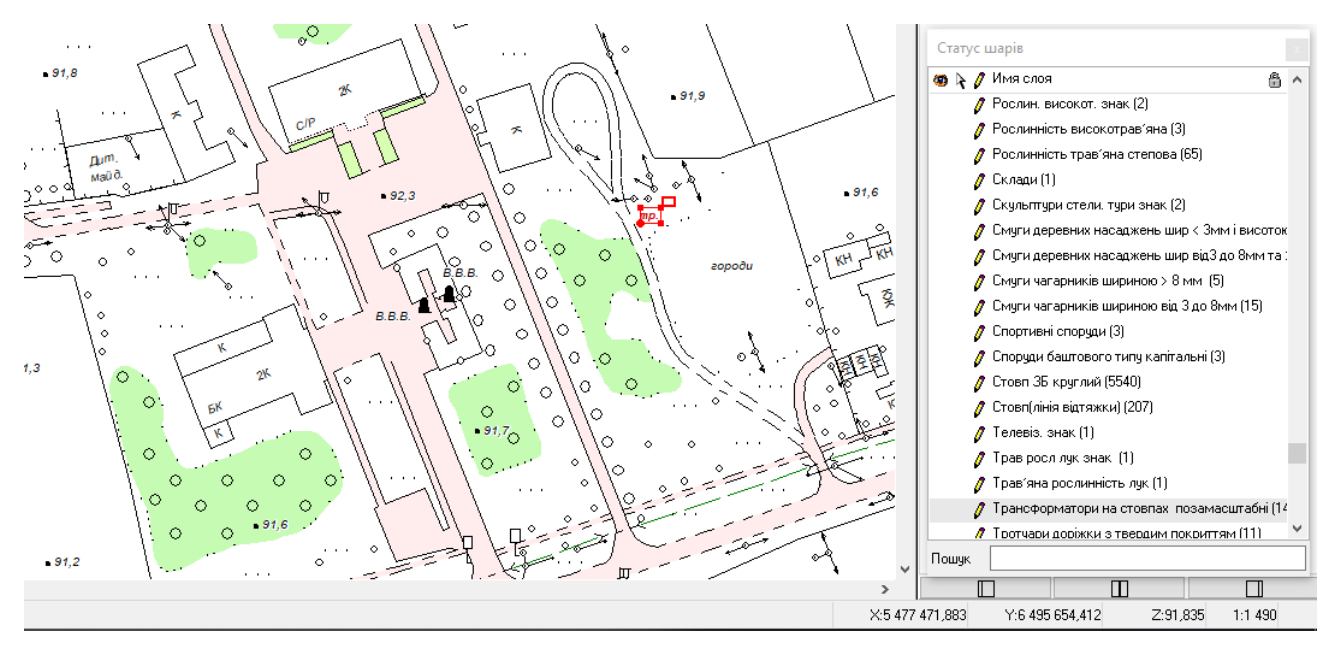

Рис.2.21 Рядок статусу.

За допомогою усіх цих функцій Digitals робиться викреслювання топографічного плану с. Бугаївка Глобинського району Полтавської області в масштабі 1:2000.

Спочатку завантажуються ортофотоплани (Рис.2.22), потім в режимі сбору викреслюються відповідьні слої:

- будівлі
- межі присадибних ділянок, огорожі, …
- проїжджі частини
- вісі вулиць
- ЛЕП (лінії електро передач)
- рослинність
- смуги деревних насаджень
- рілля
- городи
- мости
- річки, озера, ставки
- і так далі…

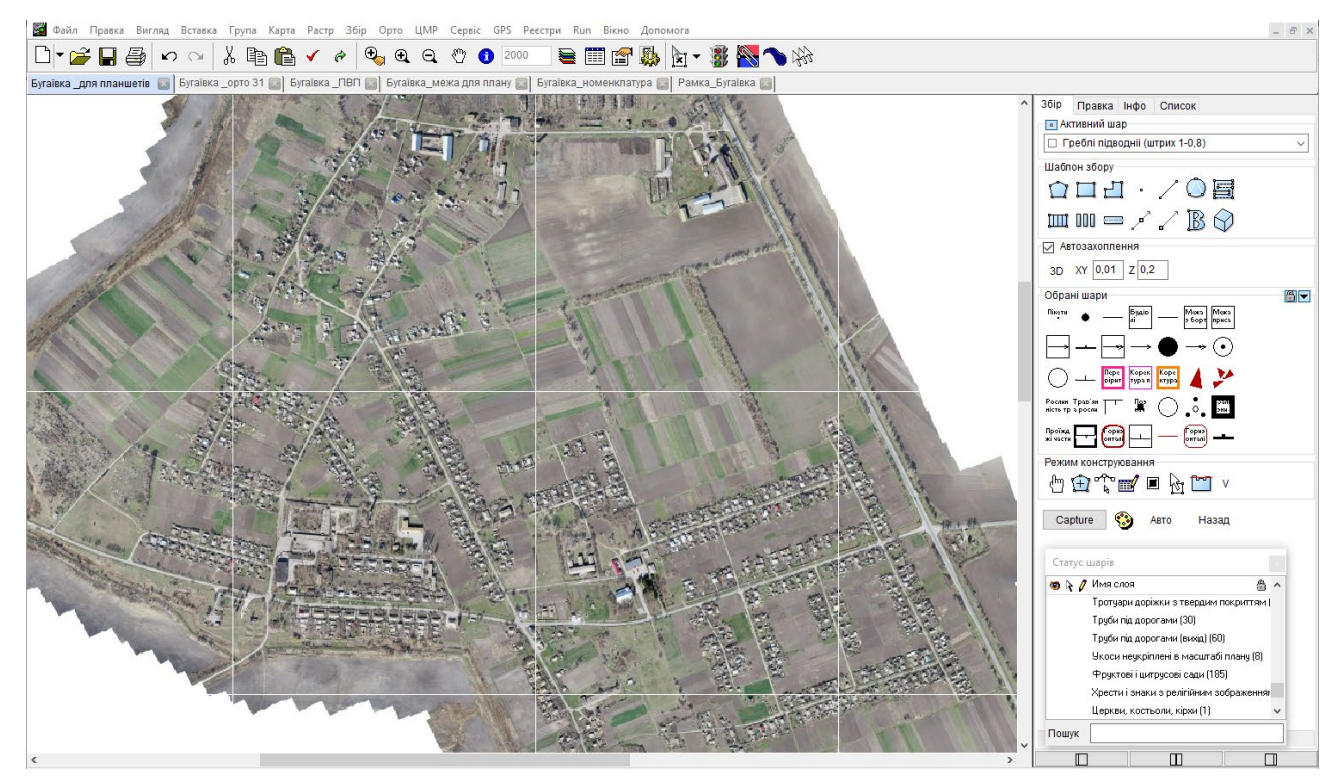

Рис 2.22 Ортофотоплани.

При виконанні викреслювання потрібно користуватися функцією показу плана в повному (Рис.2.23), звичайному (Рис.2.24) і чорновому виді (Рис.2.25), це спрощує і водночас підвищує ефективність і точність виконуваної роботи.

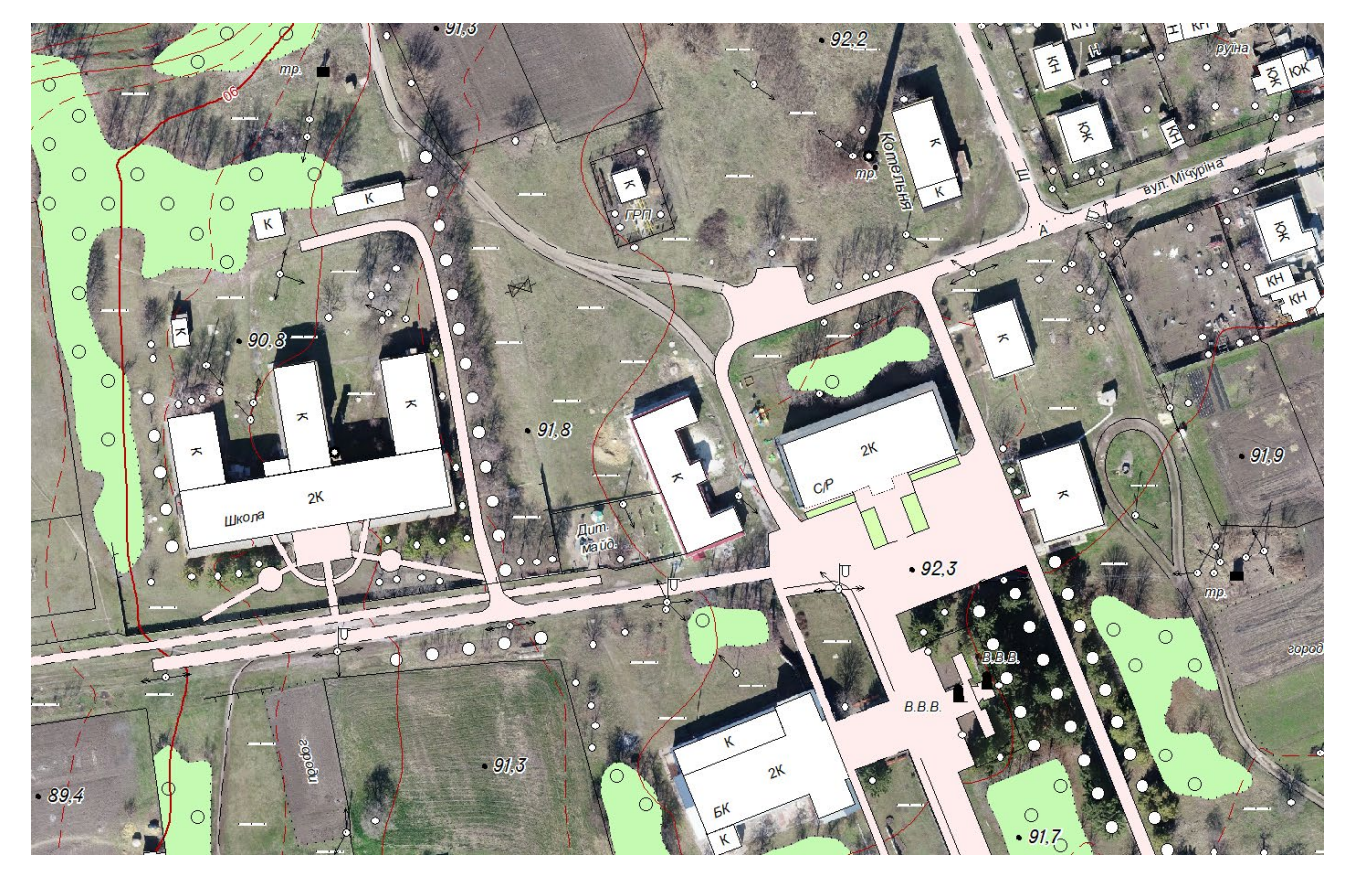

Рис.2.23 Повний вид.

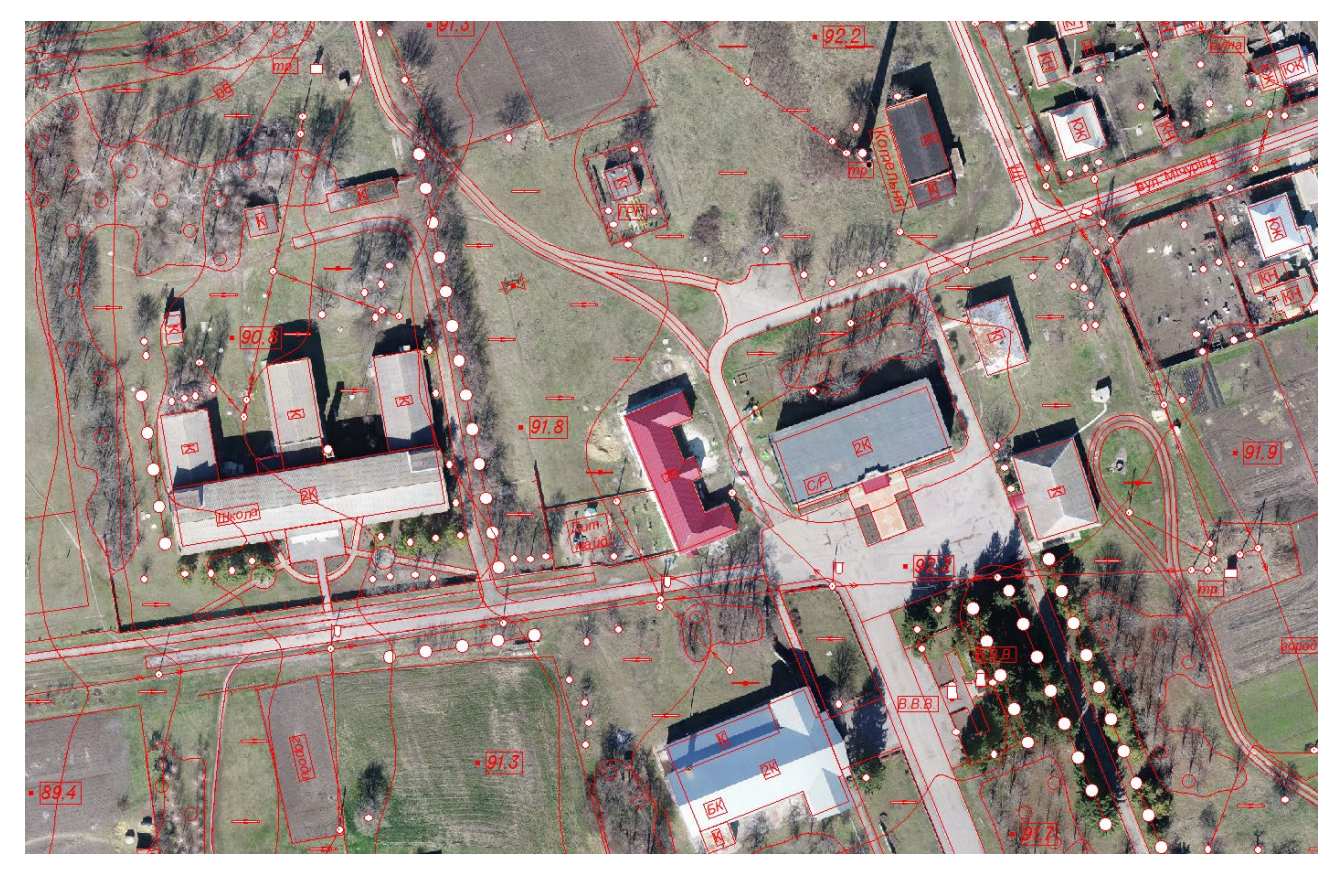

Рис.2.24 Звичайний вид.

Рис.2.25 Чорновий вид.

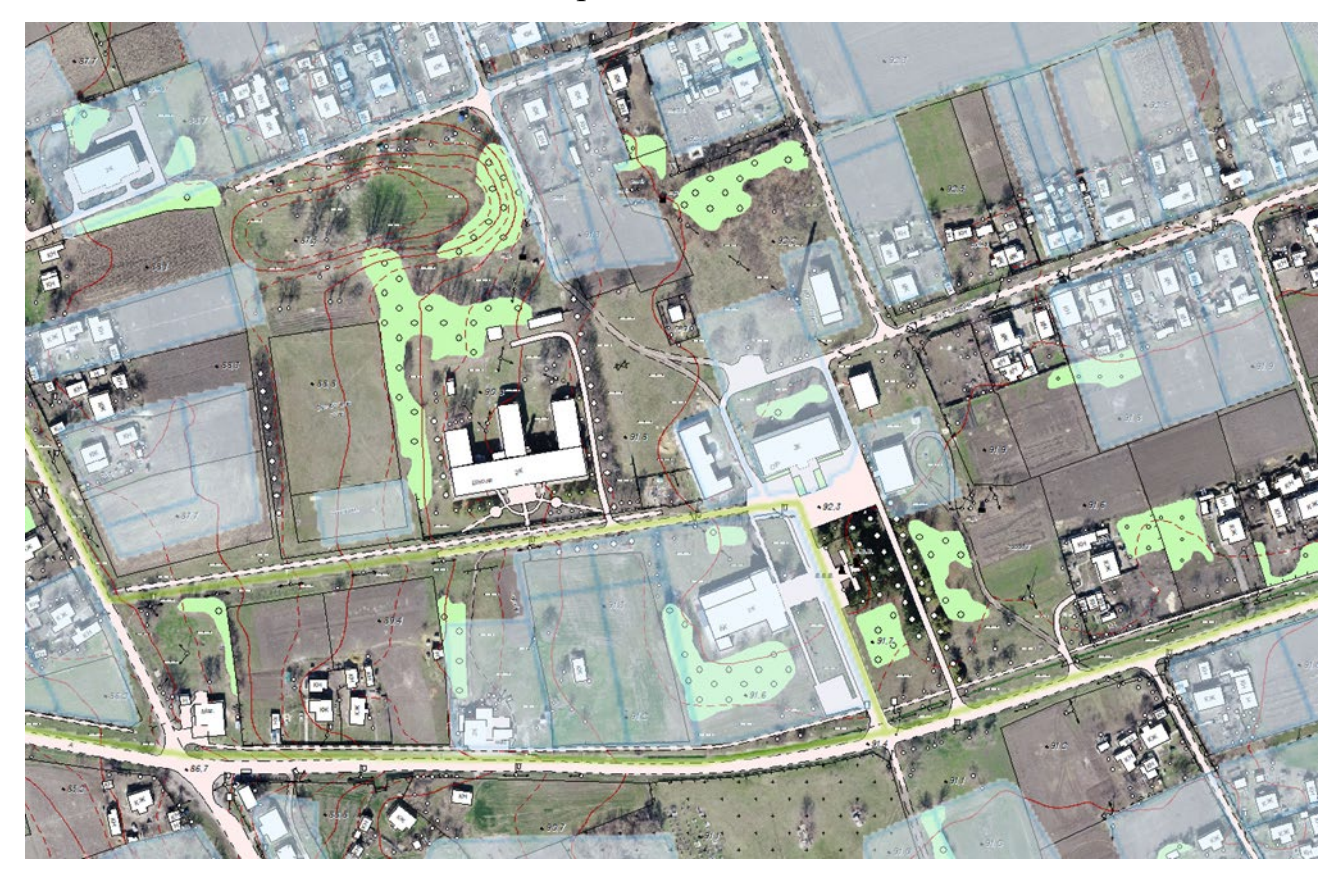

Рис.2.26 Файл з кадастрової карти України.

Також в Digitals є можливість відкрити файл з кадастрової карти України (Рис.2.26). Це дає можливість більш точно викреслювати межі присадибних ділянок і об'єктів господарств.

## **2.5 Польове топографічне дешифрування та внесення змін в топографічний план на основі цього дешифрування**

Після камерального дешифрування ортофотопланів наступний етап робіт це польове топографічне дешифрування. Мета польового дешифрування це виявлення, уточнення і виправлення помилок камерального дешифрування безпосередньо на об'єкті дослідження, тобто с.Бугаївка.

Цей етап робіт включає в себе також внесення інформації стосовно:

- назв вулиць;
- назви об'єктів комунальних, державних, приватних господарств;
- призначення будівель;
- визначення виду дорожнього покриття;
- напруги лінії електропередач;
- визначення виду деревних насаджень;
- з'ясування виду рослинності і меж їхнього розповсюдження;
- назви пам'яток культури;
- і багато іншого …

Для цього було роздруковано карту с.Бугаївка в масштабі 1:2000 в чорновому варіанті на основі висвітлених ортофотопланів для більш зручного орієнтування на об'єкті дослідження.

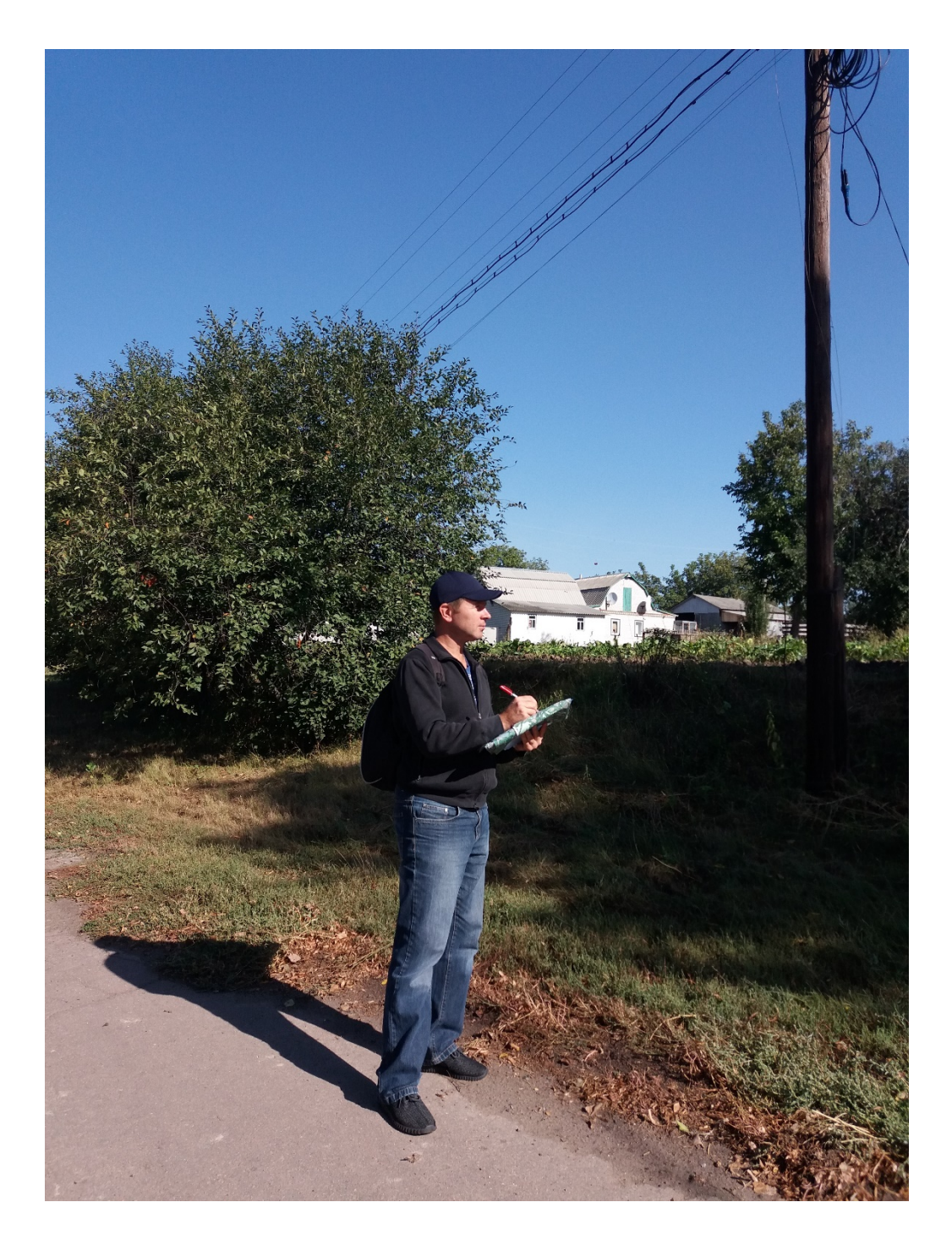

Рис. 2.27. Польове топографічне дешифрування

Цей етап робіт був розбитий на декілька днів. В результаті дешифрування було виявлено і занесено на карту всі неточності, нова інформація по об'єктам дослідження, назви об'єктів комунальних, державних, приватних господарств та інша важлива інформація.

На основі польового топографічного дешифрування були виконані роботи по внесенню змін і правок в існуючий попередній топографічний план.

Після того як всі правки були внесені, в топографічний план, вносяться горизонталі і пікети. Пікети міняються на шар позначки висот, ті позначки висот які лежать на проїжджих частинах розвертаються уздовж осі доріг. Ще раз перевіряється порядок шарів, горизонталі повинні бути над смугами зелених насаджень і трав'яного покрову, але під дорогами, будівлями і водяними об'єктами

#### **2.6. Виготовлення та роздрук планшетів топографічного плану**

Наступний етап робіт пов'язаний виготовленням планшетів в УСК 2000. Для цього потрібно створити номенклатурні листи для с. Бугаївка. Порядок виконання робіт:

- новий файл УСК 2000
- властивості карти
- масштаб  $1:2000$
- Datum SK 42
- в новому файлі відкриваємо ІКК (індексно кадастрова карта)
- відкриваємо будь який населений пункт
- в інфо ставимо курсор на рядок №5
- вибираємо с. Бугаївка
- контур (межі) копіюємо
- вставляємо в файл УСК 2000 з Datum SK 42
- відкриваємо Вставка
- розбивка на аркуші
- Номенклатура (Тип СК-42, Масштаб 1:2000)
- Ок
- Зберегти з підписом номенклатура

Порядок розграфлення на номенклатурні листи показано на рисунках (Рис.2.28), (Рис.2.29), (Рис.2.30), (Рис.2.31), (Рис.2.32).

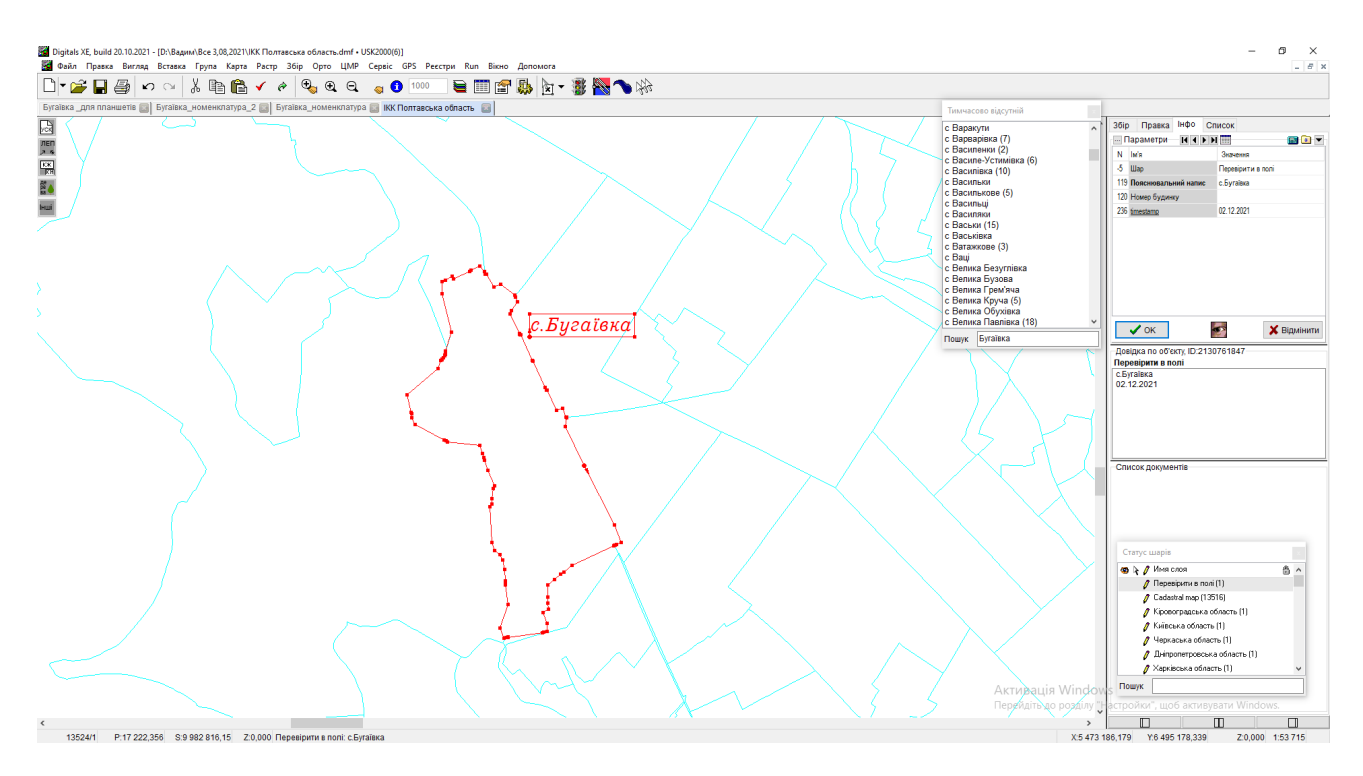

Рис.2.28 ІКК (індексно-кадастрова карта Полтавської області) с. Бугаївка

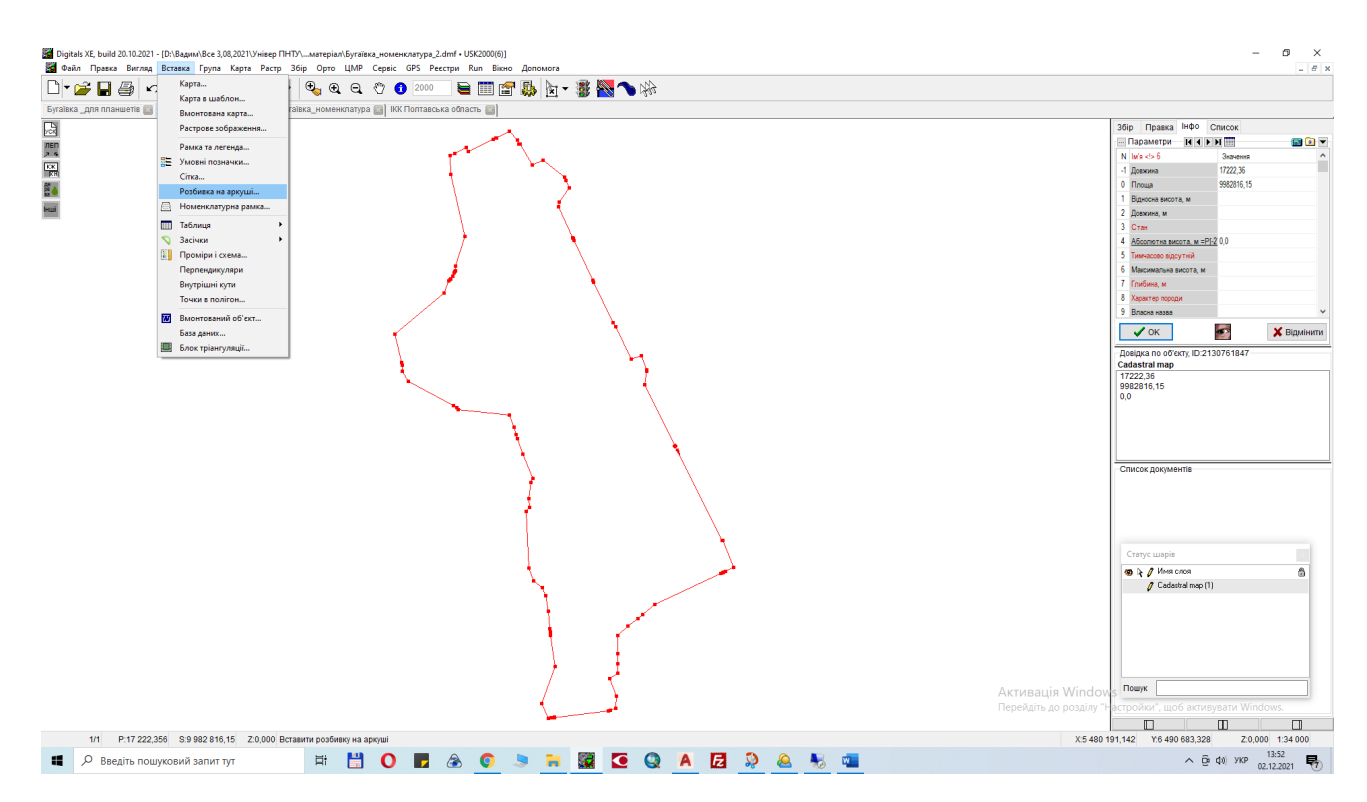

Рис.2.29 Вставка – Розбивка на аркуші

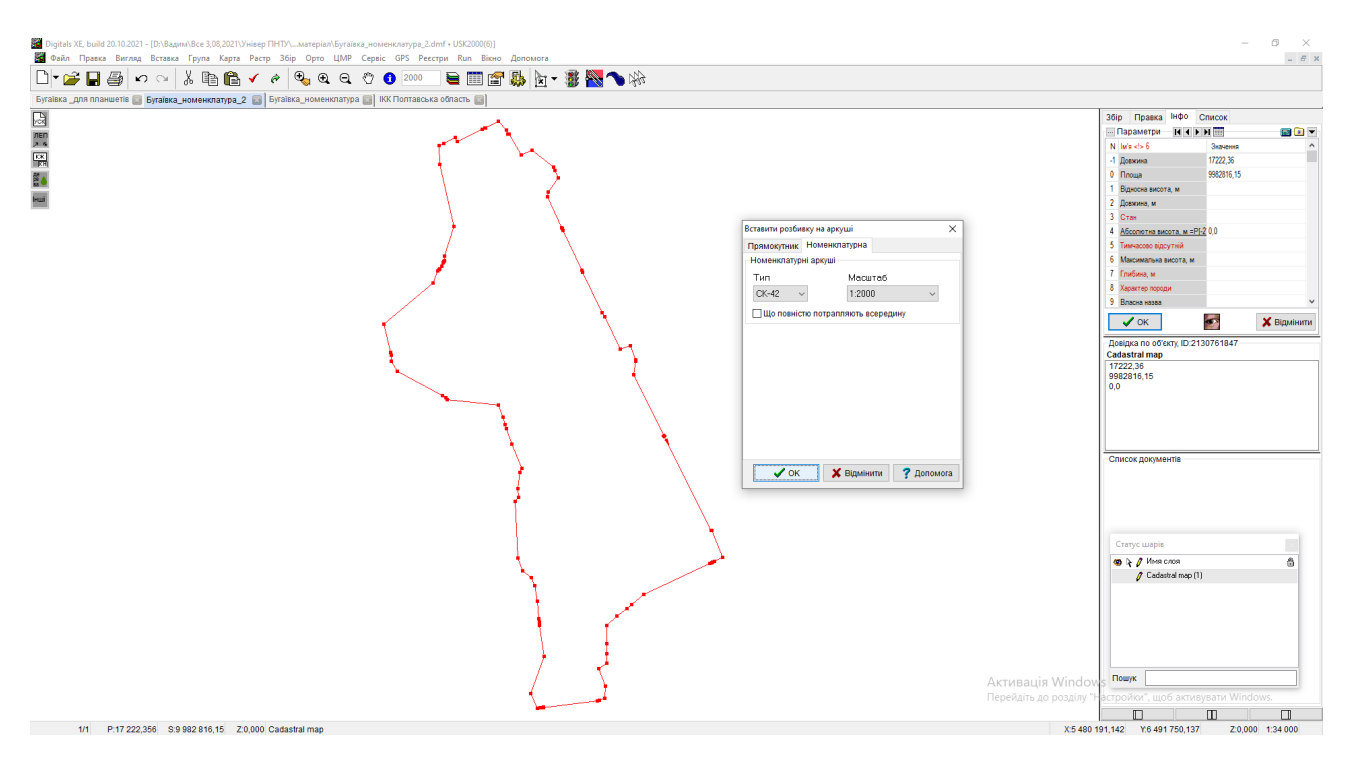

Рис.2.30 Номенклатура (СК-42, масштаб 1:2000)

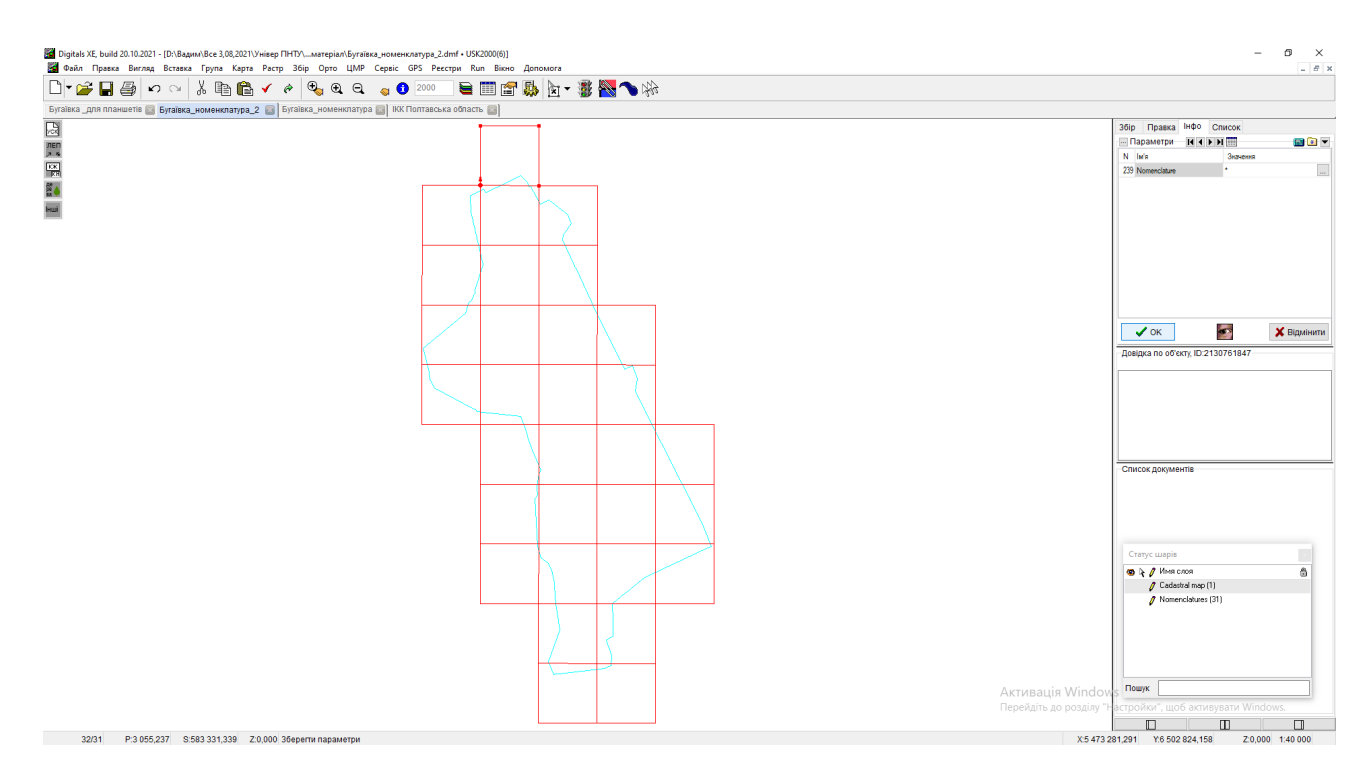

Рис. 2.31 Розбивка на номенклатурні листи в кількості 31 лист

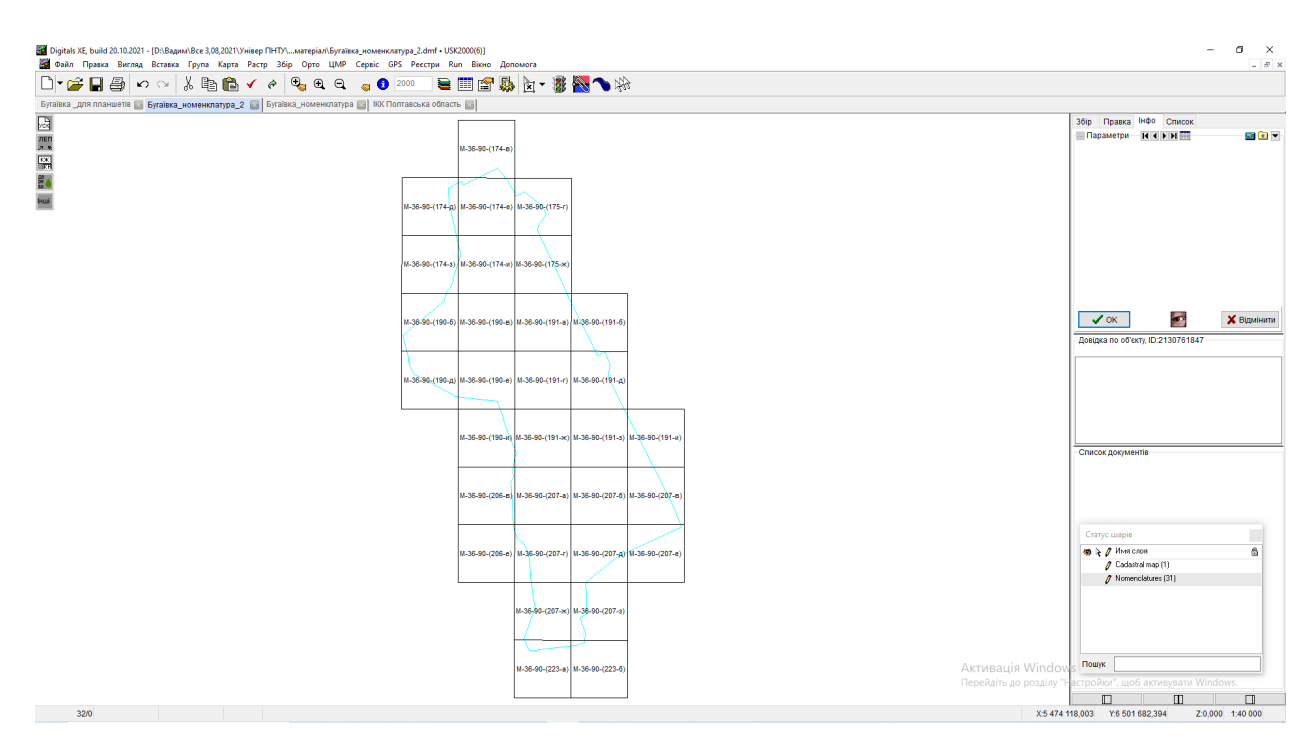

Рис. 2.32 Номенклатурні листи з підписами назв.

Наступний етап – створення рамки (зразка) для планшета. Вибираємо одну рамку – копіюємо в окремий файл – відкриваємо вікно Інфо – виносимо відповідні підписи (Рис. 2.33). Верхня частина повинна містити написи:

- Система координат УСК2000
- Україна, Полтавська область
- Бугаївська сільська рада
- с. Бугаївка
- номер планшета (наприклад М-36-90-(191-а)

Нижня частина містить такі написи:

- аерофотознімання 2021р.
- 1:2000
- в 1 сантиметрі 20 метрів
- Суцільні горизонталі проведені через 1 метр
- Система висот Балтійська
- ТОВ «Картограф»
- Виготовлення копій без погодження з Бугаївською сільською радою забороняється
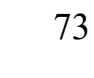

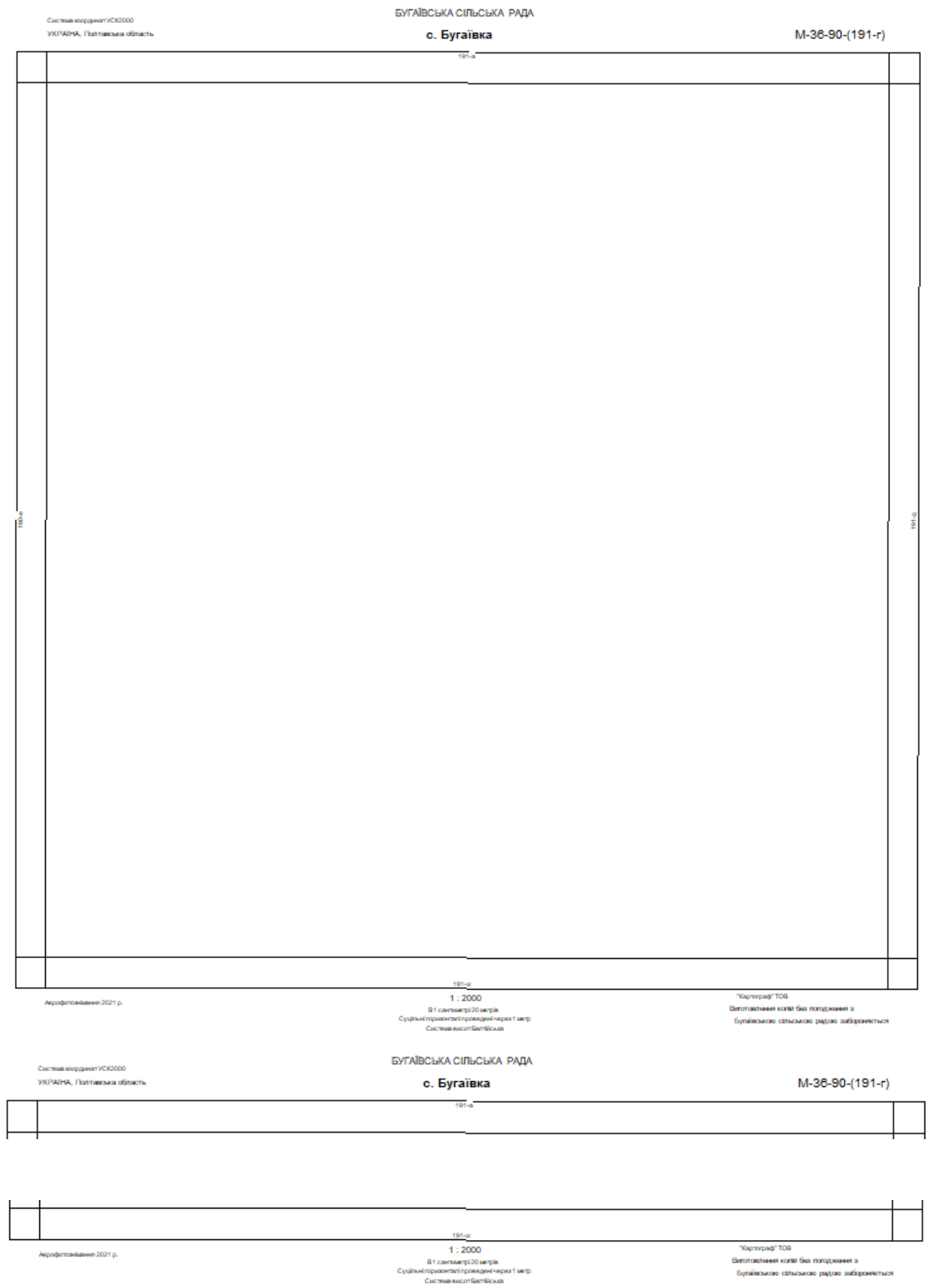

Рис 2.33 Рамка (зразок) для планшета.

Тепер можна виконати порізку топографічного плану с. Бугаївка Глобинського району Полтавської області в масштабі 1:2000 на планшети:

- виділяємо номенклатурну рамку
- копіюємо назву в Інфо
- Сервіс
- обрізати по полігону рамки
- Файл
- Зберегти як
- вставляєм назву планшета
- зберегти

Послідовність показана на рисунках (Рис 2.34), (Рис 2.35), (Рис 2.36).

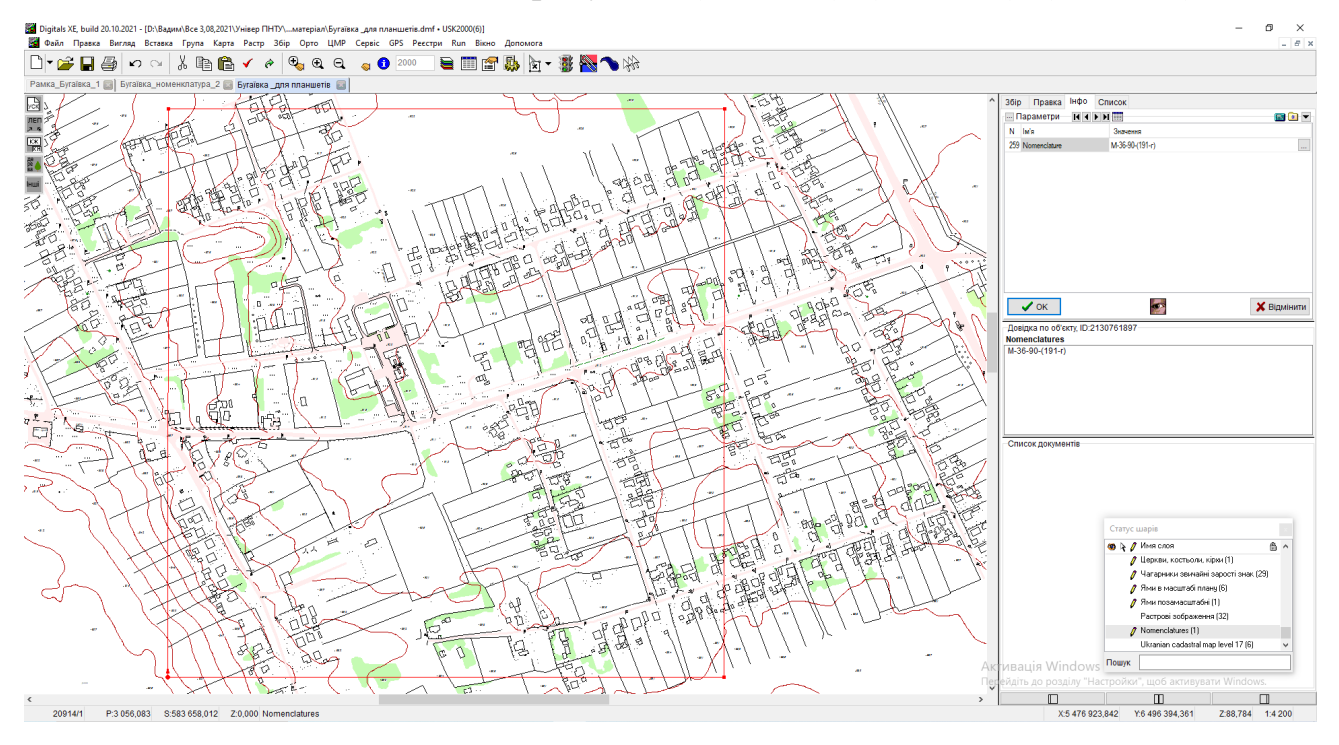

Рис 2.34 Виділення номенклатурної рамки, копіювання назви.

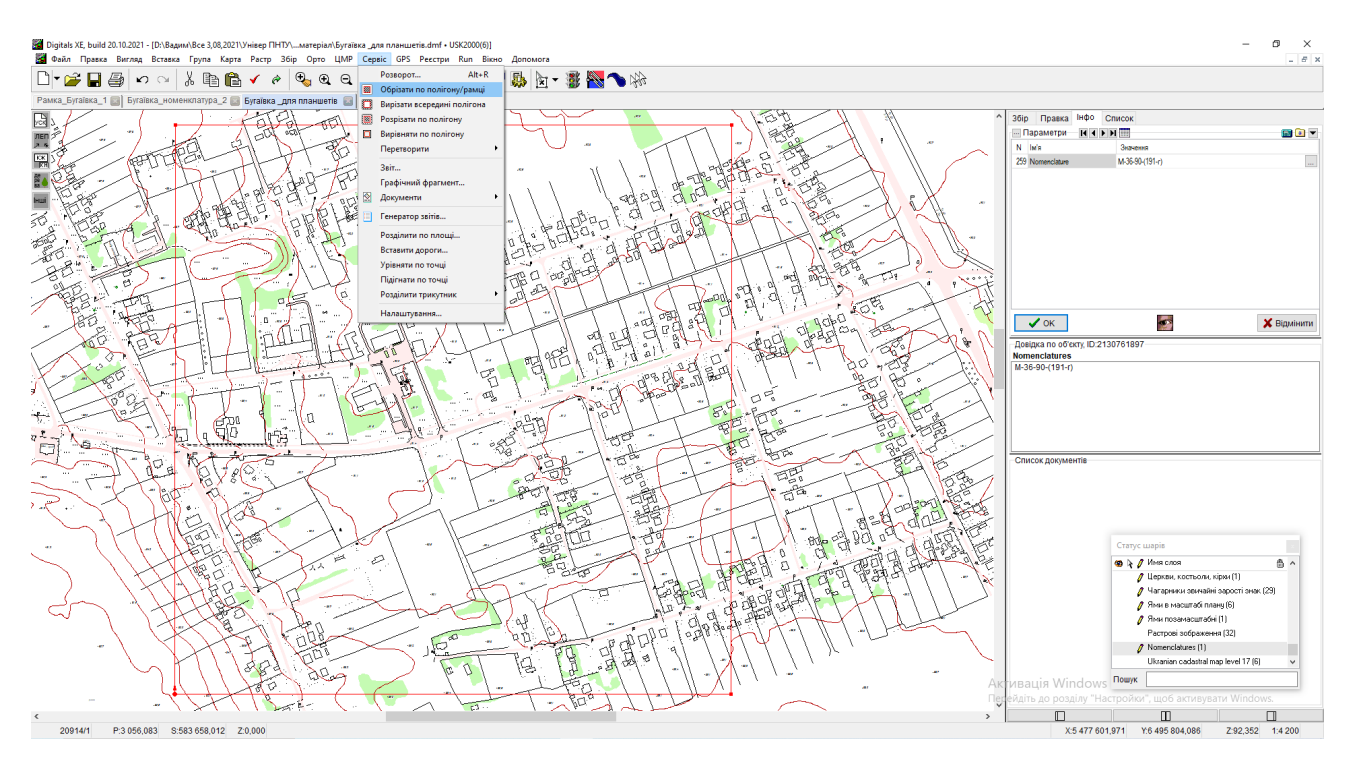

Рис 2.35 Сервіс, обрізка рамки.

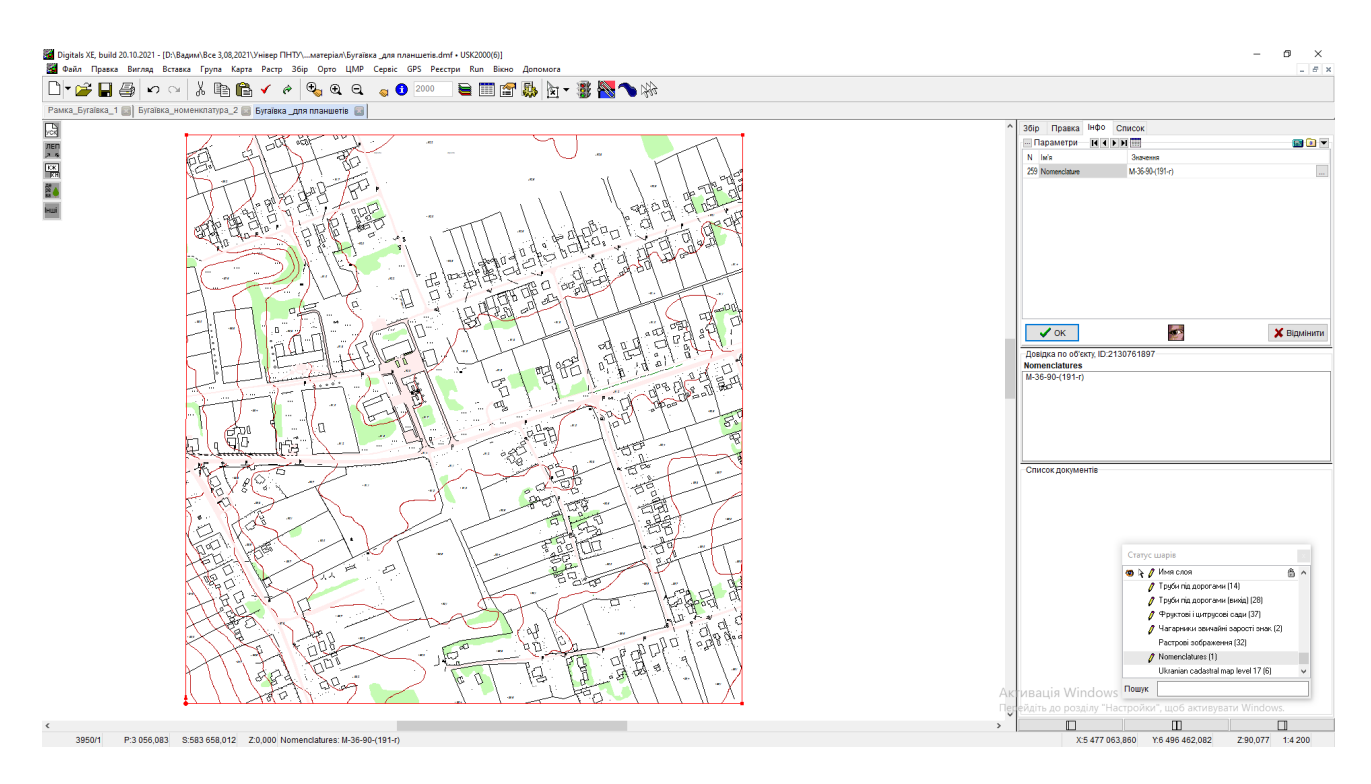

Рис. 2.36 Рамка планшета.

Після цього з'єднуємо планшет з рамкою (Рис 2.37):

- виділяємо рамку планшета
- $Ctrl + R$
- Вставка
- Рамка легенда
- Вибираємо файл з рамкою
- **Відкрити**

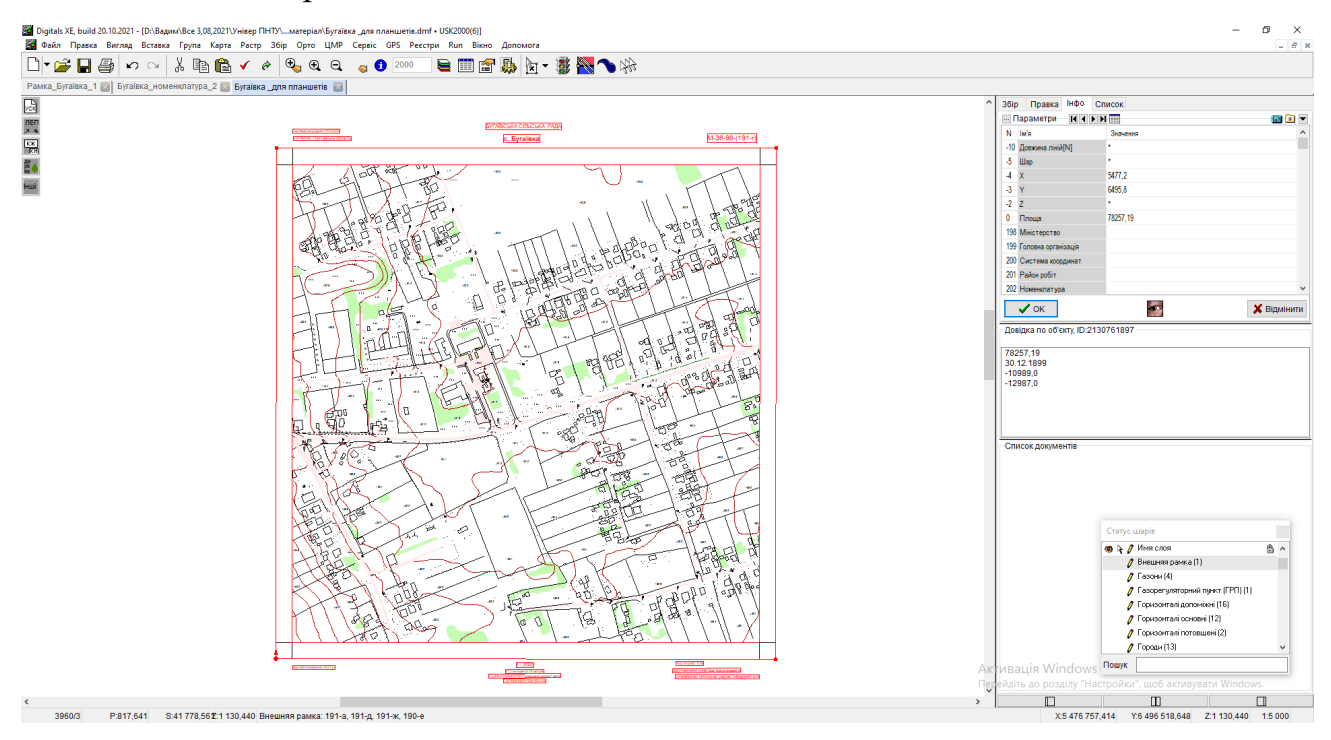

Рис. 2.37 Поєднання рамки з планшетом.

Наступна дія – підпис суміжних планшнтів (Рис. 2.38):

- виділяємо зовнішню рамку
- відкриваємо вікно Інфо
- дивимося на схему планшетів
- з Інфо виносимо підписи суміжних планшетів (починаючи з верхнього за часовою стрілкою)

## Рис 2.38 Підпис суміжних планшетів

Тепер виносимо координати кутів (Рис. 2.39):

- виділяємо горизонтальну лінію
- Інфо
- виносимо координату X
- виділяємо вертикальну лінію
- виносимо координату Y
- таким чином виносимо координати всіх кутів планшета

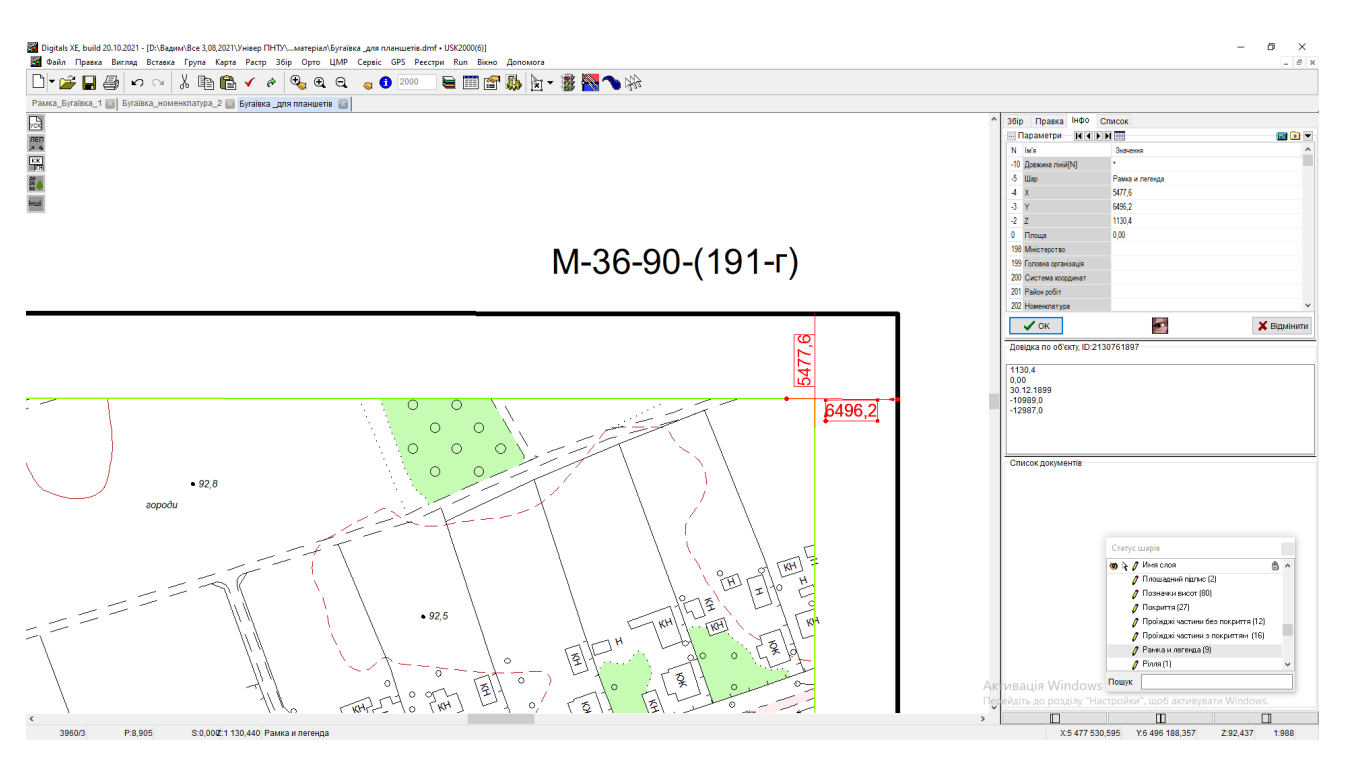

### Рис 2.39 Підпис координат кутів планшета

Наступна дія це винесення хрестів ( Рис. 2.40):

- виділяємо зовнішню рамку
- $Ctrl + R$
- Ok
- виділяємо внутрішню рамку
- Вставка
- Сітка
- Крок 200 + Вид перехрестя
- Ok

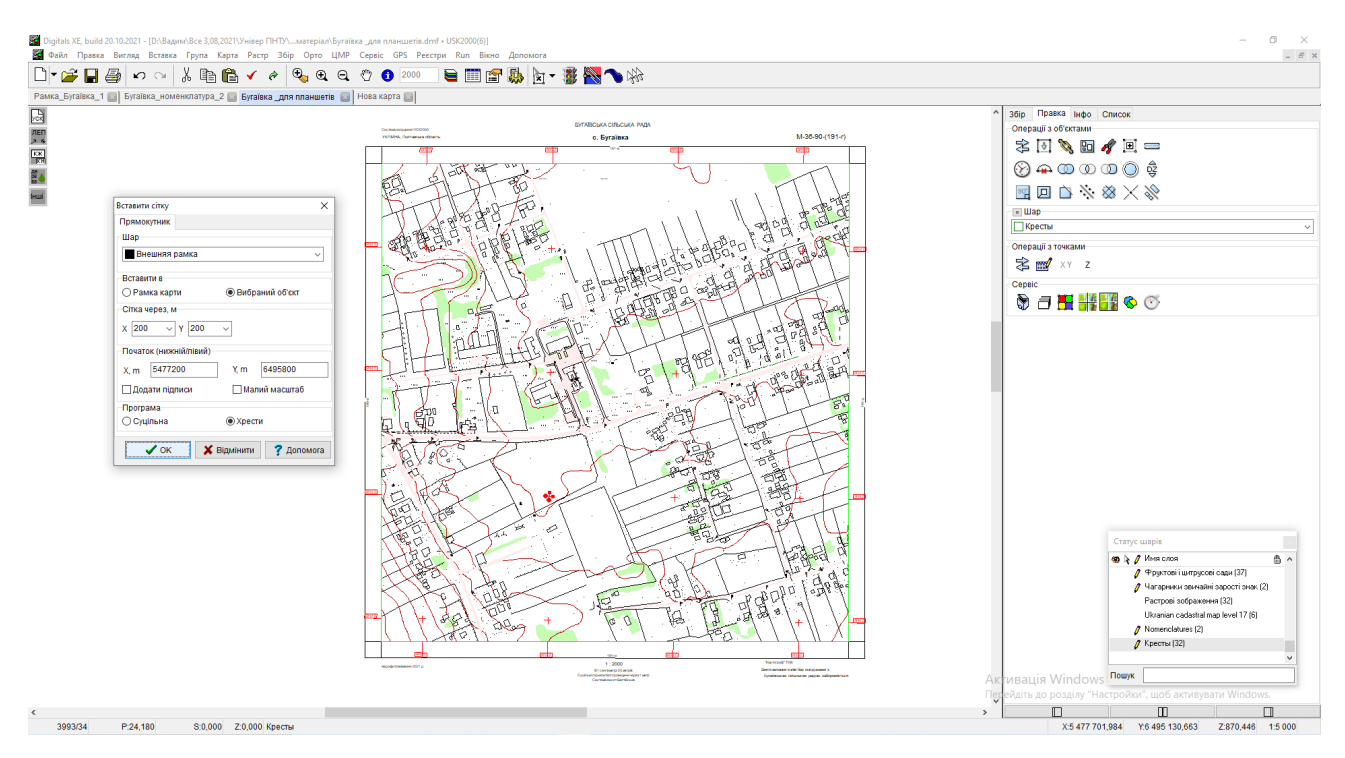

Рис. 2.40 Винесення хрестів.

Остання дія це підпис зарамкових ліній (Рис. 2.41):

- виділяємо всі верхні лінії (осі координат)
- Інфо
- вікно 242 (виносимо Y)
- натискаємо позначку «Око»
- з'являється вікно «менеджер написів»
- вносимо параметри
- створити
- так всі чотири сторони

 $Bepx (242)$  Y -1; 4 Низ  $(242)$  Y -1;-4 Праворуч (241) X 2;2 Ліворуч (241) X -2;2

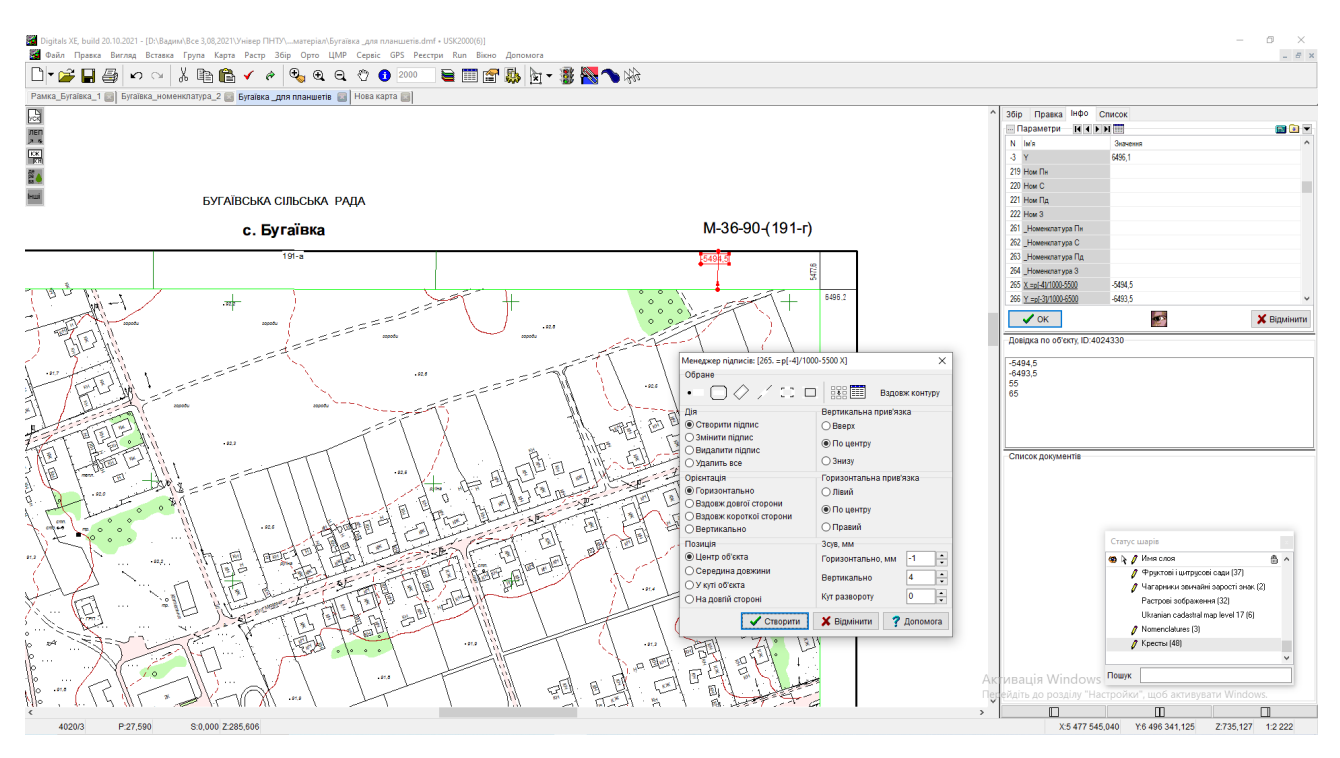

Рис. 2.41 Підпис зарамкових ліній.

Після цього ще раз перевіряємо правильність оформлення планшетів і відправляємо на друк .

#### **2.7. Складання технічного звіту про виконані роботи**

Технічний звіт відображає комплекс робіт з інженерно-геодезичних вишукувань масштабу 1:2000 по об'єкту с.Бугаївка, складений відповідно до інструкції ДБН А.2.1-1-2014

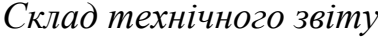

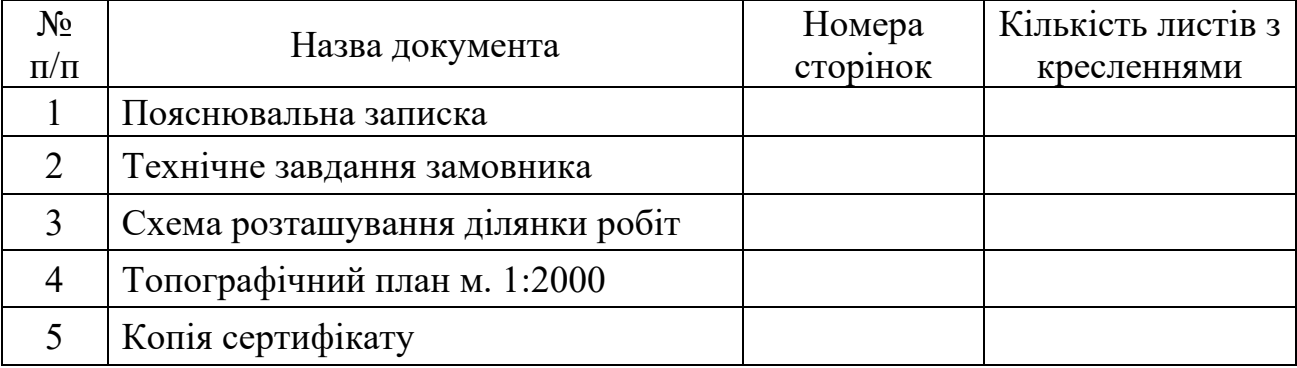

#### Пояснювальна записка.

- 1. Загальні положення.
- 2. Фізико-географічні умови району робіт.
- 3. Топографо-геодезична вивченість району робіт.
- 4. Планове зйомочне обґрунтуванн
- 5. Топографічна зйомка.
- 6. Контроль і прийомка робіт.

#### **ТЕХНІЧНЕ ЗАВДАННЯ**

на виконання інженерно-геодезичних вишукувань

- 1. Повне найменування об'єкта:
- 2. Місце розташування і межі району (ділянки)
- 3. Замовник
- 4. Технічна характеристика проектованого об'єкта та стадія проектування
- 5. Детальність і повнота відображення об'єкта
- 7. Спеціальні вимоги

8. Перелік звітних матеріалів, зразки форм їх подання у випадку виконання спеціальних видів робіт

- 9. Відомості про наявність матеріалів вишукувань минулих
- 10. Додатки

#### **Схема розміщення об'єкту**

Інженерно-геодезичні вишукування масштабу 1:2000 об'єкту "Виконавчка топографо-геодезична зйомка масштабу 1:2000 на території Глобинського району, Полтавської області, населеного пункту с. Бугаївка"

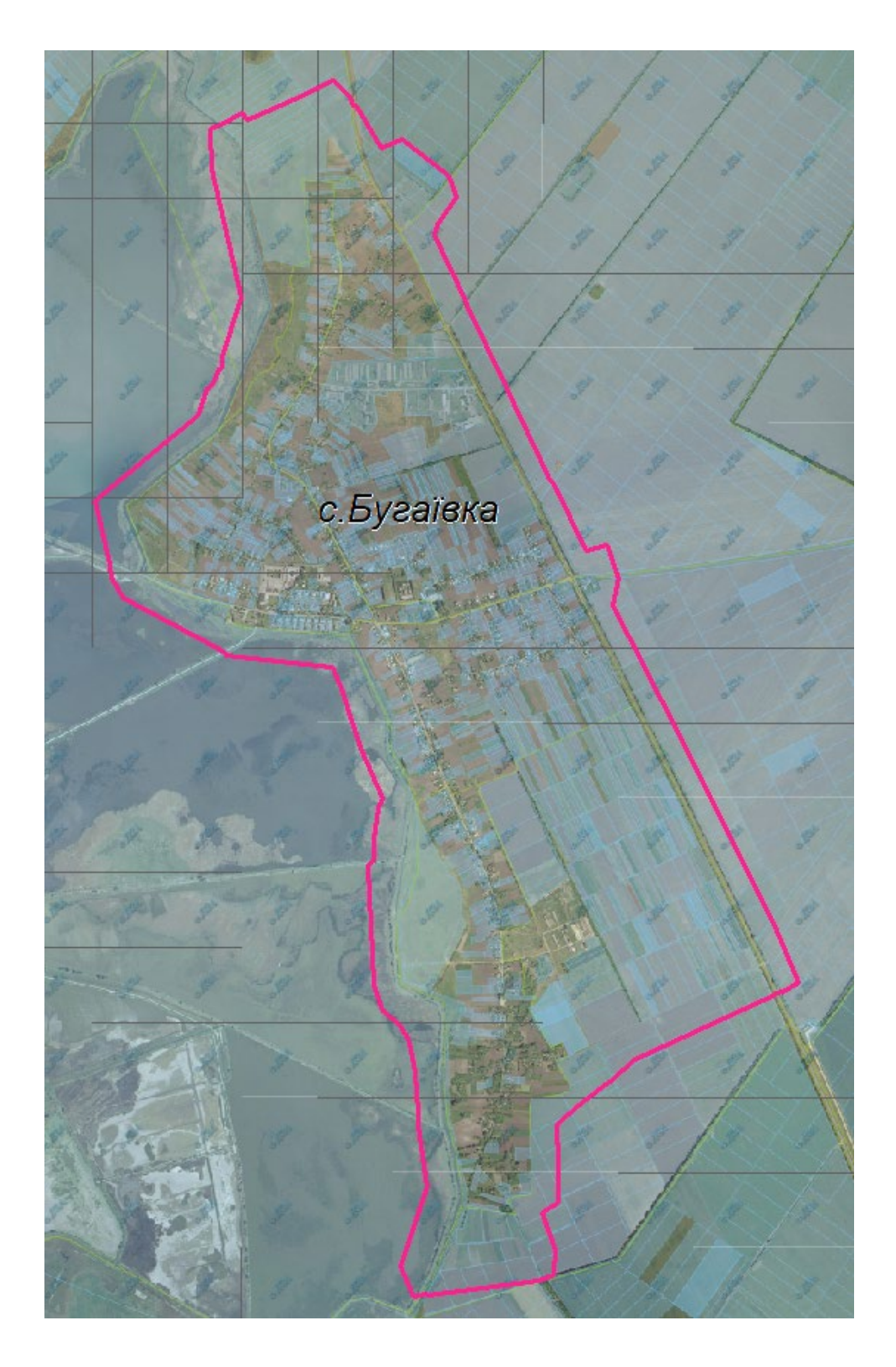

**- межа об'єкту**

Рис. 2.42 Схеме розміщення населеного пункту

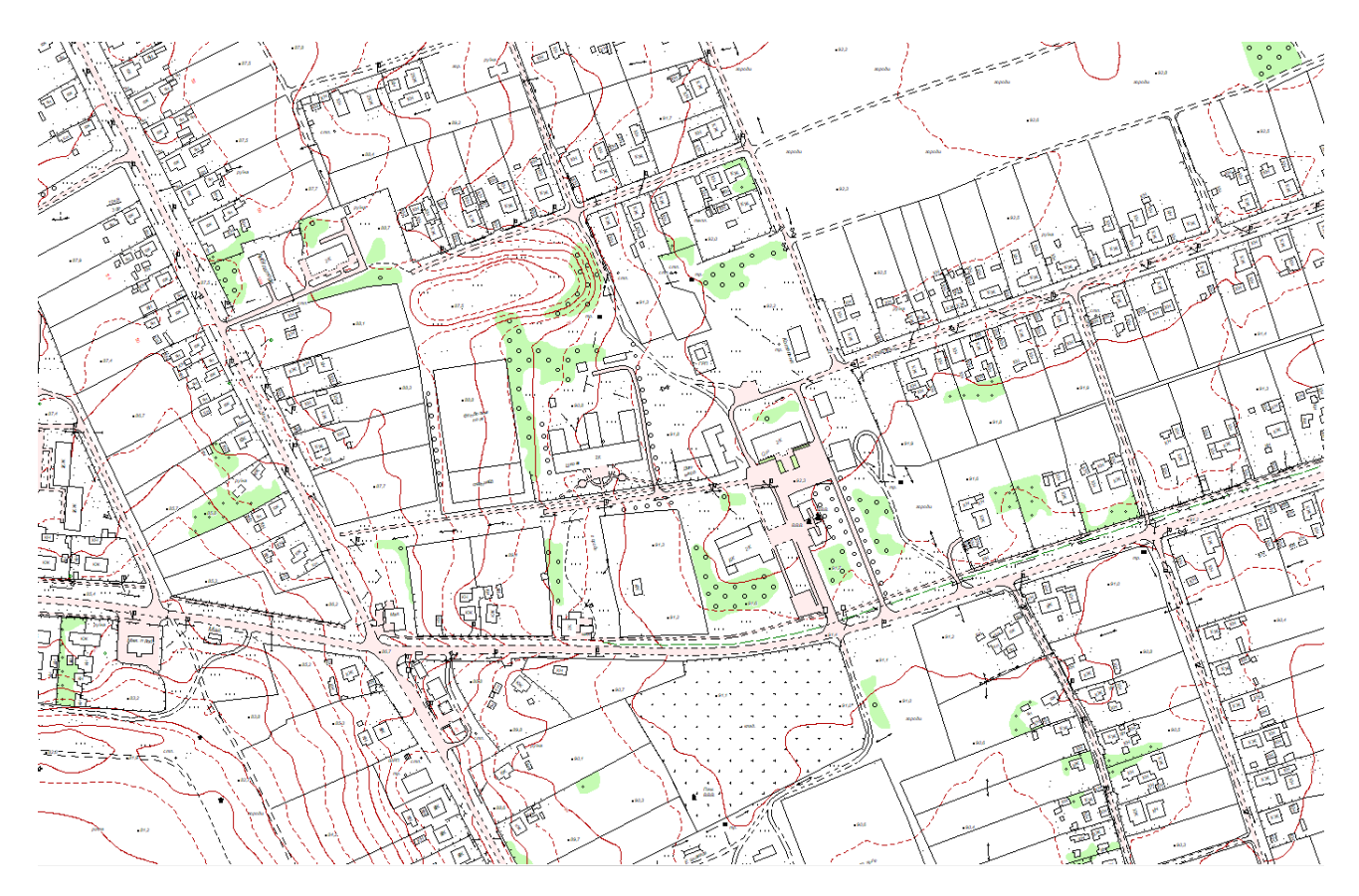

Рис. 2.43. Центральна частина топографічного плану с.Бугаївка

## **РОЗДІЛ 3 ОРГАНІЗАЦІЯ ВИКОНАННЯ І ЕКОНОМІЧНЕ ОБГРУНТУВАННЯ ТОПОГРАФО-ГЕОДЕЗИЧНИХ РОБІТ, ПРОВЕДЕНИХ НА ТЕРИТОРІЇ СЕЛА БУГАЇВКА ГРАДИЗЬКОЇ ТГ ПОЛТАВСЬКОЇ ОБЛАСТІ**

## **3.1 Структура і напрям діяльності підприємства, що виконує топографогеодезичне забезпечення території**

Товариство з обмеженою відповідальністю «Картограф» створено у березні 2017 року. Юридична адреса підприємства – м. Полтава, вул. Раїси Кириченко, буд.1, прим.12. Форма власності – приватна.

Організаційна структура підприємства представлена на рис. 3.1 і характеризується лінійно-функціональним зв'язком.

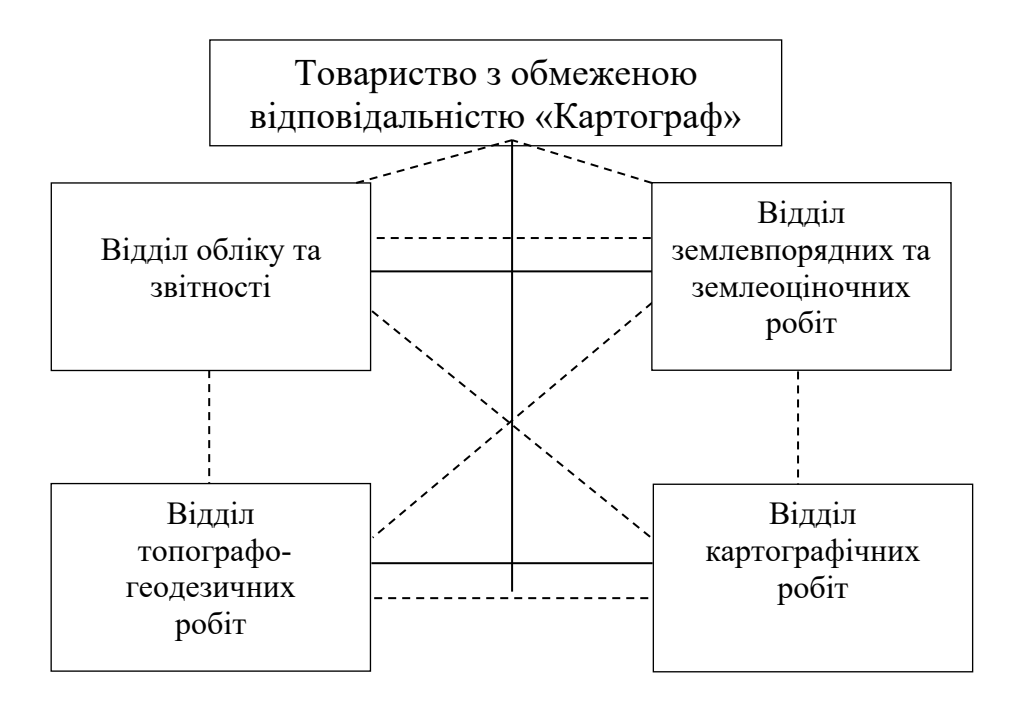

Рис. 3.1 Організаційна структура Товариства з обмеженою відповідальністю «Картограф»

Предметом основної діяльності Товариства є :

розроблення проектів землеустрою щодо встановлення і зміни меж адміністративно-територіальних одиниць;

розроблення проектів землеустрою щодо формування земель комунальної власності територіальних громад і проектів розмежування земель державної та комунальної власності населених пунктів;

розроблення проектів землеустрою щодо відведення земельних ділянок;

розроблення проектів землеустрою щодо створення нових та впорядкування існуючих землеволодінь і землекористувань;

розроблення проектів землеустрою що забезпечують еколого-економічне обґрунтування сівозміни та впорядкування угідь;

розроблення проектів землеустрою щодо впорядкування території населених пунктів;

розроблення робочих проектів землеустрою щодо рекультивації порушених земель, землювання малопродуктивних угідь, захисту земель від ерозії, підтоплення, заболочення, вторинного засолення, висушення, зсувів, ущільнення, закислення, забруднення, промисловими та іншими відходами, радіоактивними та хімічними речовинами, консервації деградованих і малопродуктивних земель, покращення сільськогосподарських земель, підвищення родючості грунтів;

розроблення технічної документації із землеустрою щодо встановлення меж земельної ділянки в натурі (на місцевості);

розроблення технічної документації із землеустрою щодо складання документів, що посвідчують право на земельну ділянку, в тому числі при поділі чи об'єднанні земельних ділянок;

розроблення проектів землеустрою щодо організації території земельних часток (паїв);

розроблення проектів землеустрою щодо встановлення водоохоронних зон уздовж морів, навколо озер, водосховищ та інших водойм;

розроблення проектів землеустрою щодо встановлення розміру та меж прибережної захисної смуги уздовж морів, навколо озер, водосховищ та інших водойм;

розроблення проектів землеустрою щодо визначення розміру та режиму використання земельних ділянок смуг відведення;

розроблення проектів землеустрою щодо відведення земельних ділянок у разі зміни їх цільового призначення;

розроблення проектів землеустрою щодо відведення земельних ділянок у разі надання в користування земельних ділянок, межі яких не встановлені в натурі (на місцевості);

розроблення технічної документації з нормативної грошової оцінки земельних ділянок сільськогосподарського призначення;

розроблення технічної документації з нормативної грошової оцінки земельних ділянок населених пунктів;

розроблення технічної документації з нормативної грошової оцінки земельних ділянок несільськогосподарського призначення за межами населених пунктів;

розроблення технічної документації з економічної оцінки земель;

експертна грошова оцінка земельних ділянок;

проведення топографо-геодезичних та картографічних робіт;

проведення аерофотозйомки та оброблення плівки;

здійснення технічного нагляду під час здійснення будівництва або зміни ( у тому числі шляхом знесення ) об'єкта містобудування;

розроблення та затвердження генеральних планів населених пунктів, планів зонування територій і детальних планів територій, їх оновлення та внесення змін до них.

Основними видами діяльності Товариства є:

-Діяльність у сфері інжинірингу, геології та геодезії, надання послуг технічного консультування в цих сферах;

-Діяльність в сфері фотографії;

-Діяльність в сфері архітектури.

 Товариство з обмеженою відповідальністю «Картограф» має у своєму штатів сертифікованих інженерів-землевпорядників та інженерів-геодезистів, що дозволяє йому згідно ЗУ «Про топографо-геодезичну та картографічну діяльність» та Порядку розроблення містобудівної документації виконувати

також топографо-геодезичні, картографічні роботи та бути розробником містобудівної документації.

#### **3.2 Техніка безпеки при виконанні топографо-геодезичних робіт**

Правила поводження при виконанні геодезичних робіт встановлюється відповідним законодавством.

На підприємстві Товариство з обмеженою відповідальністю «Картограф» правила з техніки безпеки складені та затверджені керівником підприємства на основі «Правил по техніці безпеки на топографо-геодезичних роботах (ПТБ-88)», затверджених Колегією Головного управління геодезії і картографії при Раді Міністрів СРСР 9 лютого 1989 р. № 2/21 і узгоджених з Центральним комітетом профспілок робочих геологорозвідувальних робіт 16 листопада 1978 р., протокол № 18.

До геодезичних робіт допускаються працівники, котрі пройшли інструктаж з техніки безпеки, про що робить відмітка у відповідному журналі.

Кожний виконавець робіт несе відповідальність за порушення правил техніки безпеки у відповідності з діючим законодавством.

Кожен працівник повинен знати правила дорожнього руху і заходи безпеки, які стосуються різних видів транспорту, що використовується у містах і на підприємстві. Перед початком грози виконавець геодезичних робіт повинен зібрати інструменти і перейти в укриття. Дерева, геодезичні знаки, інші високі предмети, що стоять окремо, не є укриттям, оскільки можуть служити мішенню для попадання блискавок. Металеві предмети необхідно скласти осторонь від людей.

Керівник несе відповідальність за порушення цих правил, незалежно від того, призвело чи не призвело це порушення до аварії або нещасного випадку.

До початку геодезичних робіт у містах, на територіях промислових підприємств, лініях залізниць та автомобільних шляхів виконавець повинен до проведення робіт отримати дозвіл на проведення робіт і узгодити вимоги з безпеки, які висувають місцеві організації.

Керівником повинна бути розроблена схема маршруту пересування бригади у

район проведення робіт.

В сучасних містах з великим рухом транспорту виконання полігонометрії, нівелювання і зйомки супроводжуються підвищеною небезпекою, тому удаються до наступних методів організації робіт.

Перед усім вишукують технічно допустимі і безпечні методи робіт. Наприклад, усі роботи ведуться з тротуарів без виходу на проїжджу частини вулиці.

Усі працюючі повинні бути вдягнені у демаскуючу оранжевого кольору одежу.

Роботи проводять в ранні часи, коли рух транспорту не інтенсивний. Роботи в нічний час допускаються, якщо є лампи, які підсвічують, і світлові попереджувальні знаки. Вдень вони замінюються регулювальниками, виставленими за 50-100 м з обох сторін від місця роботи.

Забороняється:

- виконувати роботи на дорогах в туман, хуртовину, грозу;

залишати на проїжджий частині без нагляду геодезичні інструменти та прилади;

- проводити вимірювання висоти підвіски проводів ліній електропередач безпосереднім вимірюванням за допомогою рулетки, рейки, жердин, вішок та інших предметів, а слід визначати її аналітично;

виконувати роботи у смузі відчуження високовольтних ліній електропередач, електропідстанцій, на антенних полях без узгодження з відповідними організаціями;

залишати на проїжджій частині не забиті в рівень з поверхнею землі штирі, труби та ін. Під час роботи з приладами і інструментами на проїжджий частині повинні бути виставлені знаки огорожі.

При виконанні геодезичних робіт біля трамвайних ліній або шляхів електрифікованих доріг не можна доторкуватися до контактної мережі, проводити вимірювання на рейках металевою стрічкою і ставити прилади і рейки під електролінію високої напруги.

Спеціальні заходи, що гарантують безпеку робіт, вимагають дозволу ДАІ. Наприклад, на вулицях, шириною більше 8-10 м, виконання геодезичних робіт можливе по середині вулиці, на смузі, шириною 2 м, огородивши її сигналами та прапорцями, а для транспорту залишаються проїзди шириною 3-4 м. Можна також отримати дозвіл на закриття руху по одному боці вулиці і перенесення його на сусідню. У цьому випадку також слід ставити прапорці і сигнали обмеження руху.

Забудова міст багатоповерховими будинками, наявність у місті териконів, де можна розмістити пункти тріангуляції, обумовлюють не тільки конструкції знаків, але й заходи, щодо забезпечення безпечного виконання робіт.

При виході на дах або підйом на терикони виконавці повинні бути обачні та обережні, застосувати необхідні засоби для страхування від падіння. Особи, які страждають від запаморочення на висоті, не повинні допускатися до роботи на даху або териконі. На висоті спостережний майданчик повинен мати огорожу.

Спеціальні заходи безпеки передбачаються також під час зйомок підземних комунікацій, небезпека роботи в яких полягає у тому, що в деяких оглядових колодязях знаходяться шкідливі гази. Шкідливі гази у колодязі можуть попадати з несправних газопроводів, виникати від гниття органічних речовин та ін. Особливо це стосується територій, під якими є запаси вугілля або проводяться гірничі роботи. В цьому випадку шкідливі гази фільтруються з товщі гірничих порід. Ці гази або отруйні, або вибухонебезпечні.

Тому перед початком робіт слід отримати відомості про загазованість колодязів. При наявності газів необхідно видалити їх за участю керівника практики, який забезпечив виклик спеціалістів. Зовнішній огляд колодязів може здійснюватися двома чоловіками, а до роботи у колодязях допускаються не менше трьох чоловік (з них – двоє, що страхують).

Не можна приступати до роботи в колодязях без індивідуальних засобів захисту і спеціальних інструментів і приладів.

Оскільки при відкриванні колодязя мішок легкого газу може зупинити дихання людини, то не тільки спуск в колодязь, але й відкривання люка повинні виконуватися обережно, а спуск можливий тільки після перевірки його на загазованість і видалення газу при наявності такого.

Важкі чавунні кришки колодязів слід відкривати у рукавицях, попередньо підтягнувши їх ломиком, а тоді гачком. Забороняється самовільно відкривати кришки люків діючих камер і колодязів та спускатися в них.

Відкритий колодязь повинен бути огороджений, а його кришка укладена від колодязя у напрямку руху транспорту. Після закінчення робіт колодязь повинен бути закритий.

Спускатися у колодязь можна тільки після ліквідації загазованості. Працівник, який спускається у колодязь по драбині, повинен надіти захисний пояс з двома мотузками і мати прилад для аналізу атмосфери у колодязі. При появленні сигналу про непридатність повітря для дихання людина повинна бути негайно витягнута з колодязя і їй повинна бути надана медична допомога.

Відшукування траси підземних трубопроводів за допомогою трубошукача повинне виконуватися бригадою у складі 2-4 чоловік, з яких один спеціально призначається спостерігачем за навколишньою ситуацією і транспортом.

Роботи з світловіддалемірами та радіовіддалемірами. До роботи з електроприладами допускаються тільки особи, які пройшли спеціальну підготовку і які здали перевірочні іспити на знання правил по техніці безпеки.

Забороняється працювати зі світло- і радіовіддалемірами у випадках:

- якщо вони не заземлені;
- якщо бокові кришки відкриті;
- коли прилади включені, забороняється виконувати будь який ремонт.

При включеній високій напрузі у радіодалекомірі забороняється:

- знаходитися перед параболоїдом на відстані, меншій 2-х метрів;
- змінювати кристалічний детектор клістрону;
- доторкуватися до об'ємного резонатора і конденсаторів.

Слід дотримуватися особливої обережності під час роботи в сиру погоду і надійно охороняти від попадання вологи в електричні вузли і блоки. Якщо прилад відсирів, то категорично забороняється протирати вузли і деталі ганчіркою, його треба просушити. Акумулятори повинні поміщатися у дерев'яні ящики, пробки

банок щільно загвинчуватися. В радіусі 5 м від акумуляторів забороняється розводити вогонь [31].

#### **3.3 Організація робіт**

#### **3.3.1 Підготовчий період**

Вивчення матеріалів геодезичного забезпечення району робіт, картографічного матеріалу. Визначення межі населеного пункту. Складання технічного завдання. Маркування розпізнавальних знаків ПВП по периметру і всередені визначених меж об'єкта.

#### **3.3.2 Створення горизонталей і викреслювання топографічного плану**

Аерофотознімання проводила підрядна організація, це було погоджено із замовником.

Створення горизонталей з перерізом 1м на основі ЦМР.

Картографічне викреслення топографічного плану с. Бугаївка в масштабі 1:2000 на основі виготовленних ортофотопланів.

Польове топографічне дешифрування для виявлення, уточнення і виправлення помилок камерального дешифрування безпосередньо на об'єкті дослідження, тобто с. Бугаївка.

Внесення змін і правок в існуючий попередній топографічний план після польового топографічного дешифрування.

Розграфлення на номенклатурні листи.

#### **3.3.3 Заключний період**

Порізка топографічного плану с. Бугаївка на планшети.

Виготовлення та друк планшетів.

Вручення замовнику, Бугаївській сільській раді Кременчуцького району Полтавської області, топографічного плану (планшетів 40 x 40) с. Бугаївка масштабу 1:2000 в паперовому та електронному вигляді.

#### **3.4 Кошторисна частина**

Складання кошторису передбачає відображення повного переліку робіт що планується виконати згідно проектної документації. Розцінки щодо виду робіт, які планується виконати, необхідно використовувати із відповідних збірників, що діють у даний час. Нами було розраховано кошторисну вартість на створення топографічного плану М 1:2000 населеного пункту с. Бугаївка Кременчуцького району Полтавської області. Було використано: Збірник цін на вишукувальні роботи для капітального будівництва (частини І VІІІ) затверджений постановою державного комітету СРСР у справах будівництва від 16 липня 1981 року із змінами 1990 року; Збірник укрупнених кошторисних розцінок на топографогеодезичні та картографічні роботи затверджені наказом Міністерства екології та природних ресурсів України, 2003 рік; Правила визначення вартості проектновишукувальних робіт та експертизи проектної документації на будівництво (ДСТУ Б Д.1.1-7:2013 зі змінами №1 та №2) [33].

У таблиці 3.1 представлено кошторис на створення топографічного плану М 1:2000 населеного пункту.

Таблиня 3.1

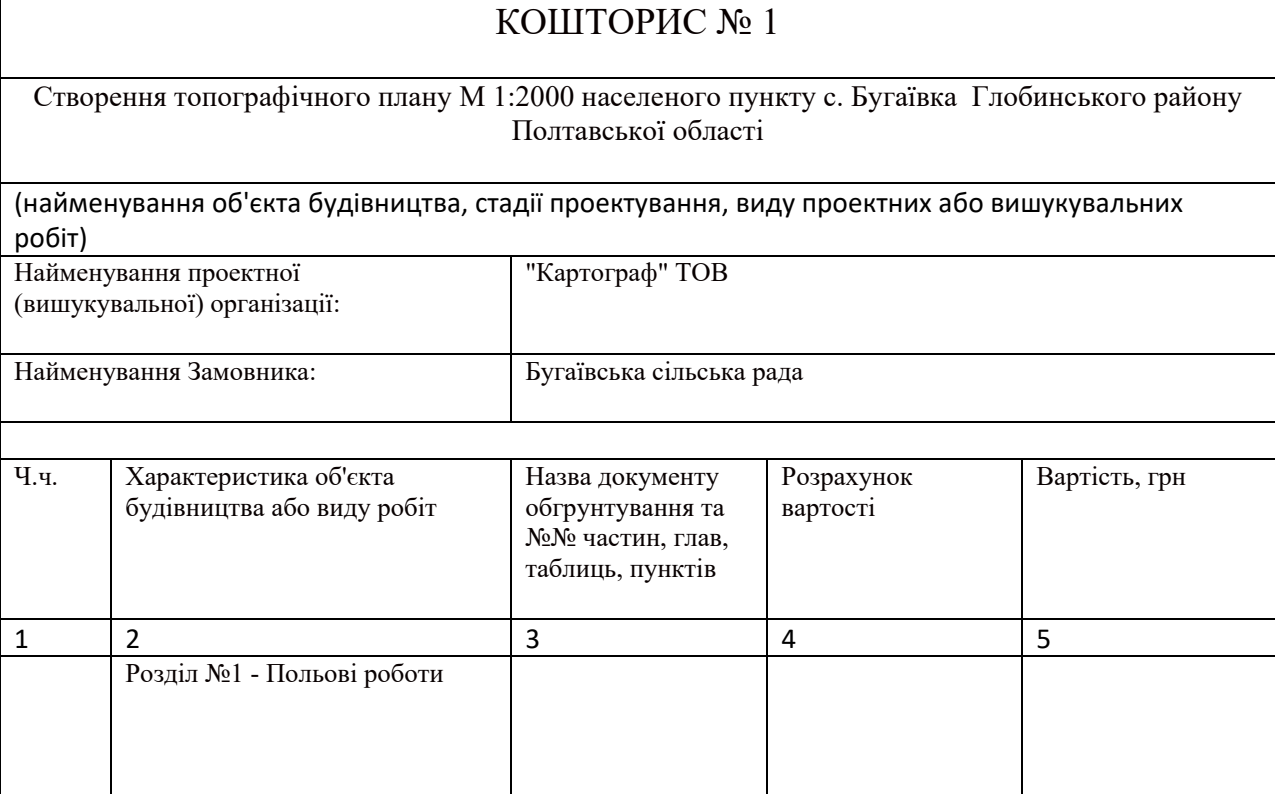

## Продовження Таблиці 3.1

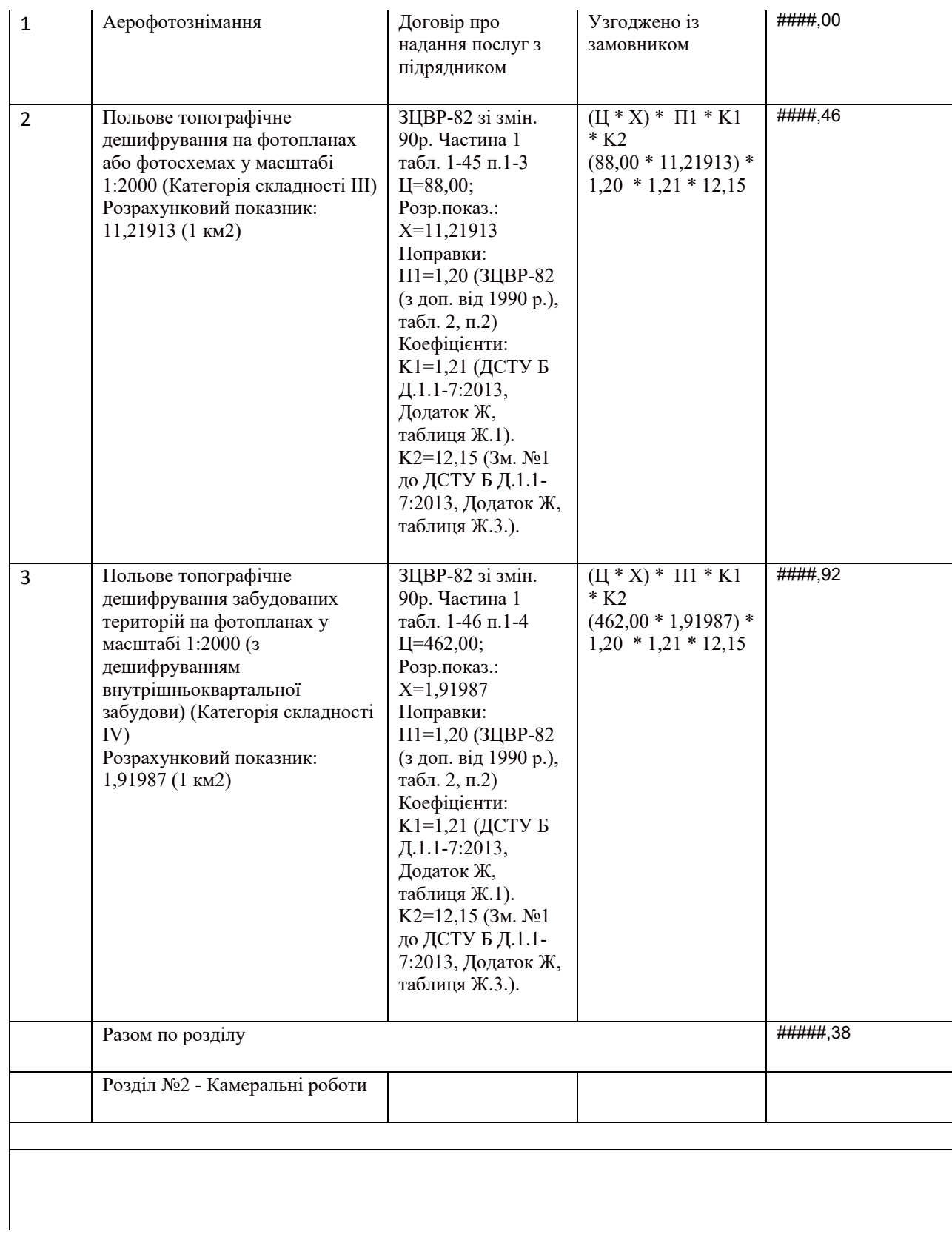

## Продовження Таблиці 3.1

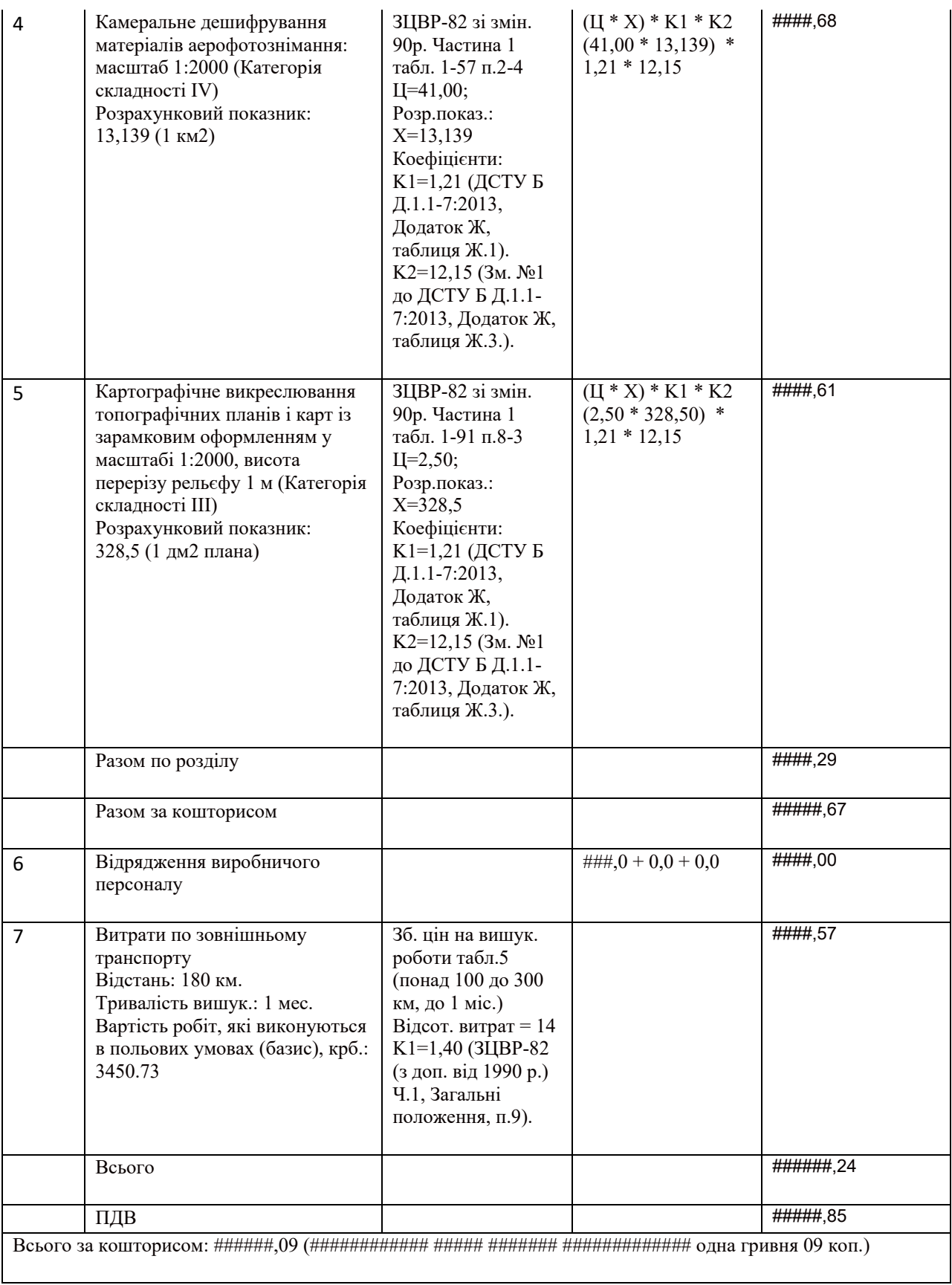

Розрахунки виконано на підставі:

1) Збірник укрупнених кошторисних розцінок на топографо-геодезичні та картографічні роботи (Міністерство екології та природних ресурсів України 2003 рік);

2) Збірник цін на вишукувальні роботи для капітального будівництва (1981 р. з доповн. 1990 р.);

3) ДСТУ Б Д.1.1-7:2013.

4) Розміри плати за послуги НДІ геодезії і картографії (http://dgm.gki.com.ua/ua/cini-on-poslugi).

#### **3.5 Календарне планування**

Календарне планування полягає у визначенні календарних дат виконання всіх робіт, ставить за мету координацію діяльності залучених до роботи виконавців для забезпечення успішного завершення поставлених задач. Існують різні способи відображення календарного плану: табличний та діаграмний. Перед тим, як розмістити роботу на діаграмі, потрібно розглянути чи існує логічний зв'язок між роботами.

Тривалість роботи – це головний параметр планування. Вона залежить від сумарної трудомісткості, що витрачається на виконання певного виду роботи, і числа працюючих, які можуть її виконати. Звичайно, що тривалість роботи залежить від обсягу, який потрібно виконати та інтенсивності виконання роботи.

На таблиці 3.2 показані види та тривалість виконуваних робіт.

## Таблиця 3.2

96

## **Календарний план виконання робіт**

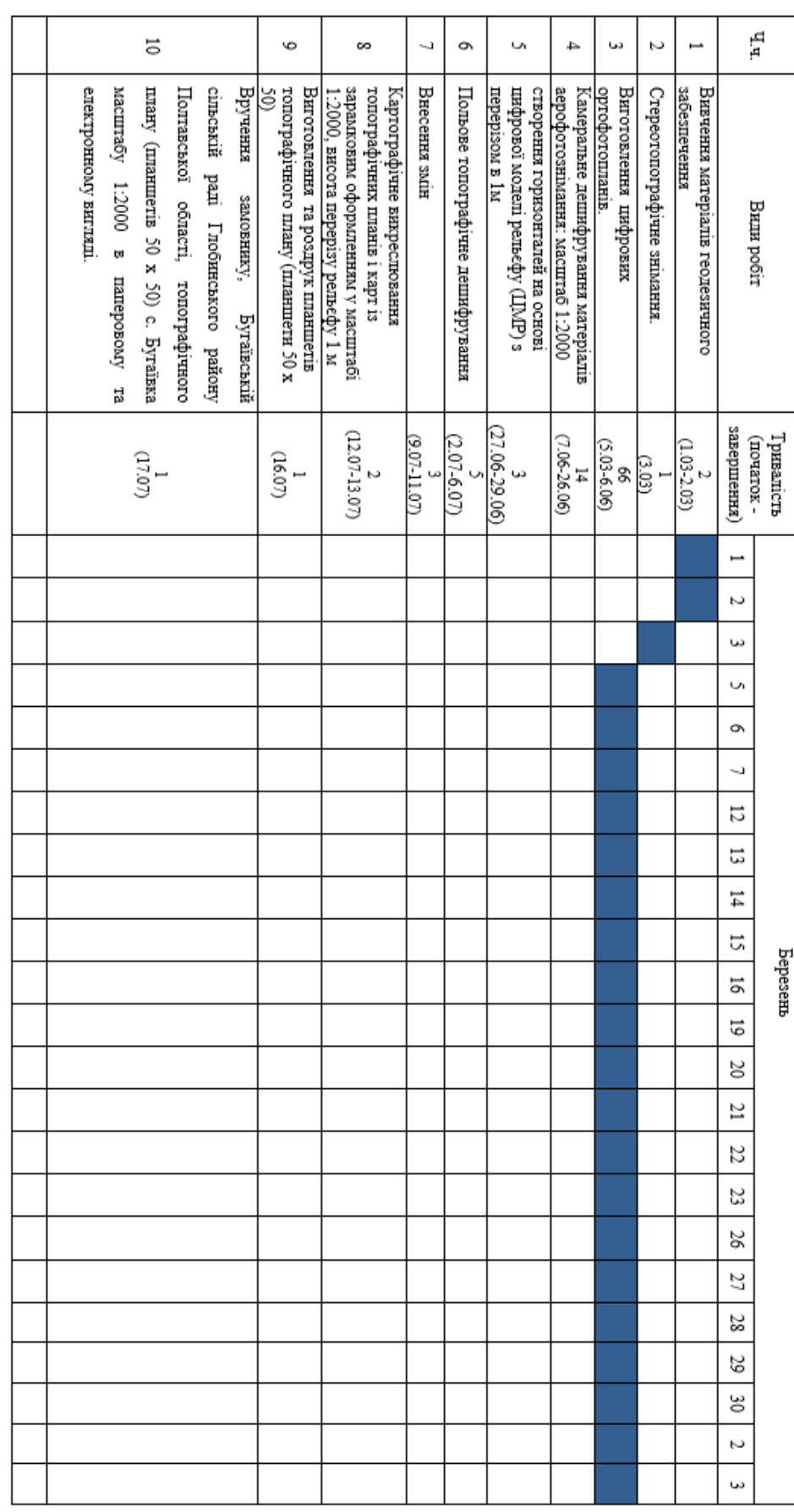

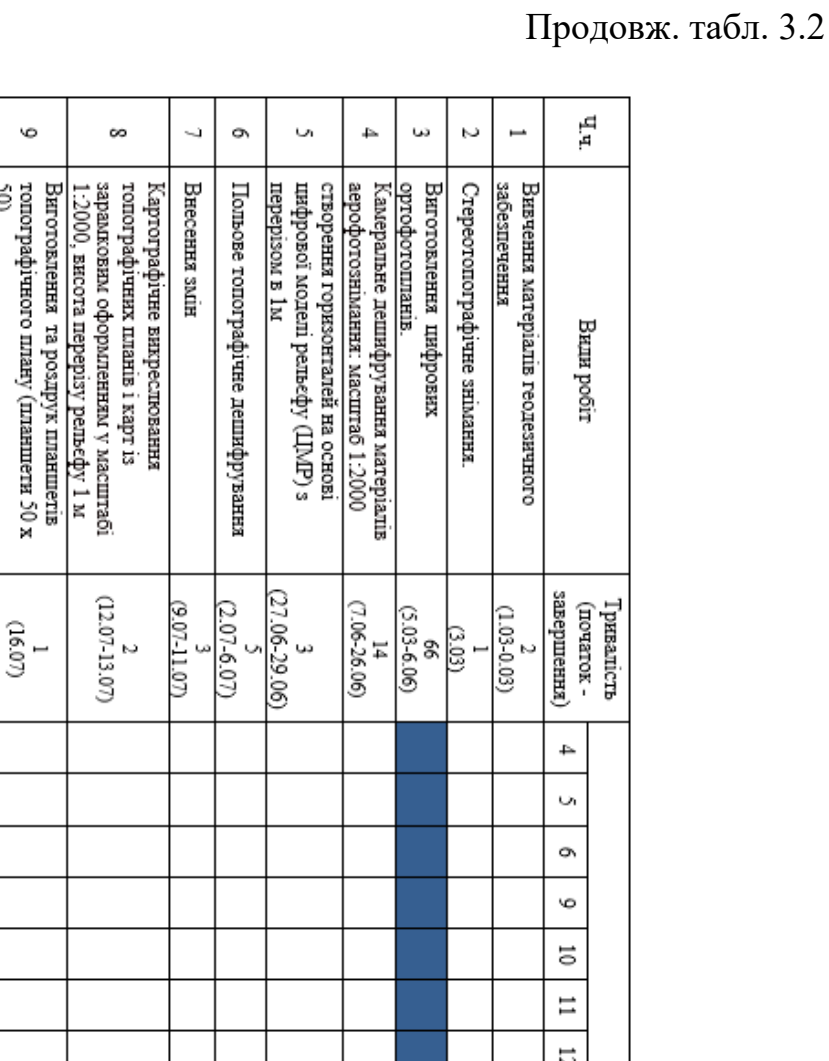

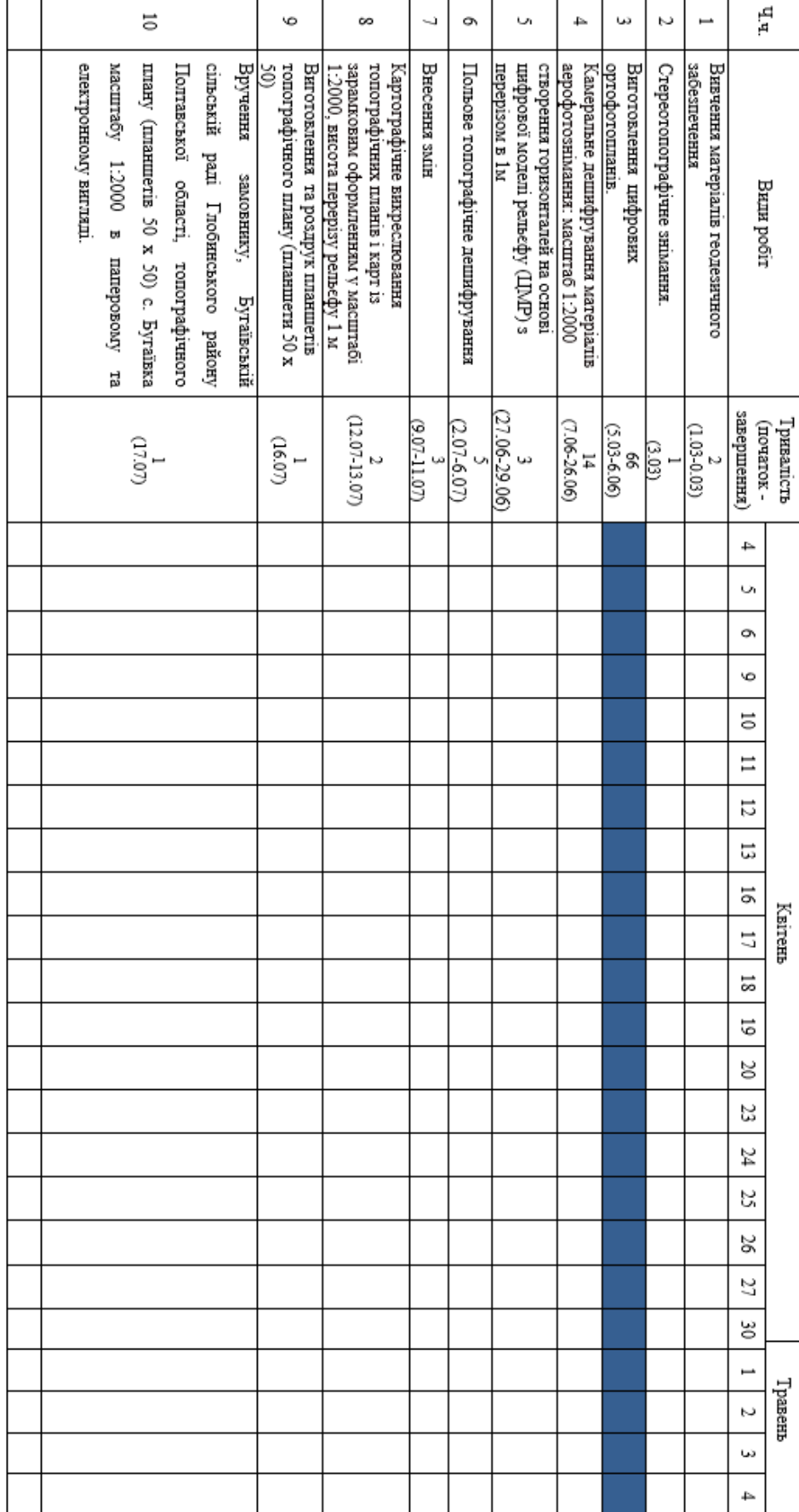

## Продовж. табл. 3.2

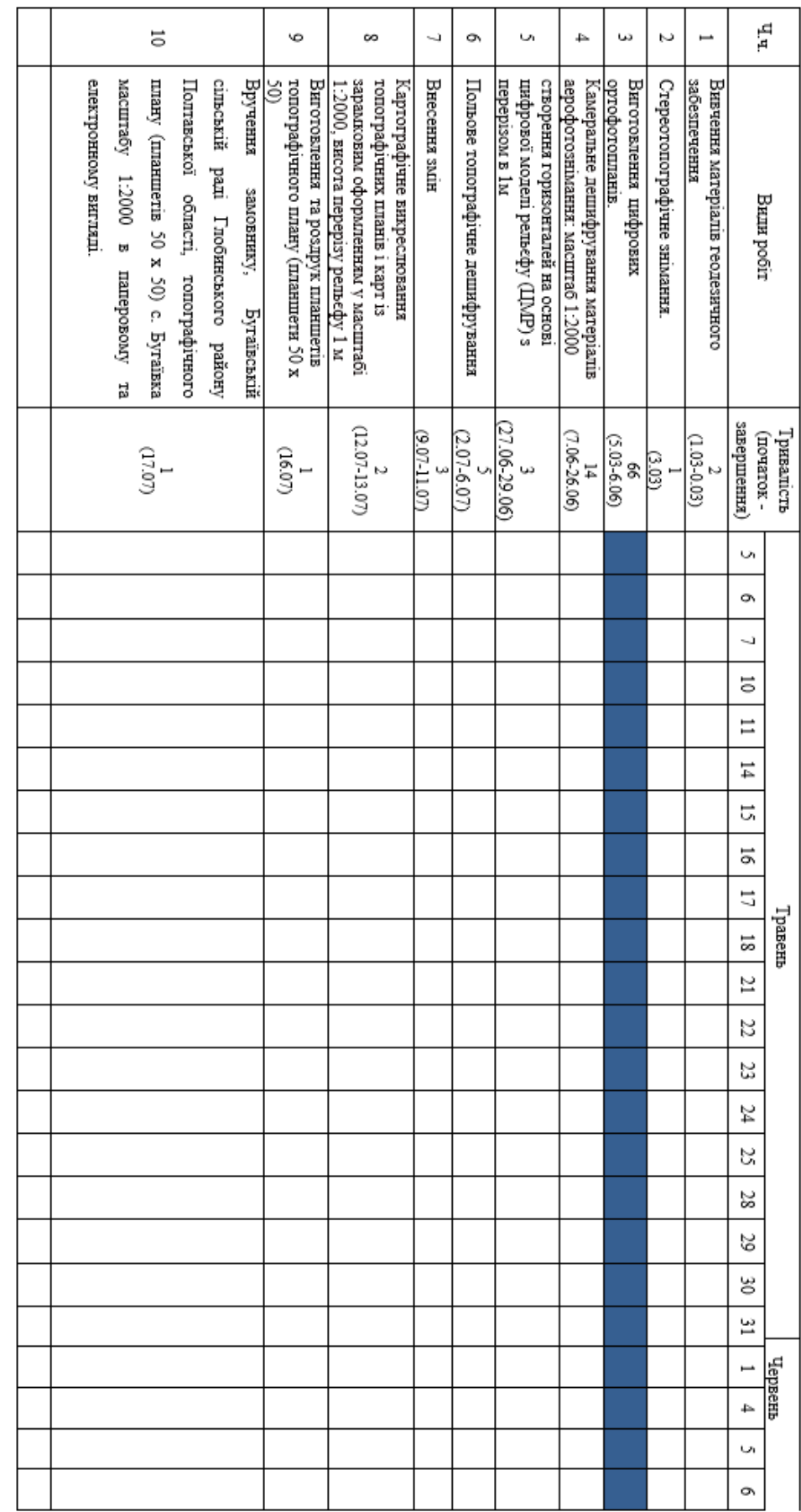

## Продовж. табл. 3.2

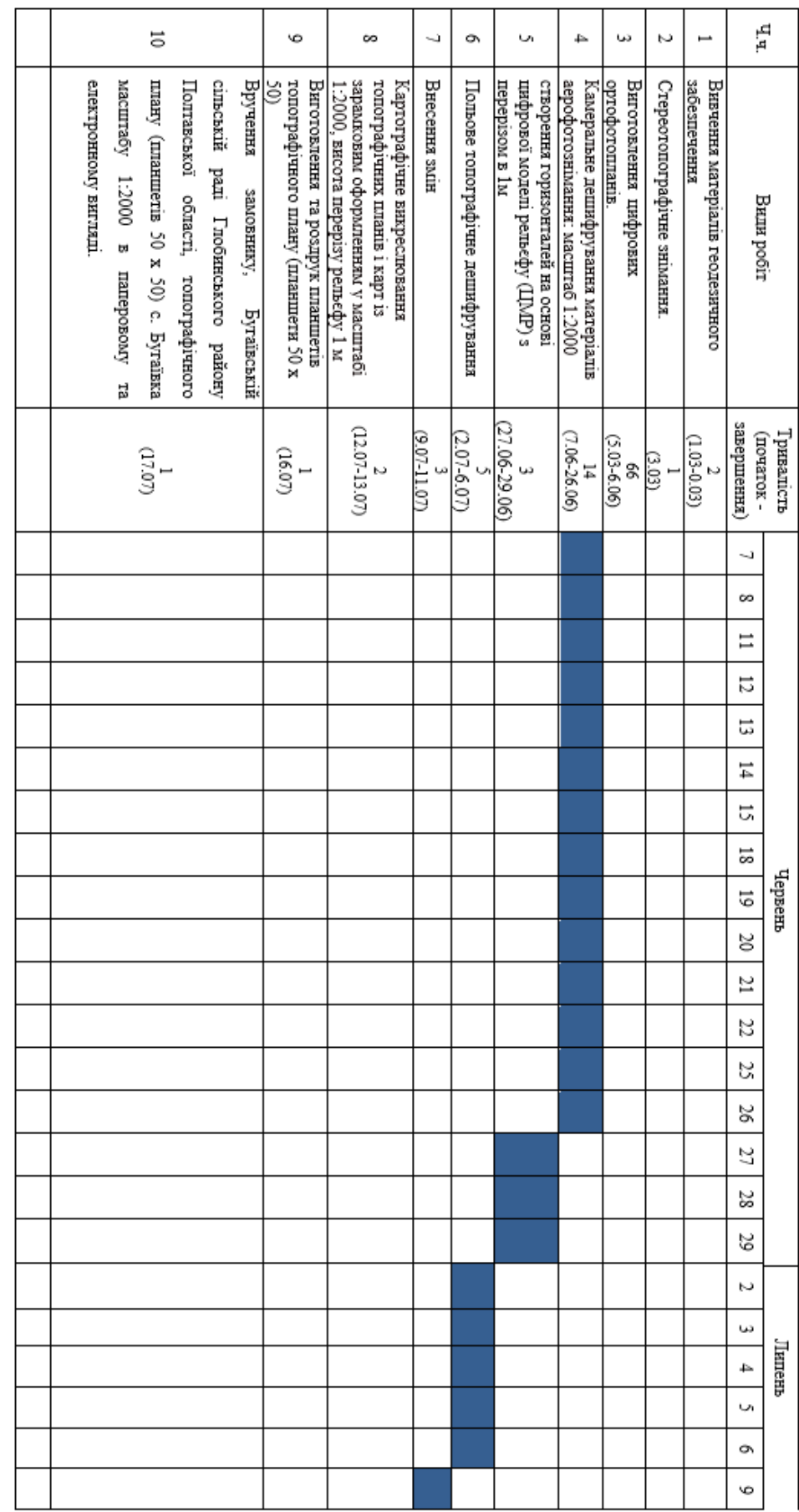

## Продовж. табл. 3.2

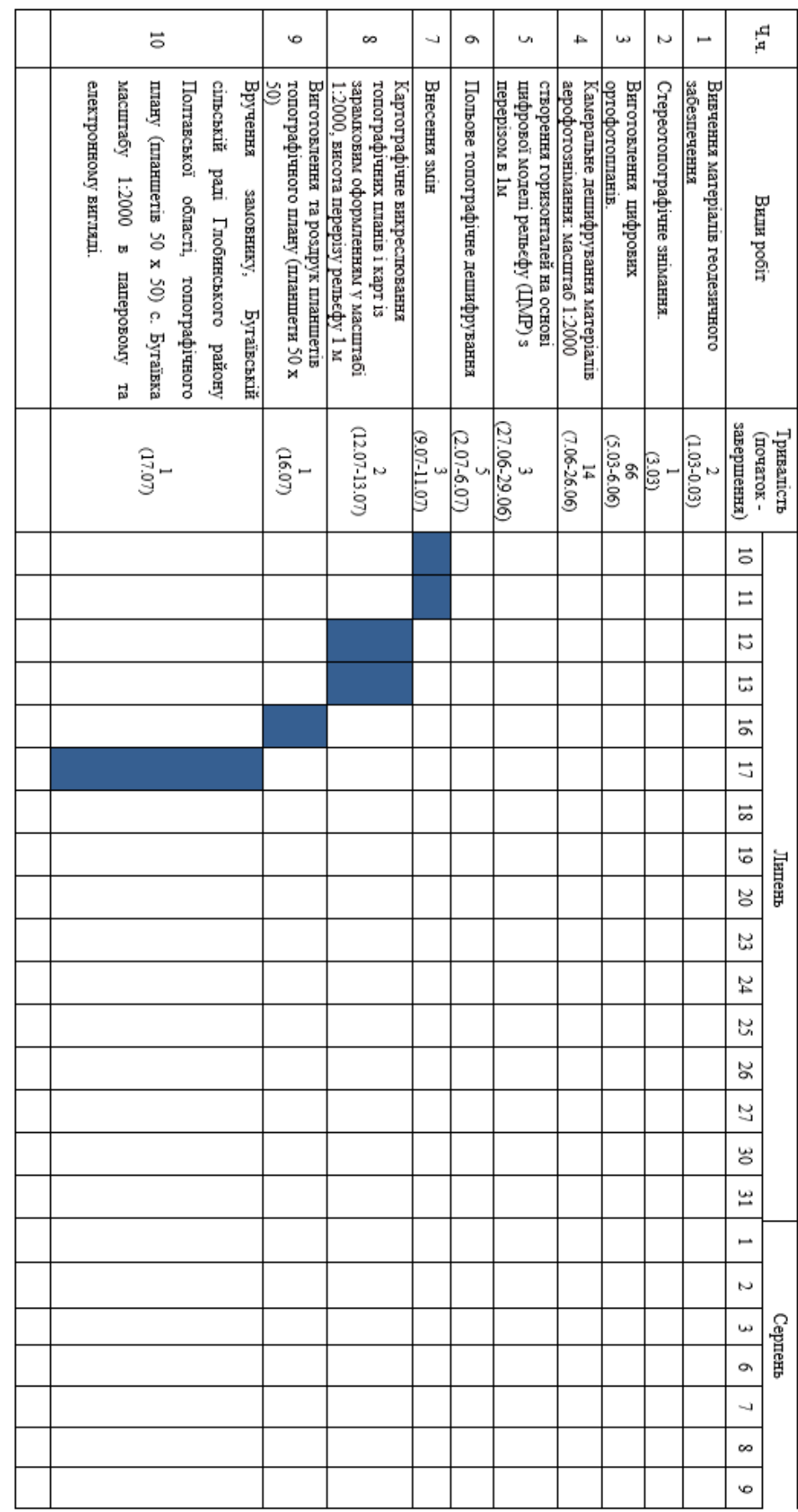

#### **ВИСНОВКИ**

Дана магістерська робота є типовою для сучасної України, так як на «порядку денному» є питання об'єднаних територіальних громад, їм необхідне оновлення картографічних матеріалів для подальшого розвитку території. І вона є своєрідним екзаменом на професійну придатність.

В роботі описаний комплекс топографо-геодезичних робіт для виготовлення топографічного плану населеного пункту Бугаївка.

Зібрані відомості про об'єкт робіт, фізико-географічний опис району робіт та оглянуто топографо-геодезичне і картографічне забезпечення об'єкту. Розглянуті нормативи для створення топографічного плану у масштабі 1:2000, та наведені вимоги до розграфлення і номенклатури топографічних планів. З дотриманням яких проводилося викреслювання топографічного плану.

Вихідними даними слугував ортофотоплан який мав такі вихідні данні:

- 1) Всього зображень : 6979
- 2) Роздільна здатність знімання : 3,84 см /пікс
- 3) Позицій знімання : 6979
- 4) Проекцій : 42914426
- 5) Висота польоту : 158 м
- 6) Площа перекриття : 10 км²
- 7) Зв'язуючих точок : 7229959
- 8) СКП розміщення точок планово висотної основи склало 11см.

Так як для створення топографічного плану було використано вітчизняне ПЗ (програмне забезпечення) Digitals, то з'явилася можливість детально розглянути функції цього програмного продукту. Описана покрокова технологічна схема викреслювання топографічного плану і технологія створення горизонталей з перерізом 1 метр на основі ЦМР.

Також у роботі розглядалися питання техніко-економічної організації такого виду робіт. Складений календарний план робіт та кошторис на їх вартість. Весь комплекс робіт був виконаний в період з 1 березня по 17 липня Польові роботи

були виконані у термін восьми днів (аерознімання та польове топографічне дешифрування), а камеральне опрацювання зайняло вісімдесят вісім днів. Така разюча різниця виникає через появу великого обсягу інформації за дуже короткий період часу (результати аерознімання). Загальна вартість робіт включаючи витрати на відрядження польового персоналу, внутрішній та зовнішній транспорт, а також податок на додану вартість була прорахована у кошторисі за допомогою програми СМЕТА ПИР.

В результаті виконання магістерської кваліфікаційної роботи, на основі ортофотоплану і ЦМР було створено топографічний план у масштабі 1:2000 з перерізом рельєфу 1 метр. В подальшому ці матеріали будуть використані для проектування генерального плану розвитку території та забудови села Бугаївка Градизької ТГ Полтавської області.

## **СПИСОК ВИКОРИСТАНОЇ ЛІТЕРАТУРИ**

- 1. Бабій В. В. Виконання геодезичних робіт за допомогою БПЛА / Віталій Васильович Бабій / Матеріали ХV Міжнародна науково-практичної конференції молодих учених і студентів «ПОЛІТ. СУЧАСНІ ПРОБЛЕМИ НАУКИ». – К.: НАУ. – 2015. – С. 120 – Електронний ресурс: http://er.nau.edu.[ua:8080/bitstream/](http://er.nau.edu.ua:8080/bitstream/NAU/21759/1/%D0%A2%D0%B5%D0%B7%D0%B8%20%D0%86%D0%95%D0%91%202015.pdf)NAU/21759/1/%D0%A2%D0%B5%D0%B7 %D0%B[8%20%D0%86%D0%95%D0%91%202015.pdf](http://er.nau.edu.ua:8080/bitstream/NAU/21759/1/%D0%A2%D0%B5%D0%B7%D0%B8%20%D0%86%D0%95%D0%91%202015.pdf)
- 2. Боб Бут, Джеф Шанер , Энди МакДоналд , Фил Санчес. Робота с базами геоданных. Упражнения. - ESRI – Дата+, 2004
- 3. Географічна енциклопедія України. Київ, 1990-1992.
- 4. Геодезичний енциклопедичний словник. /За редакцією Володимира Літинського. – Львів: Євросвіт, 2001.
- 5. Глотов В. Аналіз можливостей застосування безпілотних літальних апаратів для аерознімальних процесів / В. Глотов, А. Гуніна // Фотограмметрія, геоінформаційні системи та картографія. – 2014. – вип.. ІІ(28). – С. 65–70.
- 6. Глотов В. М. Застосування стереофотограмметричного методу для створення картматеріалів при проектуванні генеральних планів сільських населених пунктів / Глотов В.М., Кордуба Ю.Г. // Геодезія, картографія і аерофотознімання. – 2011. – № 74. – С. 97–101.
- 7. Глотов В., Церклевич А. Аналіз і перспективи аерознімання з безпілотного літального апарата / В. Глотов, А. Церклевич, О. Збруцький, В. Колісніченко, О. Прохорчук, Р. Карнаушенко, В. Галецький // Cучасні досягнення геодезичної науки та виробництва: Фотограмметрія, геоінформаційні системи та картографія. – Вип. І (27), 2014. – С. 131–136.
- 8. Глотов В. Аналіз і перспективи аєрофотознімання з БПЛА / В. Глотов, А. Церклевич, В. Колісніченко, О. Прохорчук. // Геоінформаційний моніторинг навколишнього середовища GPS i GIS технології: зб. наук. матер. XVІІI Міжн. наук.-техн. симпозіуму. – (Алушта, вересень 2013). – Львів. – 2013. – С. 5-10.
- 9. Державні будівельні норми України планування та забудова сільських поселень (ДБН Б.2.4.-1-94) / Міністерство України у справах будівництва і архітектури. – К., 1994.
- 10.Добряк Д.С. Стан і перспективи розвитку землеустрою в Україні, 2015.
- 11.Інструкція з топографічного знімання у масштабах 1:5000, 1:2000, 1:1000 та 1:500 (ГКНТА-2.04-02-98), затвердженою наказом Головного управління геодезії, картографії та кадастру при Кабінеті Міністрів України від 09 квітня 1998 року №56, зареєстрованою у Міністерстві юстиції України 23 червня 1998 року за №393/2833.
- 12.Інструкція про встановлення (відновлення) меж земельних ділянок в натурі (на місцевості) та їх закріплення межовими знаками, затвердженою наказом Державного комітету України із земельних ресурсів від 18 травня 2010 року №376, зареєстрованою у Міністерстві юстиції України 16 червня 2010 року за №391/17686.
- 13.Инструкция по нивелированию І, ІІ, ІІІ и ІV классов. М: Недра,1990.
- 14.Інструкція з топографічного знімання у масштабах 1:5000, 1:2000, 1:1000 та 1:500 (ГКНТА-2.04-02-98) затверджена наказом Головного управління геодезії, картографії та кадастру при Кабінеті Міністрів України №56 від 9 квітня 1998 р.
- 15.Інструкція зі складання технічних звітів про геодезичні, астрономічні, гравіметричні та топографічні роботи від 1971 р.
- 16.Інструкція користувача: GPS-приймач Leica-GS08-CS10.PDF
- 17.Інструкція про типи центрів геодезичних пунктів. ГКНТА -2.01.02-01.93.К., 1994.
- 18.Зацерковний В.І., Тустановська Л.В. Геоінформатика: навч. посіб. / Київ. нац. ун-т ім. Тараса Шевченка. - Київ; Ніжин : Вид-во НДУ ім. М. Гоголя, 2018. -467 с.
- 19.Костірков С.В. Геоінформаційне моделювання природно-антропогенного довкілля: наукова монографія/ С.В. Костріков. –Харків: Видавництво ХНУ ім. В.Н. Каразіна, 2014. –484 с.
- 20.Класифікатор інформації, яка відображається на топографічних планах і картах масштабів 1:500, 1:1000, 1:2000, 1:5000, 1:10000 затверджений наказом Головного управління геодезії, картографії та кадастру при Кабінеті Міністрів України №25 від 09.03.2000 р.
- 21.Костецька Я. М. Геодезичні прилади / Я. М. Костецька // Частина ІІ. Електронні геодезичні прилади. – Львів: 2000.
- 22.Основні положення створення Державної мережі України. Постанова Кабінету Міністрів України від 06.06.1988р. №884.
- 23.Основні положення створення топографічних планів масштабів 1:5000, 1:2000, 1:1000 та 1:500 затверджені наказом Головного управління геодезії, картографії та кадастру при Кабінеті Міністрів України №3 від 24.01.1994 р.
- 24.Островський А. Л. та ін. Геодезія. Частина перша. Топографія: навч. посібник / А. Л. Островський, О. І Мороз, З. Р. Тартачинська, І. Ф. Гарасимчук. – Львів: Видавництво Національного університету «Львівська політехніка», 2011. – 440 с.
- 25.Островський А. Л. та ін. Геодезія: підручник. Частина друга / А. Л. Островський, О. І. Мороз, В. Л. Тарнавський; за заг. ред. А. Л. Островського. – Львів: Видавництво Національного університету «Львівська політехніка», 2008. – 564 с.
- 26.Перелік умовних скорочень, що вживаються при складанні топографічних карт, затверджений начальником Укргеодезкартографії 11.07.1997 р. та начальником топографічного управління ГШ ЗС України 04.06.1997 р.
- 27.Положення про порядок організації контролю при виготовленні цифрових карт затверджено начальником Укргеодезкартографії 14.02.1997 р.
- 28.Положення про редагування цифрових карт місцевості, які виготовляються на основі картографічних матеріалів з використанням растроскануючого обладнання, затверджено начальником Укргеодезкартографії 02.06.1997 р.
- 29.Положення про складання технічних проектів і програм на виконання загальнодержавних топографо-геодезичних і картографічних робіт,

затверджено заступником Міністра екології та природних ресурсів 7 березня 2001 р.

- 30.Порядок використання Державної геодезичної референцної системи координат УСК-2000 при здійсненні робіт із землеустрою, затвердженого наказом Міністерства аграрної політики та продовольства України 02 грудня 2016р. №509, зареєстрованою у Міністерстві юстиції України 19 грудня 2016 року за №1646/29776.
- 31.Правила по технике безопасности на топографо-геодезических работах (ПТБ-88) / Главное управление геодезии и картографии при Совете Министров СССР: Справочное пособ. – М: Недра, 1991. – 303 с.
- 32.Умовні знаки для топографічних планів масштабів 1:5000, 1:2000, 1:1000, 1:500 затверджені наказом Міністерства екології та природних ресурсів України № 295 від 3.08.2001 р.
- 33.Правила визначення вартості проектно-вишукувальних робіт та експертизи проектної документації на будівництво (ДСТУ Б Д.1.1-7:2013 зі змінами №1 та №2) Наказ Міністерства екології та природних ресурсів України, 2003 рік
- 34.Порядок використання Державної геодезичної референцної системи координат УСК-2000 при здійсненні робіт із землеустрою, затвердженого наказом Міністерства аграрної політики та продовольства України 02 грудня 2016р. №509, зареєстрованою у Міністерстві юстиції України 19 грудня 2016 року за №1646/29776
- 35.Розміри плати за послуги НДІ геодезії і картографії ([http://dgm.gki.com.ua/ua/cini](http://dgm.gki.com.ua/ua/cini-on-poslugi)-on-poslugi).
- 36.Сторінка Digitals в Вікіпедії<http://ru.wikipedia.org/wiki/Digitals>
- 37.Сторінка GeoGuide http://www.geoguide.com.ua/
- 38.Умовні знаки для топографічних планів масштабів 1:5000, 1:2000, 1:1000, 1:500 затверджені наказом Міністерства екології та природних ресурсів України № 295 від 3.08.2001 р.
- 39.Форум користувачів програми<http://www.geosystema.net/forum>
- 40.Нестеренко С.В. Особливості функціонування Національної кадастрової системи України в умовах реформування галузі / С.В. Нестеренко, Г.І. Шарий, В.В. Щепак, Т.С. Одарюк // Містобудування та територіальне планування. – Київ: КНУБА, 2021. – С. 182-194.
- 41.Шарий Г.І., Нестеренко С.В. Ефективність проведення інвентаризації земель для ОТГ. *V Всеукраїнська науково-практична конференція «Управління та раціональне використання земельних ресурсів в новостворених територіальних громадах: проблеми та шляхи їх вирішення»*, м. Херсон, ХДАЕУ, 04-05.03.2021. С. 116-118.
- 42.Чернишов Є.О., Сенич В.К., Нестеренко С.В. Роль електронних геодезичних приладів у сучасній геодезії // Збірник тез 72-ої наукової конференції Національного університету «Полтавська політехніка імені Юрія Кондратюка». Том 1. (21.05-15.06.2020) – Полтава: НУПП, 2020. – С. 41-42.

# **Додатки**

## **Бугаївка**

Звіт по обробці

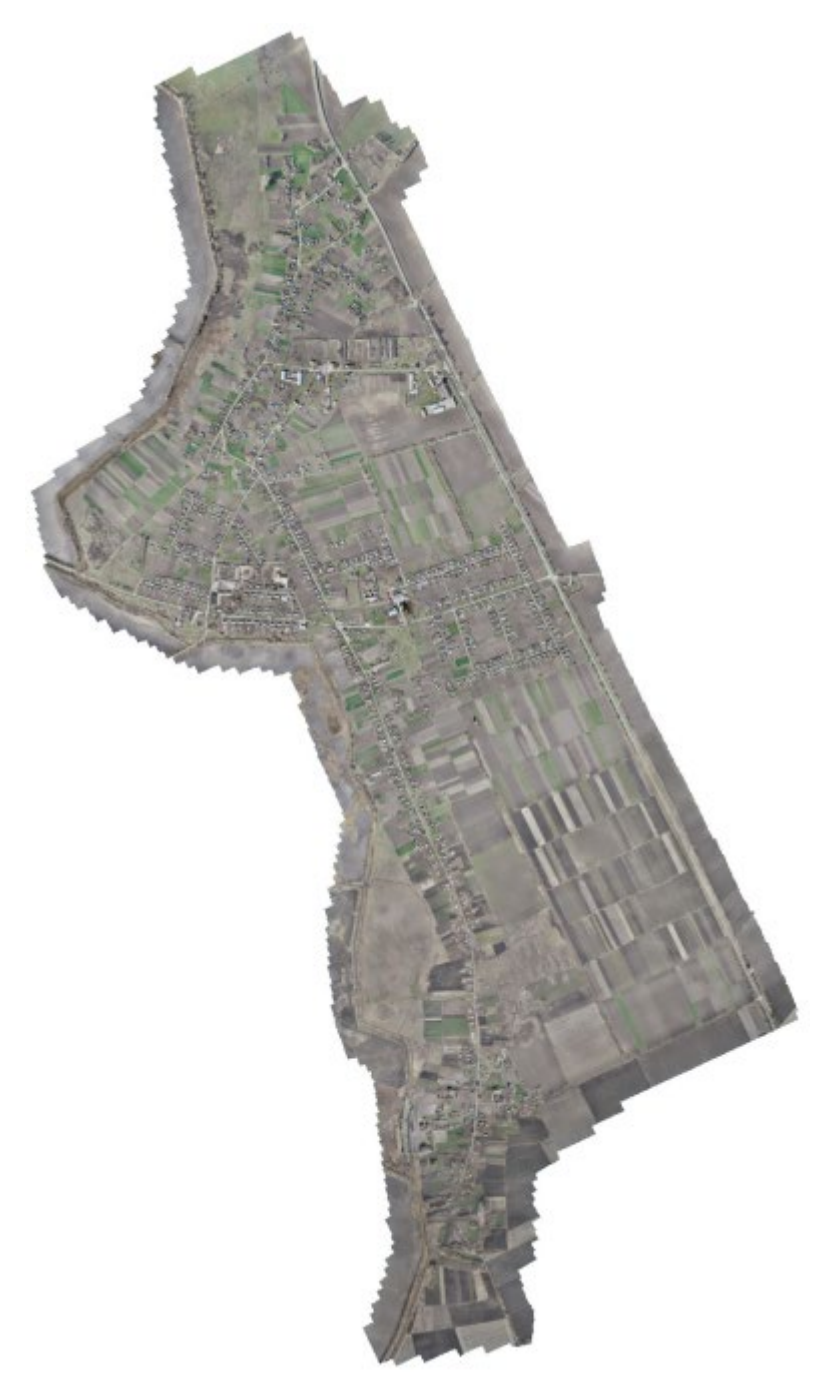
# **Вихідні дані**

Схема розташування позицій камер та перекриття зображень

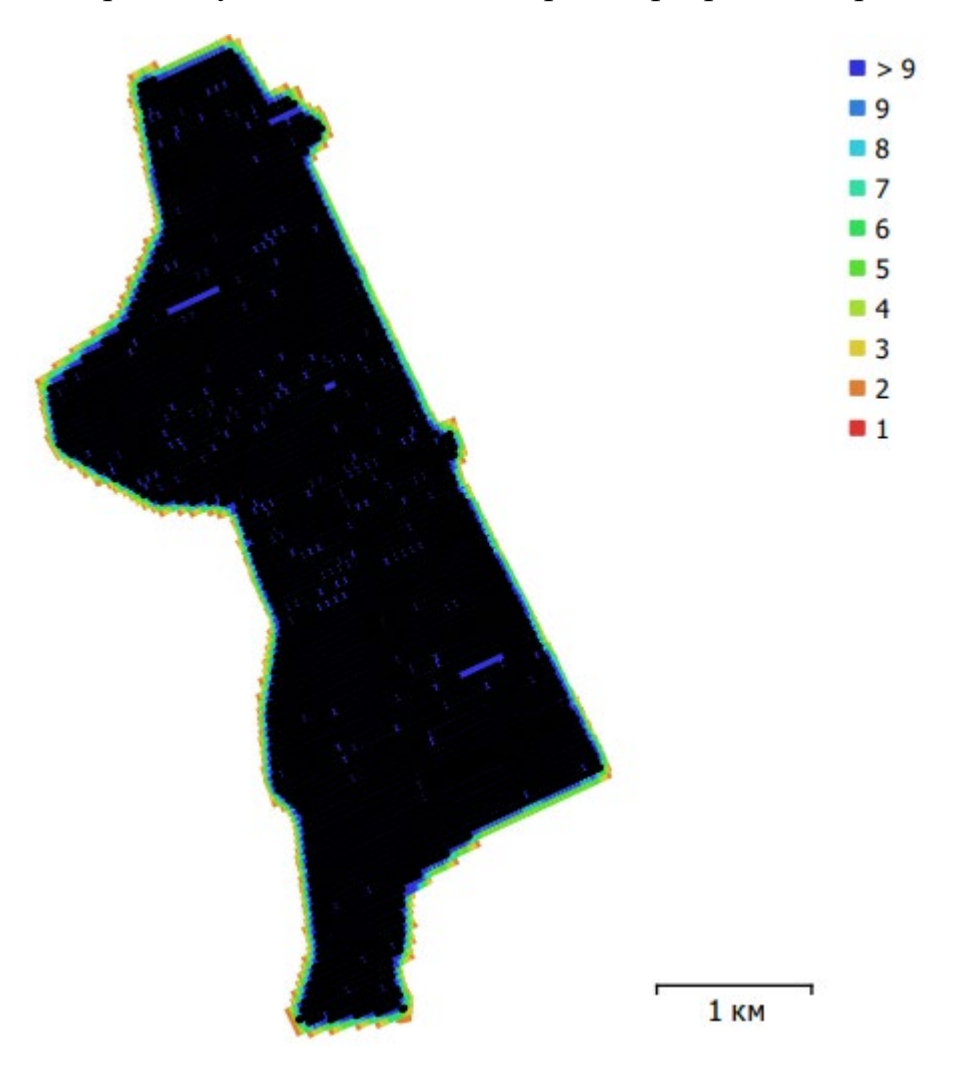

**Рис.1. Позиції камер та перекриття зображень**

Всього зображень : 6979 Висота польоту : 158 м Роздільна здатність знімання : 3,84 см /пікс Площа перекриття : 10 км² Позицій знімання : 6979 Зв'язуючих точок : 7229959 Проекцій : 42914426

Таблиця 1.

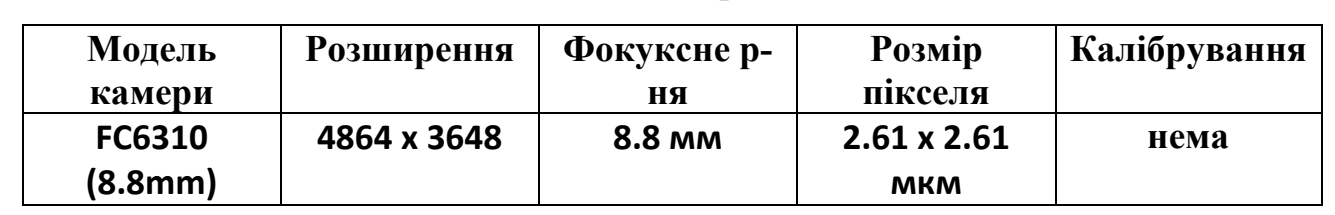

Камери

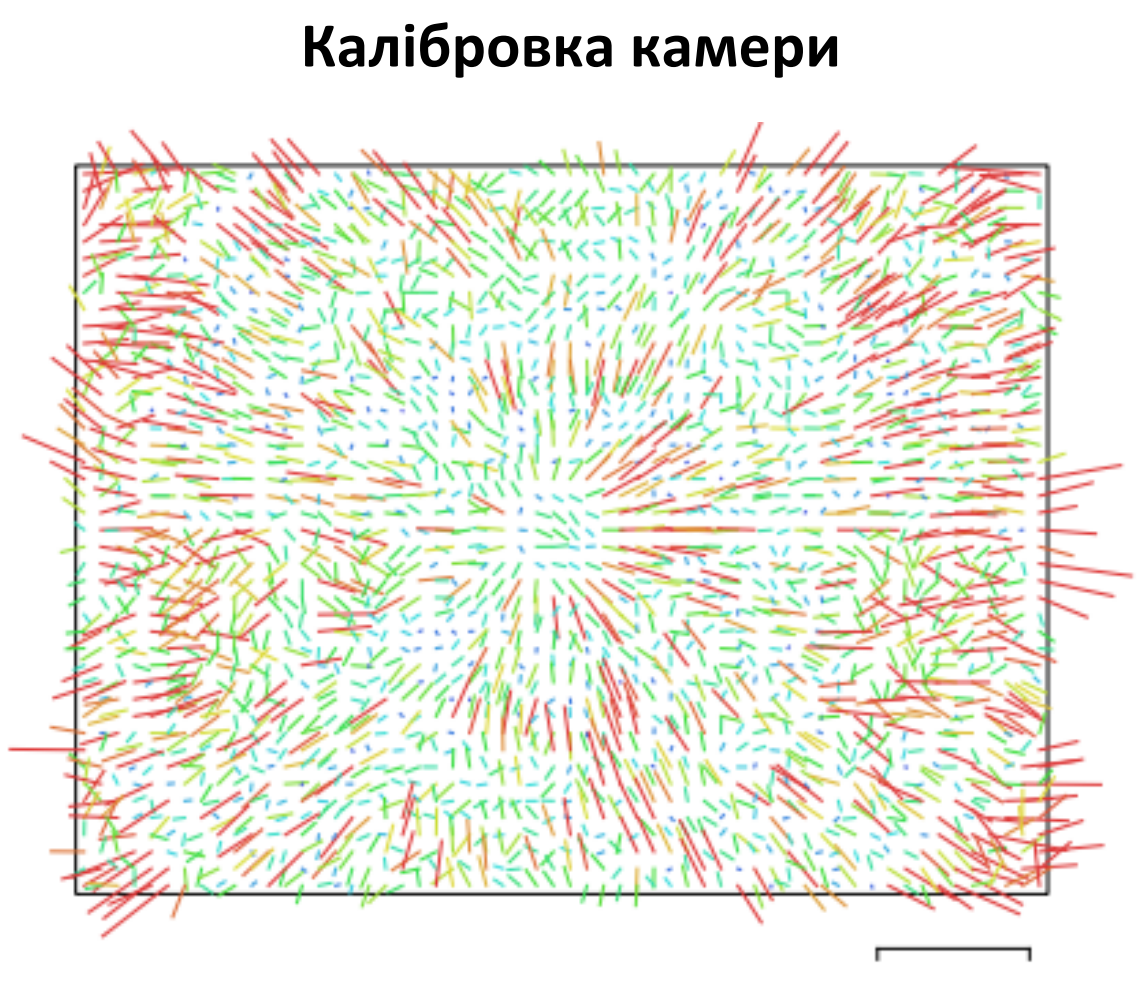

1 піксель

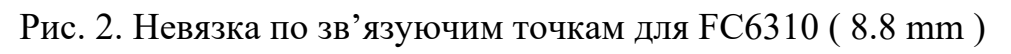

**FC6310 (8.8mm) 6979 зображень** 

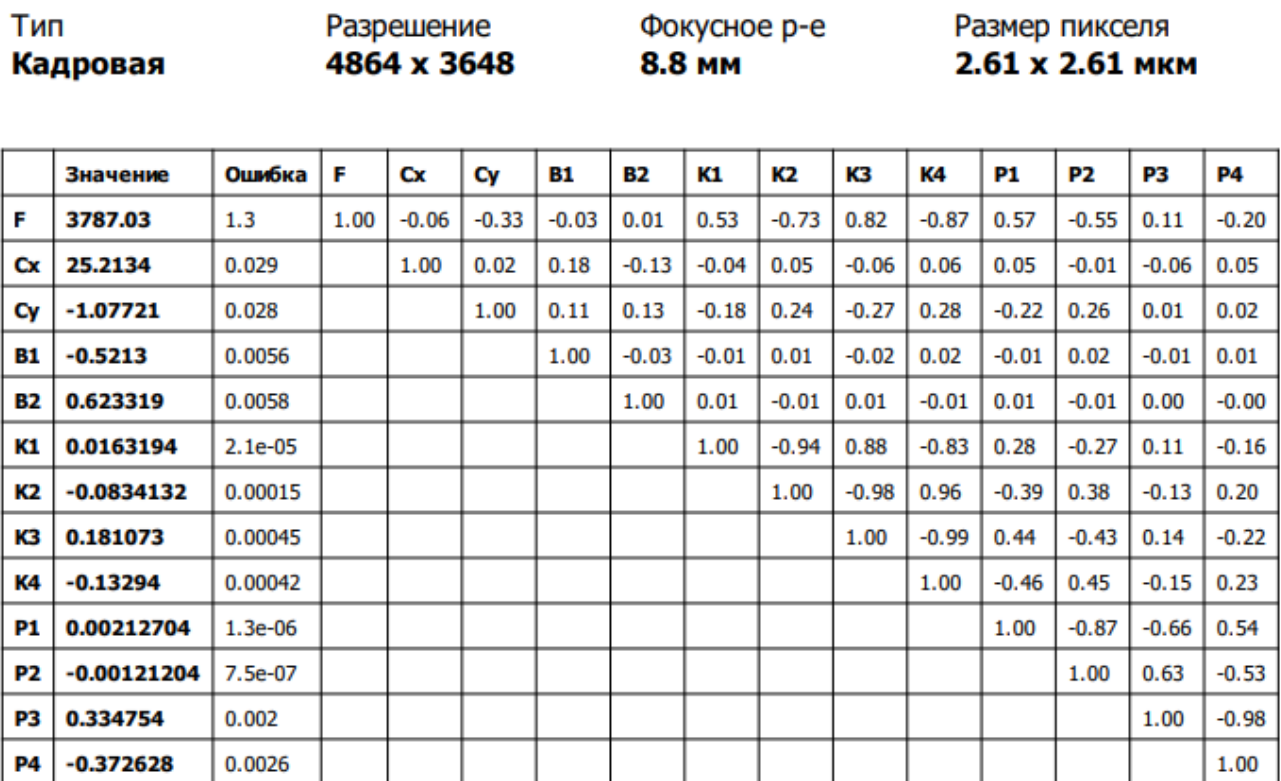

Таблиця 2. Коефіцієнти калібровки і матриця кореляції

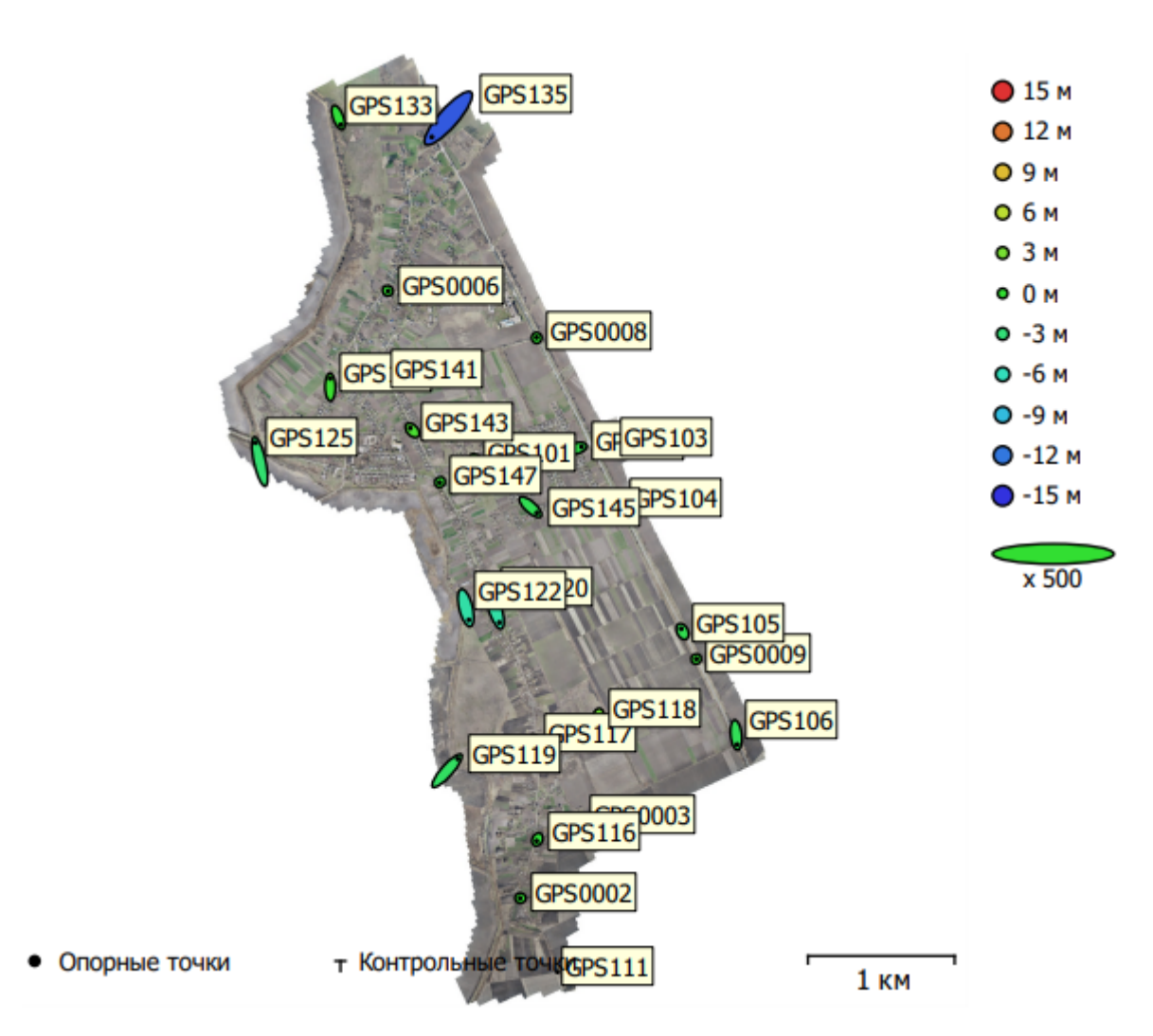

**Опорні точки**

Рис. 3. Положення опорних точок і контрольних точок та оцінка помилок

Помилка по Z відображається кольором еліпса. Помилка в плані відображається формою еліпса.

### **Розраховані позиції опорних точок відзначені чорною крапкою, контрольних -перехрестям.**

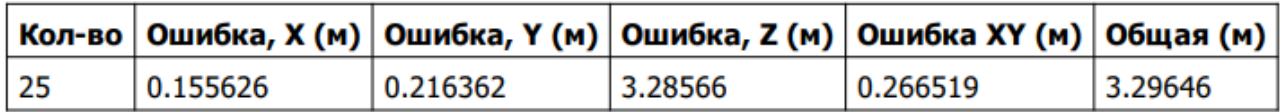

Таблиця 3. СКО по опорним точкам.

X - Східна вказівка, Y - Північна вказівка, Z - Висота.

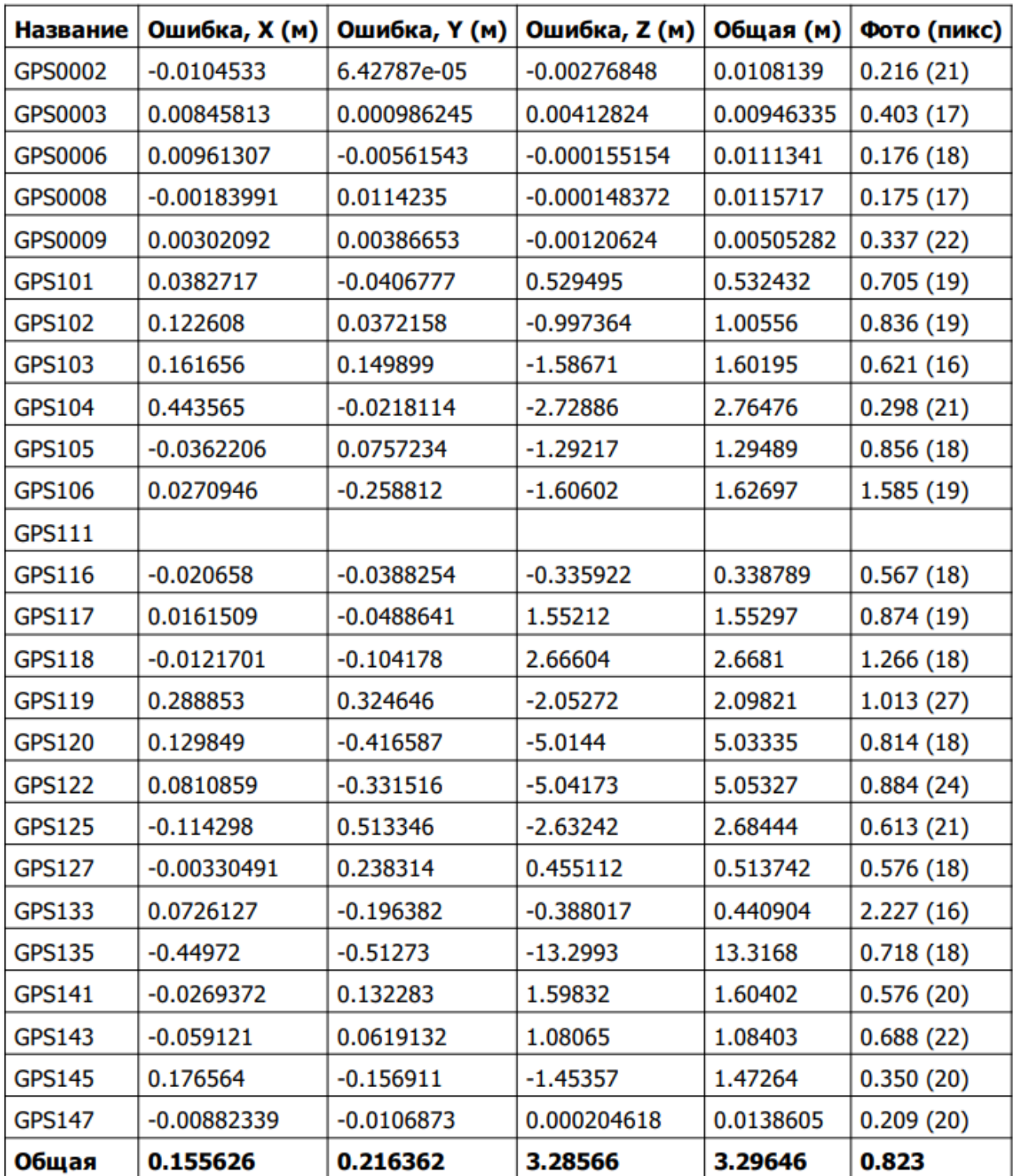

Таблиця 4. Опорні точки.

X - Східна вказівка, Y - Північна вказівка, Z - Висота.

## **Цифрова модель місцевості**

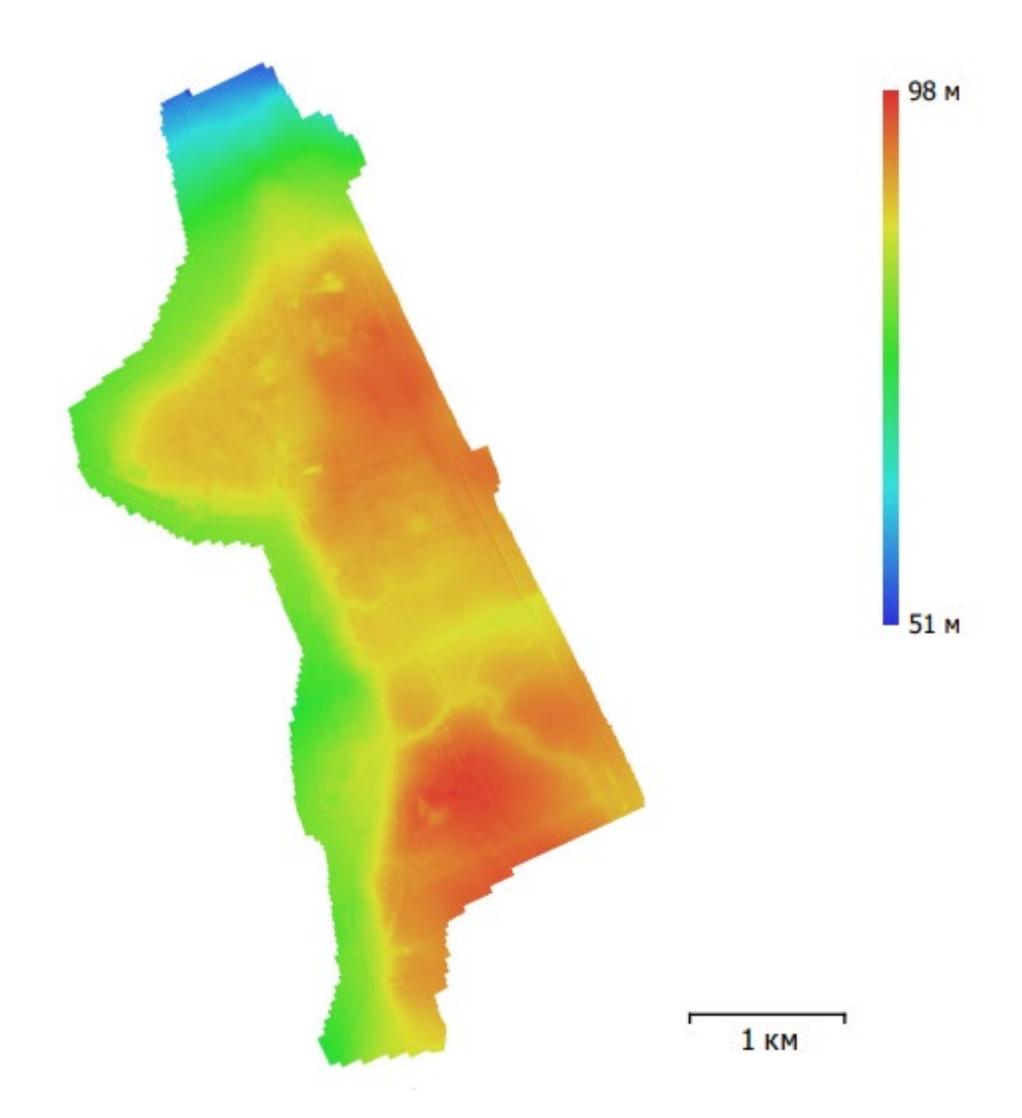

Рис. 4. Розрахована цифрова модель місцевості

Роздільна здатність : 15,3 см /пікс Щільність точок : 42,5 точок /м²

## **Параметри обробки**

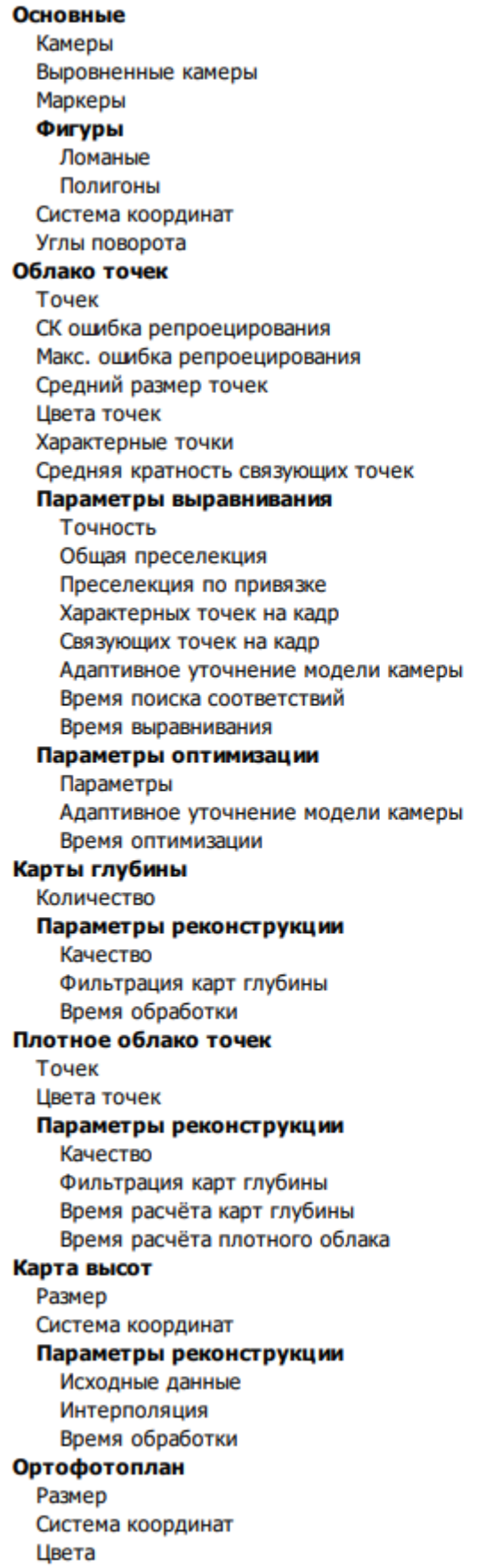

6979 6979 26 878 152281 UCS-2000 / Gauss-Kruger zone 6 (EPSG::5564) Курс, тангаж, крен 7,229,959 из 7,899,514 0.187264 (1.62721 пикс) 4.64387 (86.1805 пикс) 7.94726 пикс 3 канала, uint8 Нет 6.31246 Средняя Да Да 40,000 7,000 Да 2 часа 12 минут 3 часа 49 минут f, b1, b2, cx, cy, k1-k4, p1-p4 Нет 7 минут 38 секунд 6979 Среднее Агрессивная 13 часов 49 минут 486,815,933 3 канала, uint8 Среднее Агрессивная 13 часов 49 минут 8 часов 18 минут 35,175 x 51,509 UCS-2000 / Gauss-Kruger zone 6 (EPSG::5564) Плотное облако Включена 20 минут 41 секунда 97,228 x 168,916 UCS-2000 / Gauss-Kruger zone 6 (EPSG::5564) 3 канала, uint8

#### Параметры реконструкции

Режим смешивания Поверхность Включить заполнение отверстий Время обработки

### Программа

Версия Платформа

Мозаика Карта высот Да 3 часа 29 минут

1.4.3 build 6488 Windows 64

### Координати точок ПВП з GNSS-приймача Leica Viva

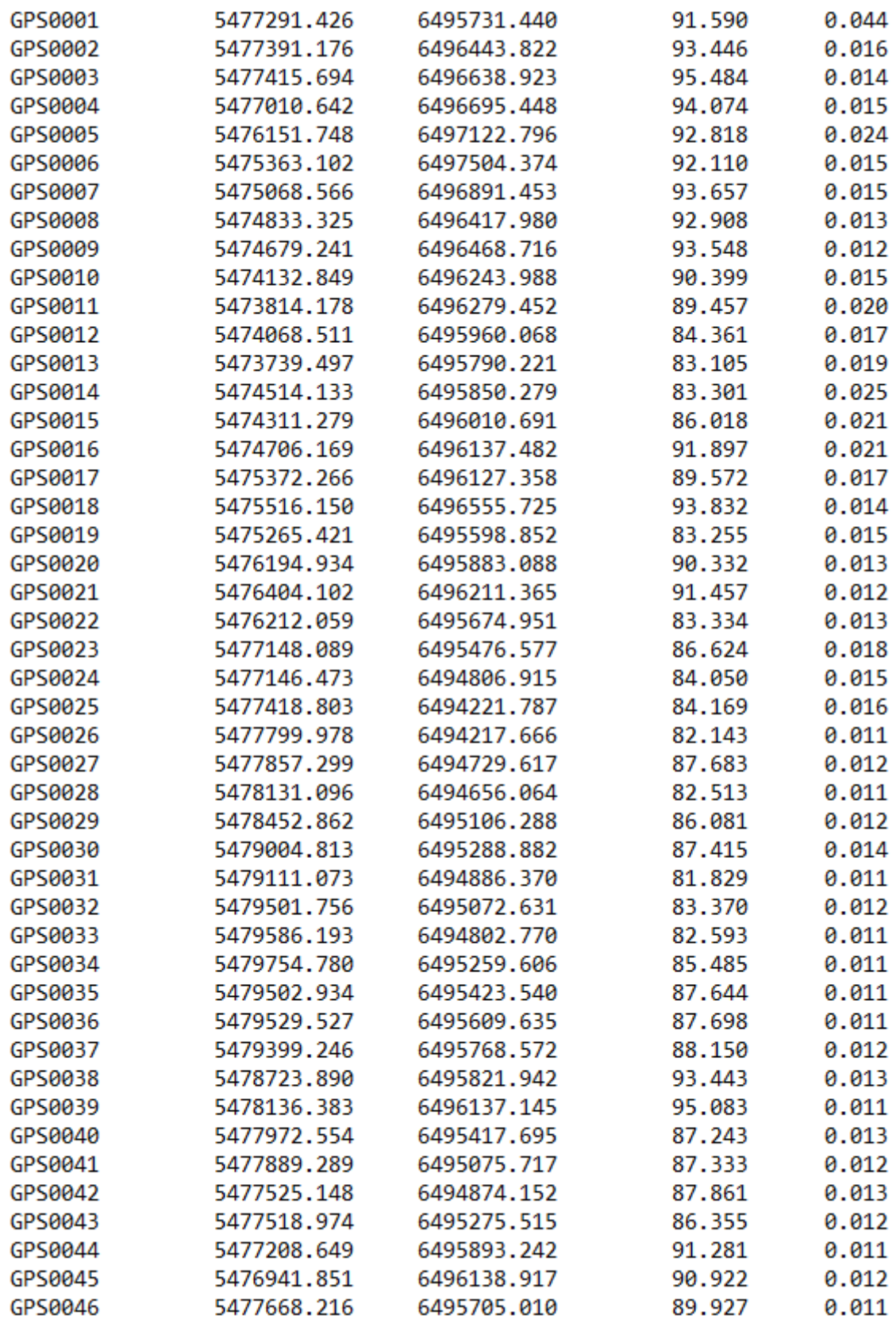